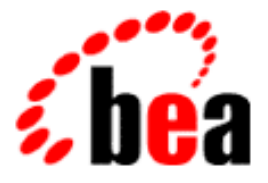

# BEA WebLogic Commerce Server

## Guide to Registering Customers and Managing Customer Services

BEA WebLogic Commerce Server 3.5 Document Edition 3.5 April 2001

## Copyright

Copyright © 2001 BEA Systems, Inc. All Rights Reserved.

## Restricted Rights Legend

This software and documentation is subject to and made available only pursuant to the terms of the BEA Systems License Agreement and may be used or copied only in accordance with the terms of that agreement. It is against the law to copy the software except as specifically allowed in the agreement. This document may not, in whole or in part, be copied photocopied, reproduced, translated, or reduced to any electronic medium or machine readable form without prior consent, in writing, from BEA Systems, Inc.

Use, duplication or disclosure by the U.S. Government is subject to restrictions set forth in the BEA Systems License Agreement and in subparagraph (c)(1) of the Commercial Computer Software-Restricted Rights Clause at FAR 52.227-19; subparagraph  $(c)(1)(ii)$  of the Rights in Technical Data and Computer Software clause at DFARS 252.227-7013, subparagraph (d) of the Commercial Computer Software--Licensing clause at NASA FAR supplement 16-52.227-86; or their equivalent.

Information in this document is subject to change without notice and does not represent a commitment on the part of BEA Systems. THE SOFTWARE AND DOCUMENTATION ARE PROVIDED "AS IS" WITHOUT WARRANTY OF ANY KIND INCLUDING WITHOUT LIMITATION, ANY WARRANTY OF MERCHANTABILITY OR FITNESS FOR A PARTICULAR PURPOSE. FURTHER, BEA Systems DOES NOT WARRANT, GUARANTEE, OR MAKE ANY REPRESENTATIONS REGARDING THE USE, OR THE RESULTS OF THE USE, OF THE SOFTWARE OR WRITTEN MATERIAL IN TERMS OF CORRECTNESS, ACCURACY, RELIABILITY, OR OTHERWISE.

#### Trademarks or Service Marks

BEA, WebLogic, Tuxedo, and Jolt are registered trademarks of BEA Systems, Inc. How Business Becomes E-Business, BEA WebLogic E-Business Platform, BEA Builder, BEA Manager, BEA eLink, BEA Campaign Manager for WebLogic, BEA WebLogic Commerce Server, BEA WebLogic Personalization Server, BEA E-Business Control Center, BEA WebLogic Process Integrator, BEA WebLogic Collaborate, BEA WebLogic Enterprise, and BEA WebLogic Server are trademarks of BEA Systems, Inc.

All other product names may be trademarks of the respective companies with which they are associated.

#### **Guide to Registering Customers and Managing Customer Services**

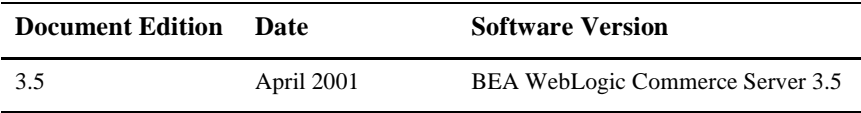

# **Contents**

## **About This Document**

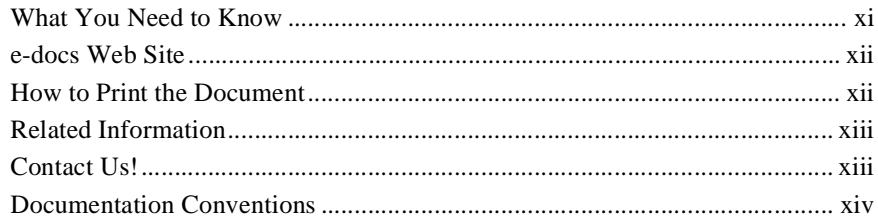

## 1. Overview of Guide to Registering Customers and Managing **Customer Services**

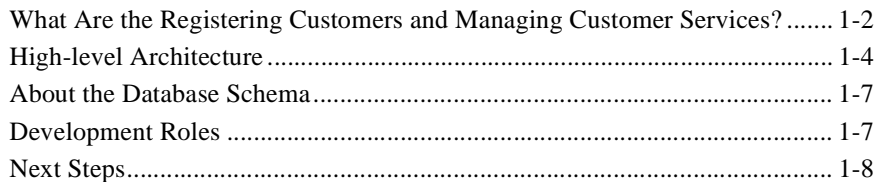

## 2. Customer Registration and Login Services

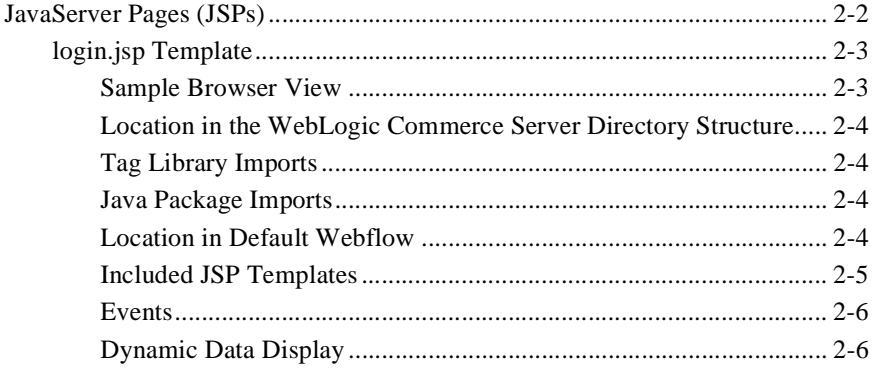

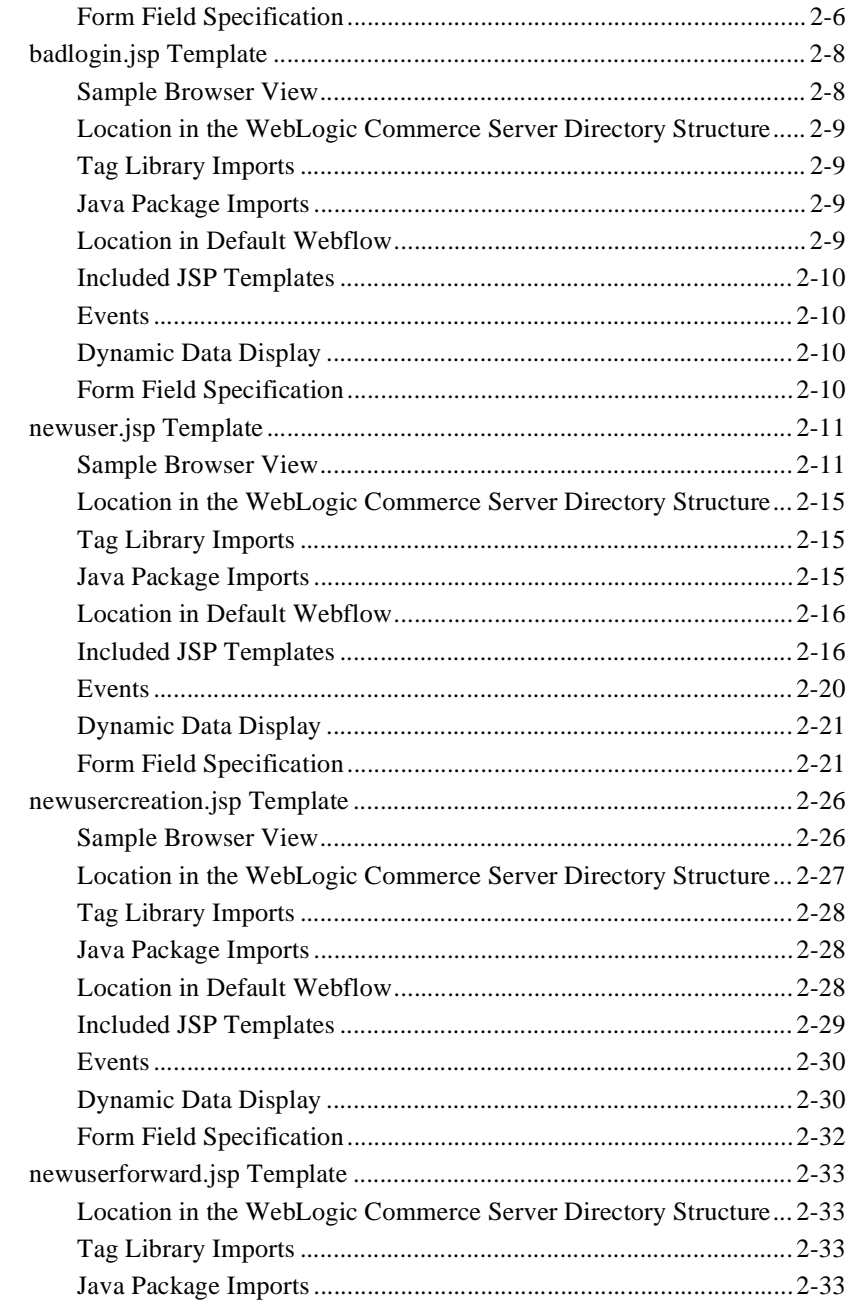

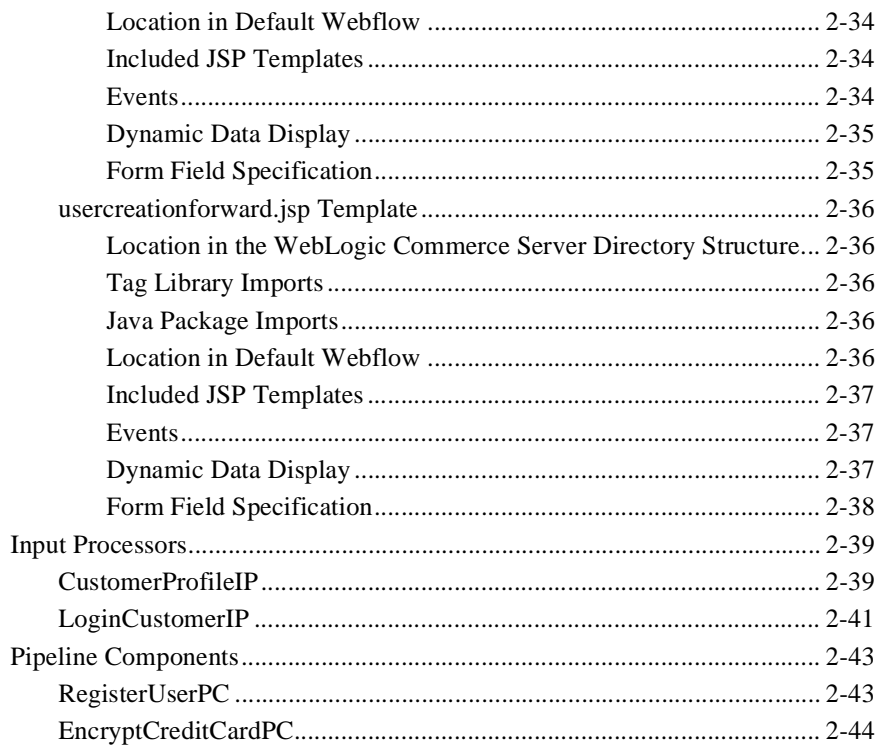

## 3. Customer Profile Services

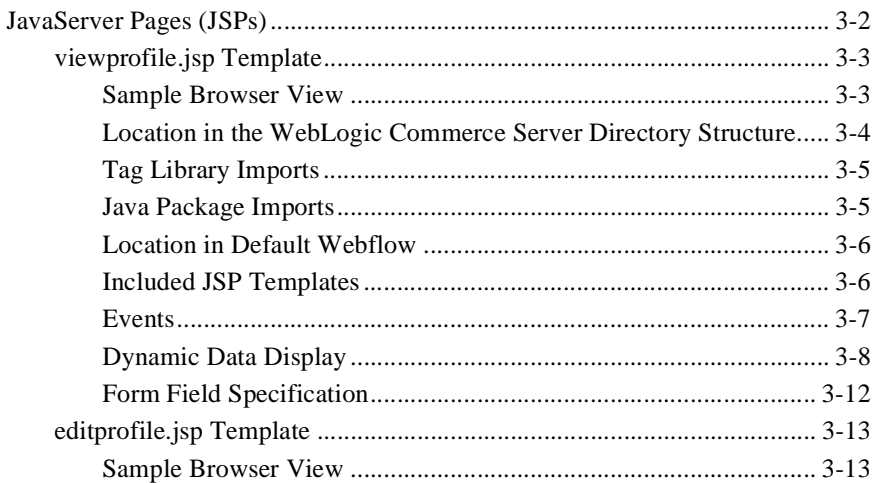

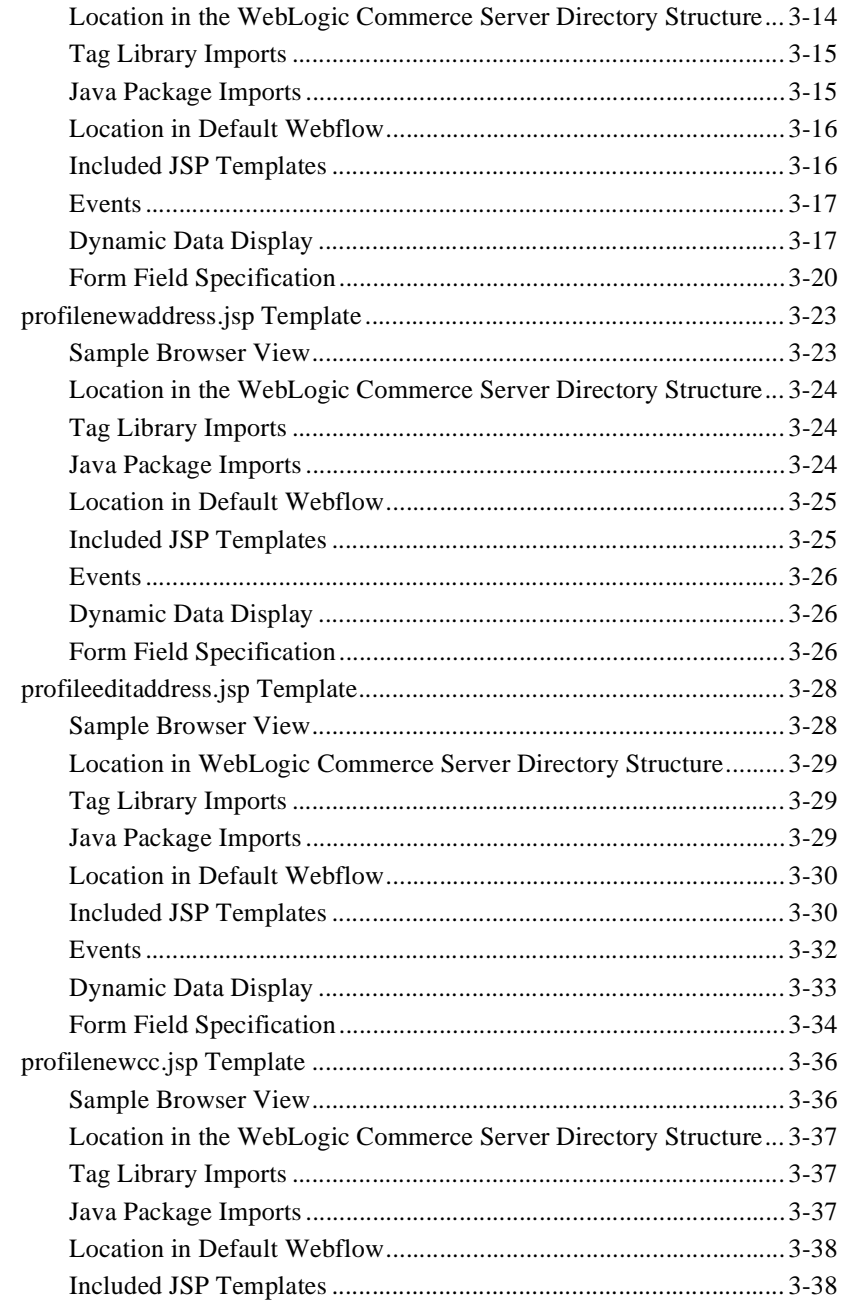

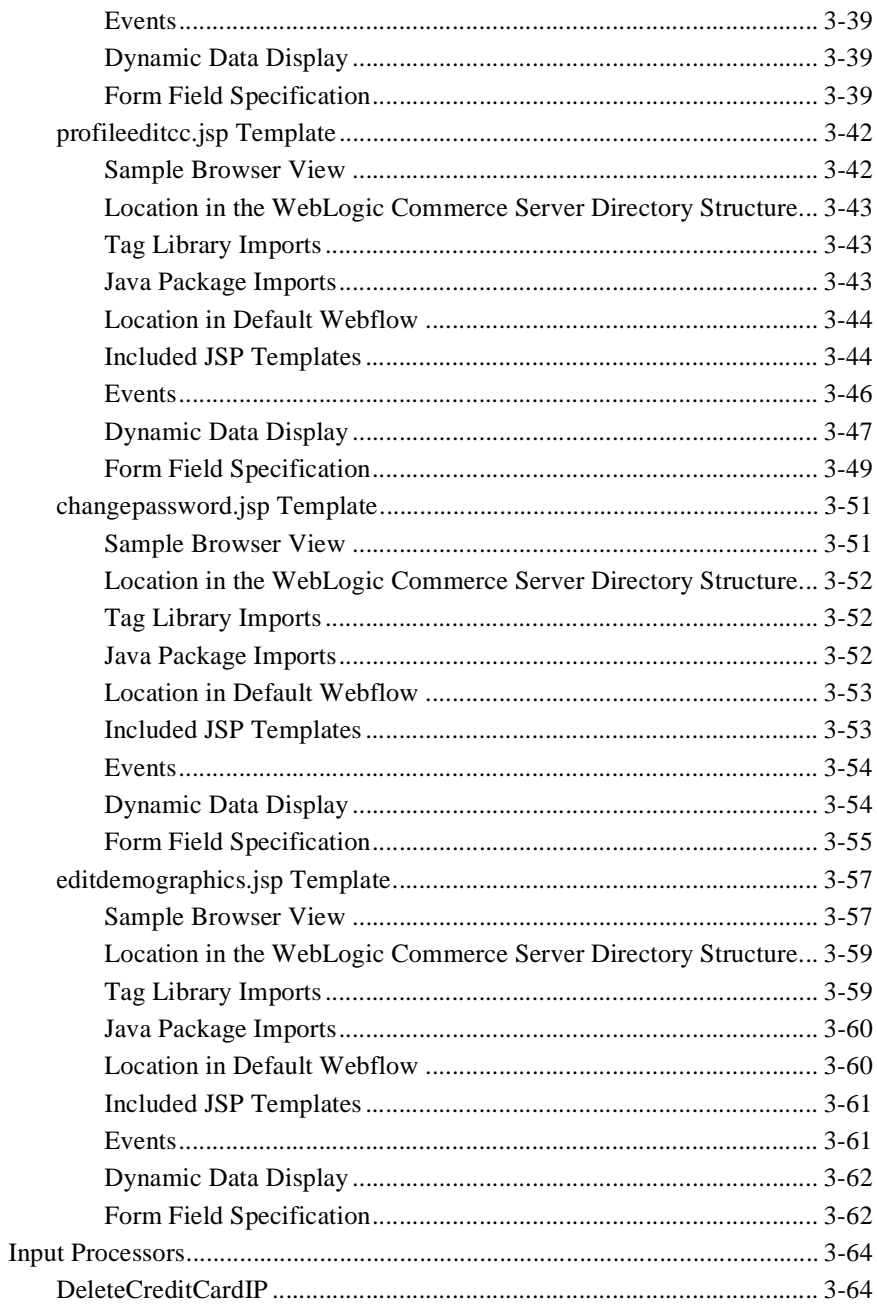

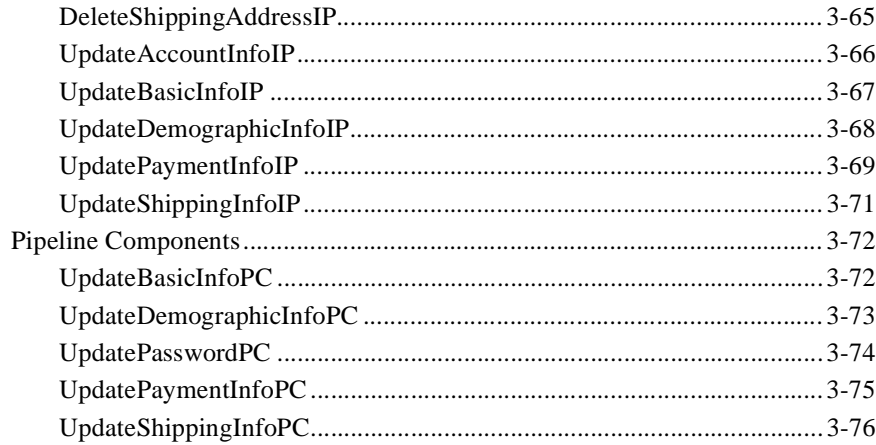

## 4. Customer Self-Service

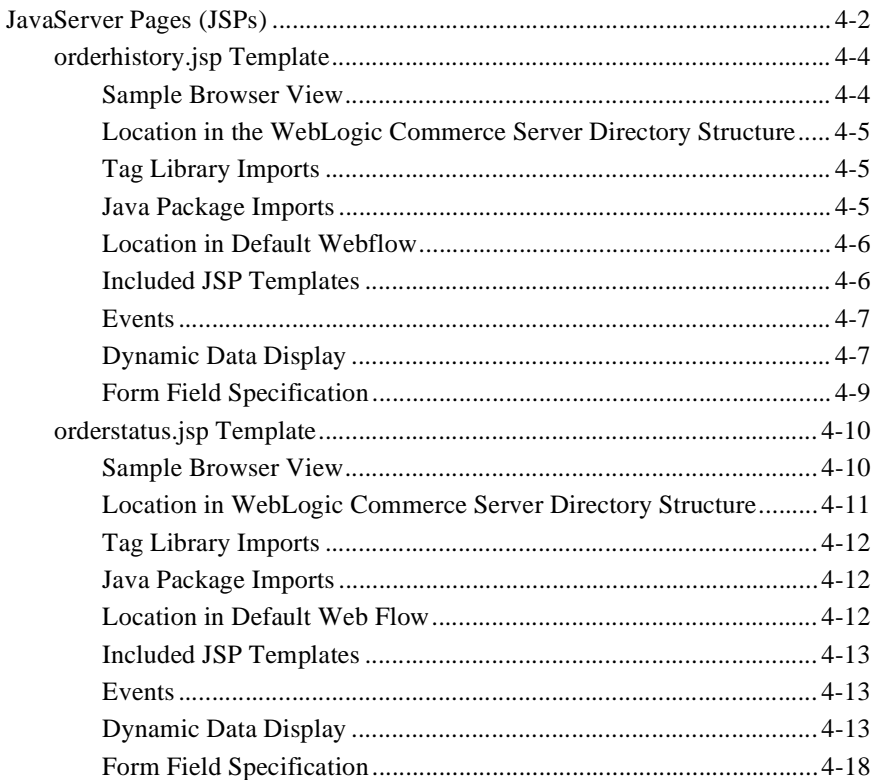

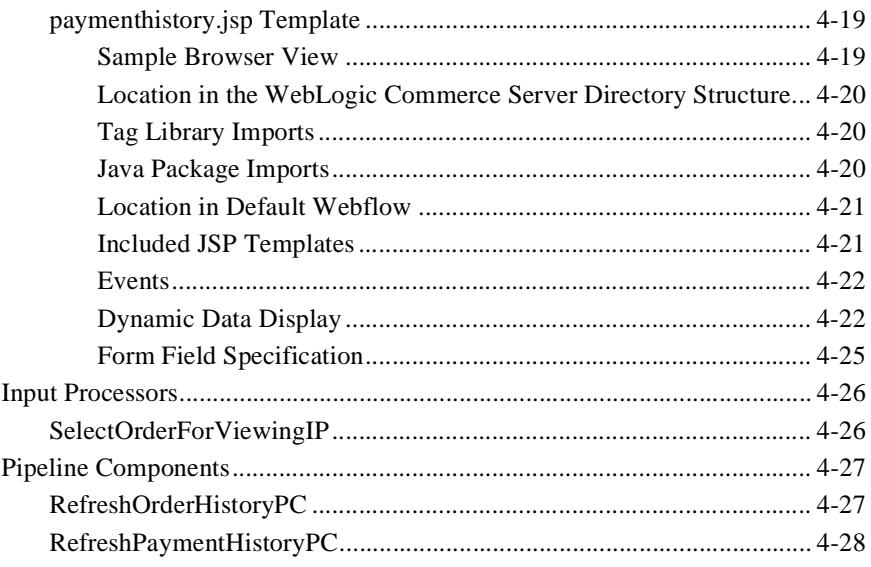

## Index

#### **x** Guide to Registering Customers and Managing Customer Services

# <span id="page-10-0"></span>**About This Document**

This document explains how to use the services available within BEA WebLogic Commerce Server<sup>TM</sup> Registering Customers and Managing Customer services.

This document includes the following topics:

- Chapter 1, "Overview of Guide to Registering Customers and Managing [Customer Services,"](#page-16-1) which describes the high-level architecture and provides introductory information about the services.
- n [Chapter 2, "Customer Registration and Login Services,"](#page-24-1) which describes the JSP templates, input processors, and Pipelines associated with the customer registration and login Web pages.
- [Chapter 3, "Customer Profile Services,"](#page-68-1) which describes the JSP templates, input processors, and Pipelines associated with the customer profile Web pages.
- [Chapter 4, "Customer Self-Service,"](#page-144-1) which describes the JSP templates, input processors, and Pipelines associated with the customer self-service Web pages.

## <span id="page-10-1"></span>**What You Need to Know**

This document is intended for the following audiences:

■ The commerce engineer/JSP content developer, who uses JSP templates and tag libraries to implement interactive Web pages to meet business requirements. This user also maintains simple configuration files.

- n The business analyst, who defines the company's business protocols (processes and rules) for a business-to-consumer Web site. This user may set pricing policies and discounts, and may plan promotional advertising.
- n The site administrator, who uses Commerce and Personalization Server administration screens to configure the site's rules, portals, property sets, user profiles, content delivery, and product catalog.
- n The Java/EJB programmer, who creates custom code to insert in the JSP files. This user may also handle complex configuration files.

## <span id="page-11-0"></span>**e-docs Web Site**

BEA product documentation is available on the BEA corporate Web site. From the BEA Home page, click on Product Documentation or go directly to the "e-docs" Product Documentation page at http://e-docs.beasys.com.

## <span id="page-11-1"></span>**How to Print the Document**

You can print a copy of this document from a Web browser, one file at a time, by using the File—>Print option on your Web browser.

A PDF version of this document is available on the WebLogic Commerce Server and WebLogic Personalization Server documentation Home page on the e-docs Web site (and also on the documentation CD). You can open the PDF in Adobe Acrobat Reader and print the entire document (or a portion of it) in book format. To access the PDFs, open the WebLogic Commerce Server and WebLogic Personalization Server documentation Home page, click the PDF files button and select the document you want to print.

If you do not have the Adobe Acrobat Reader, you can get it for free from the Adobe Web site at http://www.adobe.com/.

## <span id="page-12-0"></span>**Related Information**

The following BEA WebLogic Commerce Server documents contain information that is relevant to using the Guide to Registering Customers and Managing Customer Services and understanding how to customize or extend the provided services.

- *Guide to Managing Presentation and Business Logic:Using Webflow and Pipeline*
- n *Guide to Managing Purchases and Processing Orders*
- n *Guide to Building a Product Catalog*
- For more information about J2EE as it relates to WebLogic Server security, see the information posted on the Sun Microsystems, Inc. Java<sup>TM</sup> 2 Platform. Enterprise Edition Web site at http://java.sun.com/j2ee/.

## <span id="page-12-1"></span>**Contact Us!**

Your feedback on the BEA WebLogic Commerce Server and WebLogic Personalization Server documentation is important to us. Send us e-mail at **docsupport@bea.com** if you have questions or comments. Your comments will be reviewed directly by the BEA professionals who create and update the WebLogic Commerce Server and WebLogic Personalization Server documentation.

In your e-mail message, please indicate that you are using the documentation for the BEA WebLogic Commerce Server and WebLogic Personalization Server 3.5 release.

If you have any questions about this version of BEA WebLogic Commerce Server and WebLogic Personalization Server, or if you have problems installing and running BEA WebLogic Commerce Server and WebLogic Personalization Server, contact BEA Customer Support through BEA WebSupport at http://www.bea.com. You can also contact Customer Support by using the contact information provided on the Customer Support Card, which is included in the product package.

When contacting Customer Support, be prepared to provide the following information:

- nYour name, e-mail address, phone number, and fax number
- nYour company name and company address
- nYour machine type and authorization codes
- nThe name and version of the product you are using
- nA description of the problem and the content of pertinent error messages

## <span id="page-13-0"></span>**Documentation Conventions**

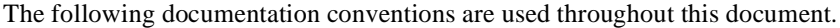

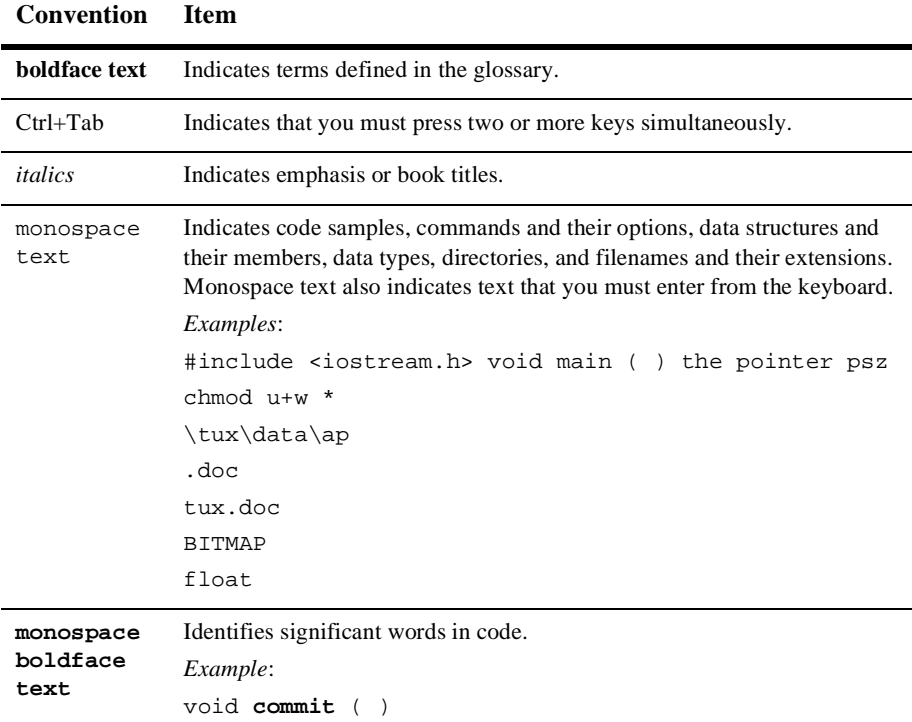

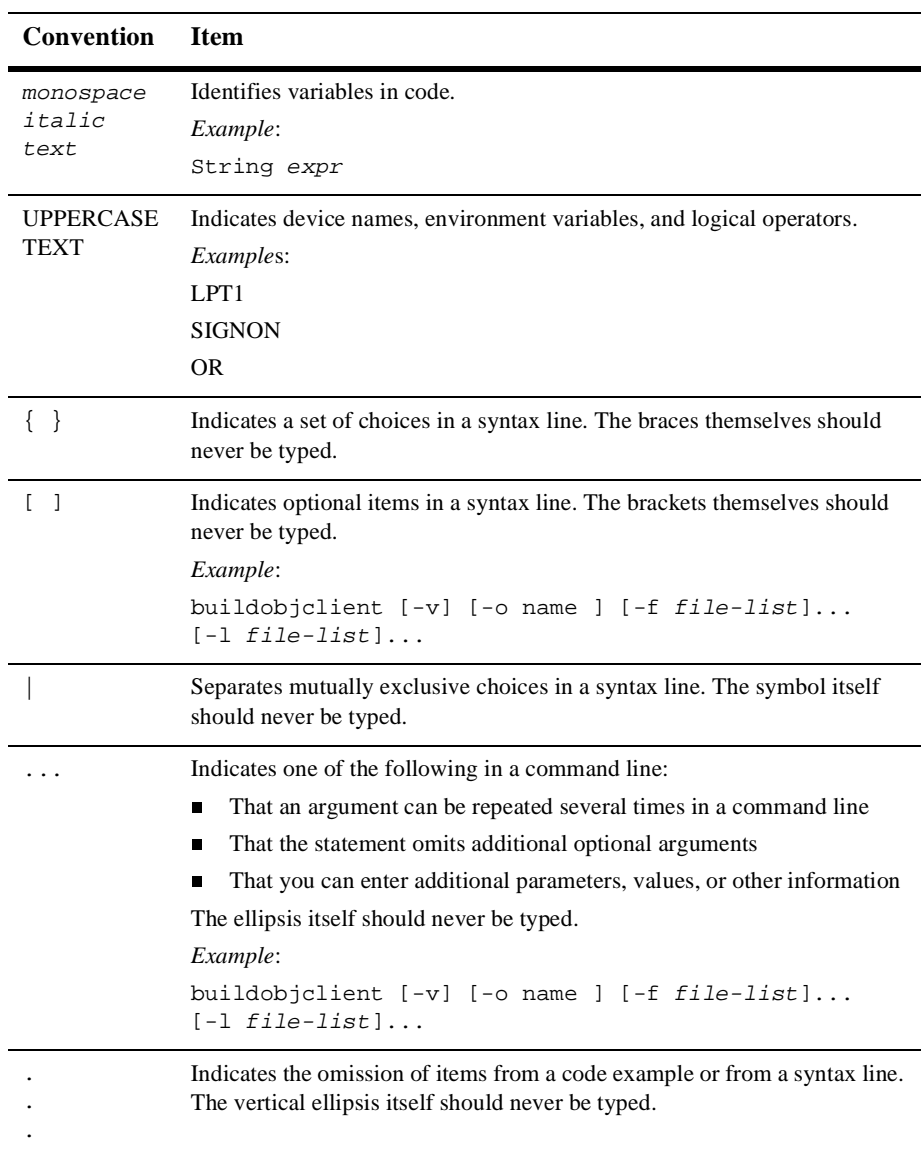

# <span id="page-16-1"></span><span id="page-16-0"></span>**1 Overview of Guide to Registering Customers and Managing Customer Services**

The processes related to customer (user) profiles and customer self-service are necessary components of any e-business expecting return customers. To help you get to market faster than your competitors, the BEA WebLogic Commerce Server product provides you with the Registering Customers and Managing Customer services. This package contains default implementations for the most common pre- and post-order processing services (registration, login, customer profile creation/updates, and customer self-service pages). The registration and user JSP templates also allow your site designers to customize these processes, without the need for advanced programming skills. This topic provides you with some background information about the Registering Customers and Managing Customer services, and introduces you to the types of services that are available.

This topic includes the following sections:

- [What Are the Registering Customers and Managing Customer Services?](#page-17-0)
- n[High-level Architecture](#page-19-0)
- n[About the Database Schema](#page-22-0)
- n[Development Roles](#page-22-1)

**[Next Steps](#page-23-0)** 

## <span id="page-17-0"></span>**What Are the Registering Customers and Managing Customer Services?**

The Registering Customers and Managing Customer services are a collection of JSP templates used to facilitate the registration of customers with your e-business site and the activities customers can perform after registering. There are services for registration, login, customer profile creation/updates, and so on. Additionally, the customer self-service pages provide your customers with the ability to check the status of orders and payments.

As shown in [Figure 1-1,](#page-18-0) each service in the package consists of one or more JavaServer Pages (JSPs) and the business logic associated with them. Some of these templates may collect information from your customers, while others will simply display dynamic data your customer previously supplied. Some JSPs may do both. This logic is implemented as a combination of Input Processors and Pipeline components, each of which can be modified to suit your needs. You can also create your own Input Processors and Pipeline components to plug into the JSP templates for the Registering Customers and Managing Customer services.

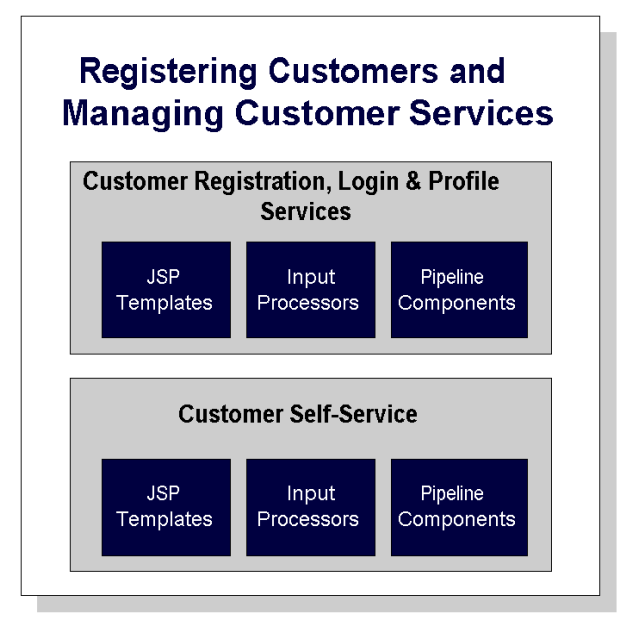

<span id="page-18-0"></span>**Figure 1-1 Structure of Guide to Registering Customers and Managing Customer Services**

Because all of the business logic is managed by a Pipeline and accessed within a Pipeline session, the state of your customers' experiences can be maintained. For detailed information about Pipelines (including Pipeline components and Pipeline sessions), see the *Guide to Managing Presentation and Business Logic:Using Webflow and Pipeline*.

In addition to the templates available in the Registering Customers and Managing Customer services, the WebLogic Commerce Server product also contains templates for browsing the product catalog and for order and purchase processing. For information on services related to the product catalog, see the *Guide to Building a Product Catalog*. For information on services related to order and purchase processing, see the *Guide to Managing Purchases and Processing Orders*.

## <span id="page-19-0"></span>**High-level Architecture**

The Registering Customers and Managing Customer services is essentially an application that utilizes the Webflow/Pipeline infrastructure. Before you begin to customize or extend this application, however, it is important that you have a high-level understanding of how all the JSP templates work together in the default Webflow. It is also important that you understand how this package works in conjunction with the order and purchase processing JSP templates described in the *Guide to Managing Purchases and Processing Orders*.

- For more information about the default Webflow, see the *Guide to Managing Presentation and Business Logic:Using Webflow and Pipeline*.
- For more information about order and purchase processing, see the *Guide to Managing Purchases and Processing Orders*.

[Figure 1-2](#page-20-0) shows the ways in which a customer might move through the JSP templates in the login and registration portion of the Registering Customers and Managing Customer services. It also shows how the user processing services, the product catalog services, and the order and purchase processing services are used.

n Although this diagram shows the shopping cart management piece of the Webflow, it is not discussed in this document. For more information about the shopping cart and the checkout process, see "Shopping Cart Management Services" in the *Guide to Managing Purchases and Processing Orders*.

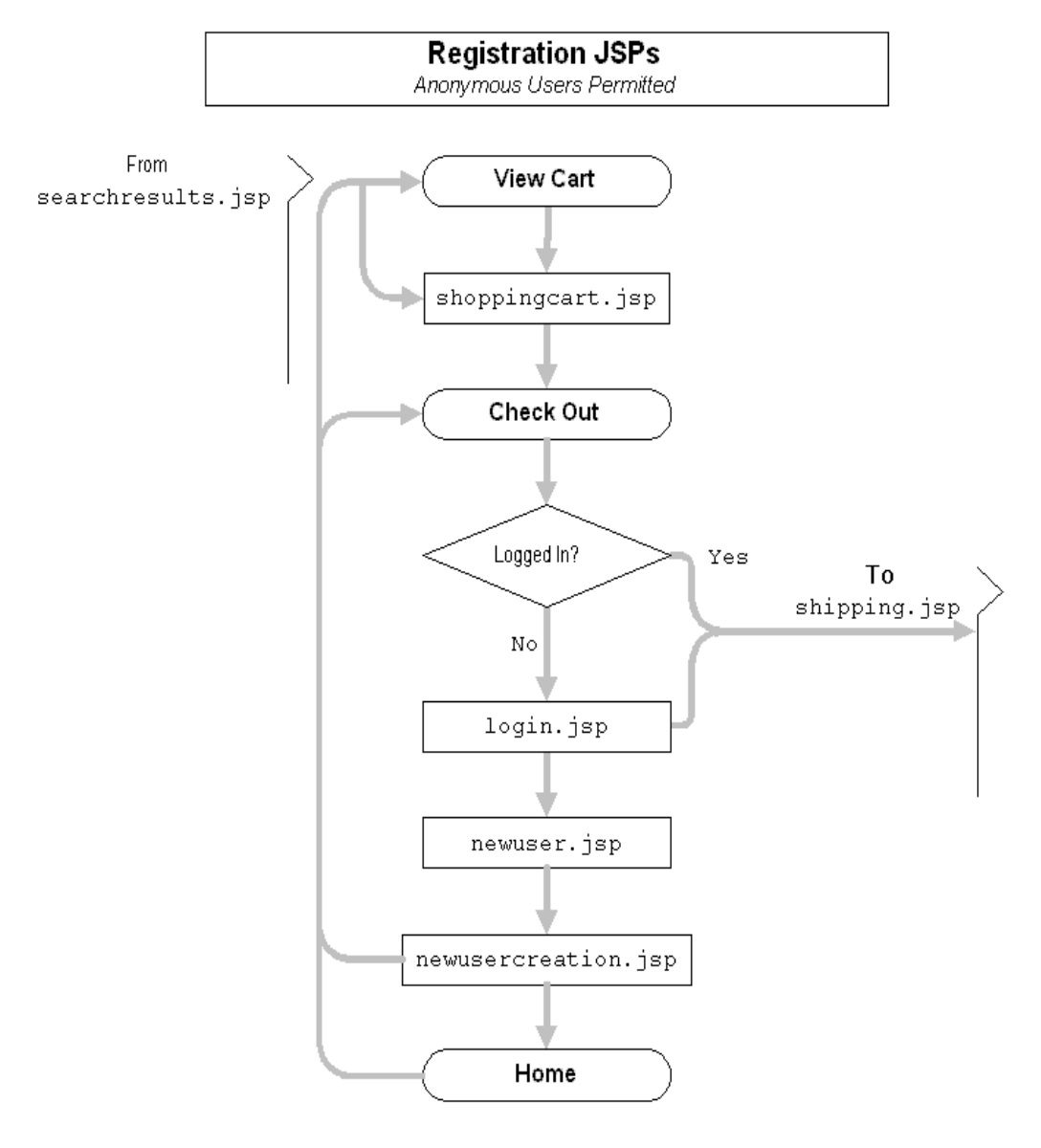

<span id="page-20-0"></span>**Figure 1-2 Default Webflow for Login/Registration**

[Figure 1-3](#page-21-0) shows the ways in which your customer might move through the JSP templates in the user processing and customer self-service portions of the Registering Customers and Managing Customer services. It also shows how the product catalog services, the order and purchase processing services, and the login/registration JSPs are used.

<span id="page-21-0"></span>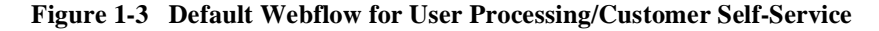

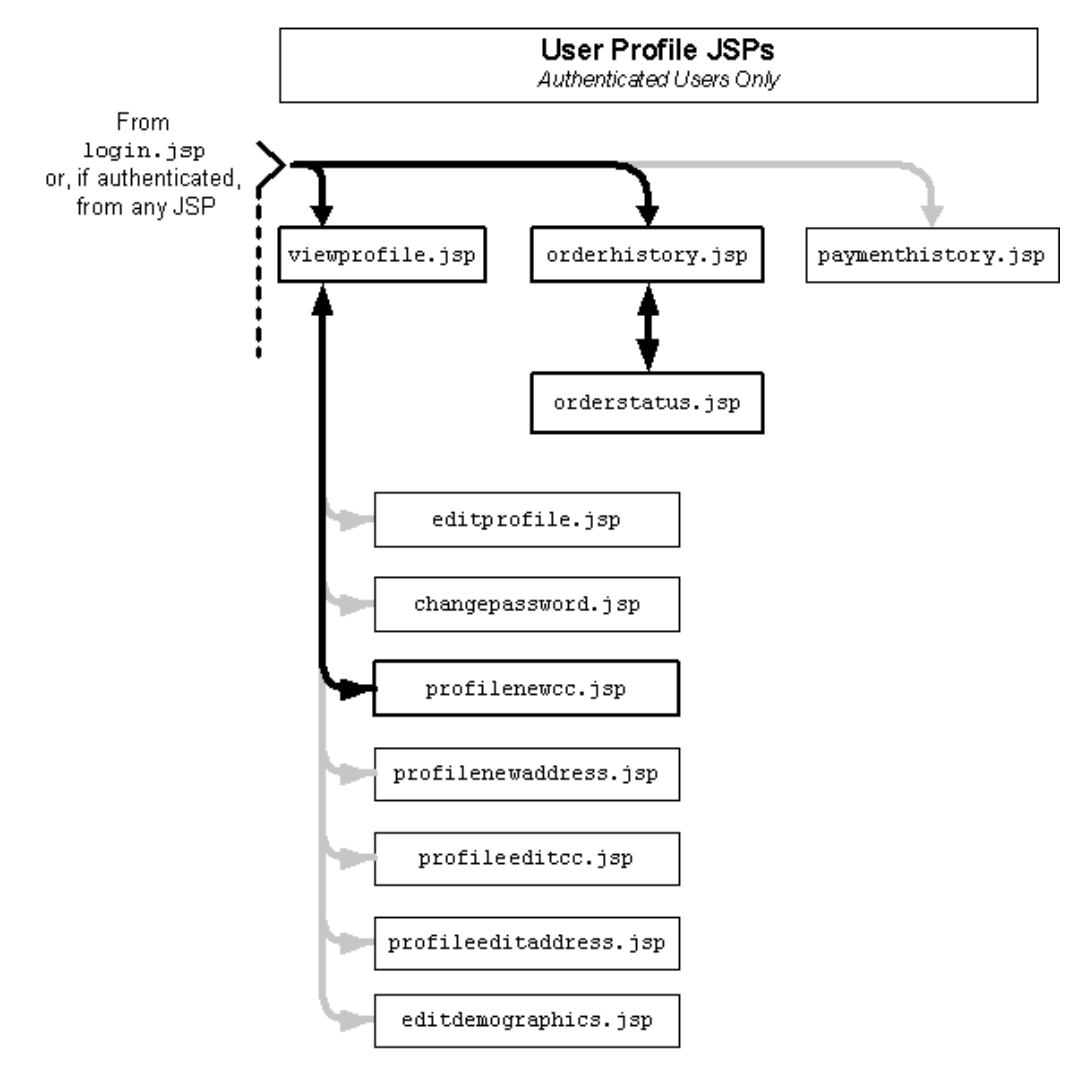

**Note:** All JSP templates include other templates, making it easy for you to create new pages with the same look and feel.

Whether you are customizing or extending this architecture, everything you need to know about the Registering Customers and Managing Customer services (including the JSP templates, Input Processors, and associated Pipeline components) is provided in this document.

## <span id="page-22-0"></span>**About the Database Schema**

The database schema used for Guide to Registering Customers and Managing Customer Services is the one used for the BEA WebLogic Personalization Server. For more information about this database schema, see " WebLogic Personalization Server Database Schema" in the WebLogic Personalization Server *Guide to Building Personalized Applications*. Additionally, customer profiles in the BEA WebLogic Commerce Server are implemented as Unified User Profiles (UUP). For more information about UUP, see "Creating and Managing Users" in the *Guide to Building Personalized Applications*.

## <span id="page-22-1"></span>**Development Roles**

This document is intended for the following audiences:

- The commerce engineer/JSP content developer, who uses JSP templates and tag libraries to implement interactive Web pages to meet business requirements. This user also maintains simple configuration files.
- n The business analyst, who defines the company's business protocols (processes and rules) for a business-to-consumer Web site. This user may set pricing policies and discounts, and may plan promotional advertising.
- The site administrator, who uses WebLogic Commerce Server and WebLogic Personalization Server administration screens to configure the site's rules, portals, property sets, user profiles, content delivery, and product catalog.

n The Java/EJB programmer, who creates custom code to insert in the JSP files. This user may also handle complex configuration files.

## <span id="page-23-0"></span>**Next Steps**

Subsequent chapters of this document describe the Registering Customers and Managing Customer services in detail, and provide you with information about how to customize or extend the default implementations to meet your requirements. These chapters are as follows:

- ["Customer Registration and Login Services"](#page-24-1)
- ["Customer Profile Services"](#page-68-1)
- ["Customer Self-Service"](#page-144-1)

# <span id="page-24-1"></span><span id="page-24-0"></span>**2 Customer Registration and Login Services**

For customers who plan on frequenting your e-business, it is beneficial to provide a way for them to store some personal information. In doing so, the ordering process will require less time because your customers will not need to reenter their name, address, payment information, and so on. For security, privacy, and management, however, this feature requires customers to log into your site with a username/password combination. This topic describes the JavaServer Pages (JSPs) and associated components that allow customers to register and log into your site by creating a customer profile.

This topic includes the following sections:

- [JavaServer Pages \(JSPs\)](#page-25-0)
	- $\bullet$ [login.jsp Template](#page-26-0)
	- $\bullet$ [badlogin.jsp Template](#page-31-0)
	- $\bullet$ [newuser.jsp Template](#page-34-0)
	- $\bullet$ [newusercreation.jsp Template](#page-49-0)
	- $\bullet$ [newuserforward.jsp Template](#page-56-0)
	- $\bullet$ [usercreationforward.jsp Template](#page-59-0)
- n [Input Processors](#page-62-0)
	- $\bullet$ [CustomerProfileIP](#page-62-1)
	- $\bullet$ [LoginCustomerIP](#page-64-0)
- [Pipeline Components](#page-66-0)
	- [RegisterUserPC](#page-66-1)
	- [EncryptCreditCardPC](#page-67-0)

## <span id="page-25-0"></span>**JavaServer Pages (JSPs)**

The Registering Customers and Managing Customer services contain a number of JavaServer Pages (JSPs) that handle customer registration (initial customer profile creation) and customer login. Remember, you can always use these templates for your Web site, or you can adapt them to meet your specific needs. This section describes each of these pages in detail.

**Note:** For a description of the complete set of JSPs used in the WebLogic Commerce Server Web application and a listing of their locations in the directory structure, see the "Template Summary" documentation.

## <span id="page-26-0"></span>**login.jsp Template**

The login.jsp template (shown in [Figure 2-1\)](#page-26-2) allows a customer who has previously created a profile to log into your e-commerce site by providing a valid username/password combination. Since this page is the entry point to the checkout process, it also establishes mechanisms (such as sessions) that will allow customers to continue their shopping experience.

For customers who have not yet registered with your site, the login. jsp template provides customers with an entry point into a page that allows them to register (create their initial customer profile) for subsequent use on the site.

#### <span id="page-26-1"></span>**Sample Browser View**

[Figure 2-1](#page-26-2) shows an annotated version of the login. jsp template. The black lines and callout text are not part of the template; they are explanations of the template components.

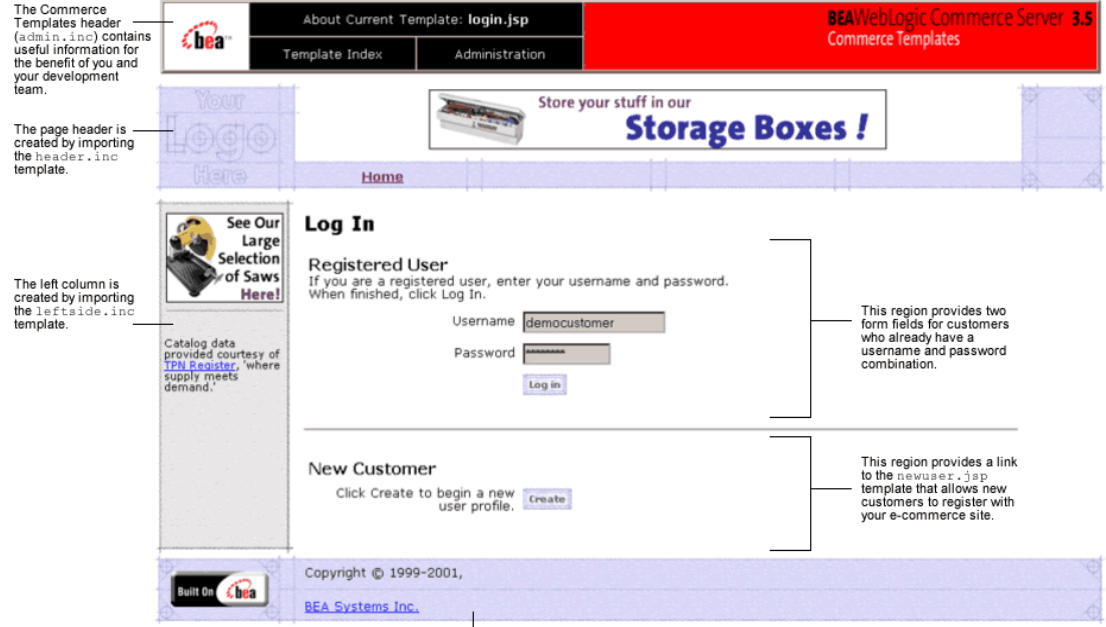

#### <span id="page-26-2"></span>**Figure 2-1 Annotated login.jsp Template**

The footer is created by importing the footer.inc template.

## <span id="page-27-0"></span>**Location in the WebLogic Commerce Server Directory Structure**

You can find the login. jsp template file at the following location, where \$WL\_COMMERCE\_HOME is the directory in which you installed WebLogic Commerce Server:

%WL\_COMMERCE\_HOME\config\wlcsDomain\applications\wlcsApp\wlcs\ commerce\login.jsp (Windows)

\$WL\_COMMERCE\_HOME/config/wlcsDomain/applications/wlcsApp/wlcs/ commerce/login.jsp (UNIX)

## <span id="page-27-1"></span>**Tag Library Imports**

The login. jsp template does not use any custom JSP tags. Therefore, the template does not include imports of any JSP tag libraries.

### <span id="page-27-2"></span>**Java Package Imports**

The login. jsp template uses Java classes in the following packages and therefore includes these import statements:

```
<%@ page import="javax.servlet.http.*" %>
<%@ page import="com.beasys.commerce.webflow.*" %>
```
## <span id="page-27-3"></span>**Location in Default Webflow**

The login. jsp template itself is not part of the default Webflow. Rather, it is automatically loaded into the browser when a protected page is referenced by the WebLogic Server.

**Note:** All JSP templates in the /order and /user subdirectories are protected and are accessible only by registered and authenticated customers.

If the customer already has a username/password combination from prior registration and the customer's login is successful, the next page is the protected page the customer was attempting to access. If the customer's login is unsuccessful, the badlogin. jsp template is loaded.

If the customer is not yet registered and clicks on the Create button, the next page loaded allows the customer to create a profile and a username/password combination (newuser.jsp). After the customer has registered, the customer is automatically logged in and forwarded to the newus extension. jsp template, which allows customers to continue shopping, view their shopping carts, or check out. If the auto-login is unsuccessful, the login.jsp template is loaded for the customer to enter their username and password. If the customer's login attempt is unsuccessful, the badlogin.jsp is loaded.

**Notes:** The option to proceed to checkout is only provided on the newusercreation.jsp template if there are items in the customer's shopping cart.

> For a detailed description of the main. jsp template, see "Product Catalog JSP Templates" in the *Guide to Building a Product Catalog*.

For a detailed description of the shoppingcart. jsp and shipping. jsp templates, see "Shopping Cart Management Services" or "Shipping Services" in the *Guide to Managing Purchases and Processing Orders*.

For more information about the default Webflow, see the *Guide to Managing Presentation and Business Logic:Using Webflow and Pipeline*.

### <span id="page-28-0"></span>**Included JSP Templates**

The following JSP templates are included in the login. jsp template:

- n admin.inc, which shows the name of the current template and contains links to its *About* information, the JSP Template Index, and the Administration Tools. The admin.inc template should be removed from the production pages before they are moved to your live server.
- n stylesheet.inc, which is a cascading stylesheet that defines global paragraph and text styles for the site. The import call is: <%@ include file="/commerce/includes/stylesheet.inc" %>
- n header.inc, which creates the page header. It is standard across many of the JSP templates provided by WebLogic Commerce Server. The import call is: <%@ include file="/commerce/includes/header.inc" %>
- n leftside.inc, which creates the left column and secondary placeholder for advertising. It is standard across many of the JSP templates provided by

WebLogic Commerce Server. The import call is: <%@ include file="/commerce/includes/leftside.inc" %>

n footer.inc, which creates the page footer. It is standard across many of the JSP templates provided by WebLogic Commerce Server. The import call is: <%@ include file="/commerce/includes/footer.inc" %>

### <span id="page-29-0"></span>**Events**

The  $login$ , isp template presents a customer with two buttons, only one of which is considered an event. The event triggers a particular response in the default Webflow that allows customers to continue. The other button is a standard HTML Submit button that posts the page back to the WebLogic Server for authentication. [Table 2-1](#page-29-3) provides information about the event and the business logic it invokes.

<span id="page-29-3"></span>**Table 2-1 login.jsp Events**

| Event              | <b>Webflow Response(s)</b>                        |
|--------------------|---------------------------------------------------|
| button(createUser) | No business logic required. Loads new user . jsp. |

**Note:** The Login button is not an event that would trigger a Webflow response. Rather, when a customer clicks the button, control is turned over to the WebLogic Server (specifically, the RDBMS realm of the WebLogic Personalization Server). The WebLogic Server remembers the HTTP request, determines whether the customer's username and password combination is correct, and then reinvokes the Webflow using the request. Since this authentication follows the WebLogic Server and J2EE specifications, more information on this topic can be found in documents at the *BEA WebLogic Server 6.0 Documentation Center*.

### <span id="page-29-1"></span>**Dynamic Data Display**

No dynamic data is presented on the login. jsp template.

### <span id="page-29-2"></span>**Form Field Specification**

The primary purpose of the login. jsp template is to allow customers to enter their username and password using two HTML form fields. It is also used to pass needed information to the Webflow.

The form fields used in the login. jsp template, and a description for each of these form fields are listed in [Table 2-2.](#page-30-0)

| <b>Parameter Name</b> | <b>Type</b>    | <b>Description</b>                                                                                        |
|-----------------------|----------------|----------------------------------------------------------------------------------------------------|
| " $even"$             | Hidden         | Indicates which event has been<br>triggered. It is used by the Webflow to<br>determine what happens next. |
| "origin"              | Hidden         | The name of the current page<br>$(login, jsp)$ , used by the Webflow.                                     |
| "i username"          | <b>Textbox</b> | The customer's login name, passed to<br>WebLogic Server for authentication.                               |
| "i password"          | Password       | The customer's login password, passed<br>to WebLogic Server for authentication.                           |

<span id="page-30-0"></span>**Table 2-2 login.jsp Form Fields**

**Note:** Parameters that are literals in the JSP code are shown in quotes, while non-literals will require scriptlet syntax (such as

<%= HttpRequestConstants.USER\_NAME %>) for use in the JSP.

## <span id="page-31-0"></span>**badlogin.jsp Template**

The badlogin.jsp template (shown in [Figure 2-2\)](#page-31-2) informs a customer that they have entered an invalid username/password combination, and allows the customer to try logging into your e-commerce site again by providing a valid username/password combination. Except for the error message, it behaves exactly as the login.jsp template previously described.

## <span id="page-31-1"></span>**Sample Browser View**

<span id="page-31-2"></span>[Figure 2-2](#page-31-2) shows an annotated version of the badlogin.  $\frac{1}{100}$  is template. The black lines and callout text are not part of the template; they are explanations of the template components.

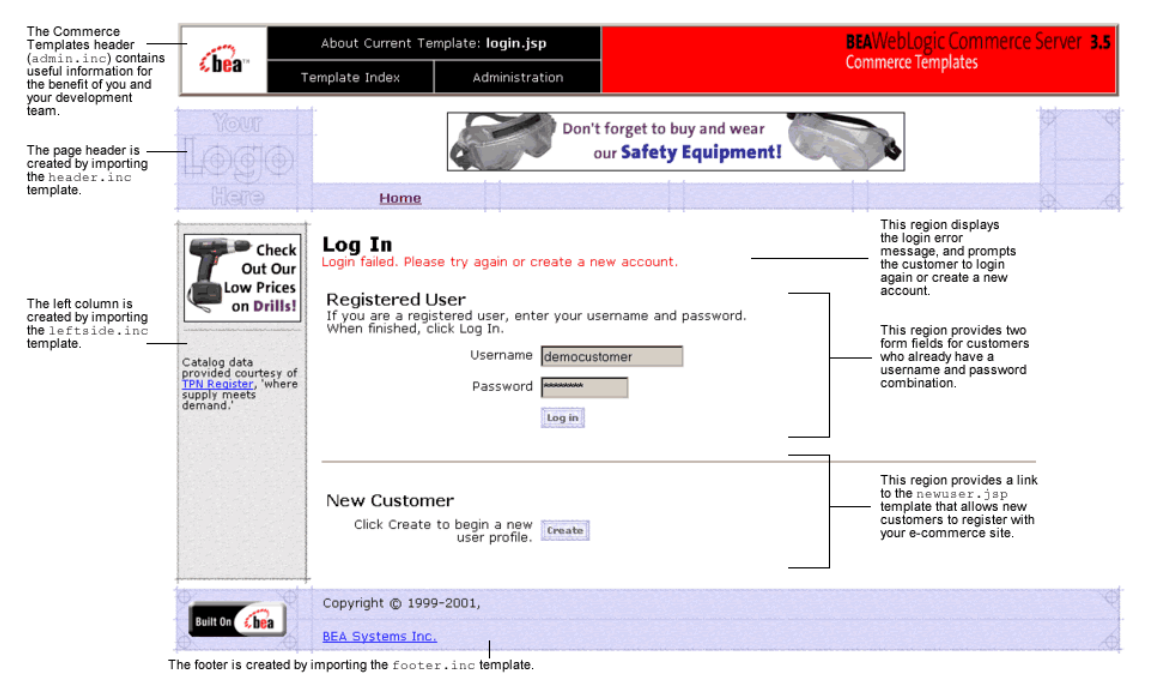

**Figure 2-2 Annotated badlogin.jsp Template**

### <span id="page-32-0"></span>**Location in the WebLogic Commerce Server Directory Structure**

You can find the badlogin. jsp template file at the following location, where \$WL\_COMMERCE\_HOME is the directory in which you installed WebLogic Commerce Server:

%WL\_COMMERCE\_HOME\config\wlcsDomain\applications\wlcsApp\wlcs\ commerce\badlogin.jsp (Windows)

\$WL\_COMMERCE\_HOME/config/wlcsDomain/applications/wlcsApp/wlcs/ commerce/badlogin.jsp (UNIX)

## <span id="page-32-1"></span>**Tag Library Imports**

The badlogin.jsp template does not use any custom JSP tags. Therefore, the template does not include imports of any JSP tag libraries.

### <span id="page-32-2"></span>**Java Package Imports**

The badlogin.jsp template does not use any Java classes and therefore does not include any package import statements.

## <span id="page-32-3"></span>**Location in Default Webflow**

Customers arrive at the badlogin.jsp template when they fail to provide a valid username/password combination on the login.jsp template. If the customer is registered and the customer's second attempt at logging in is successful, the next page is the protected page the customer was attempting to access. If the customer's login is unsuccessful, the badlogin.jsp template is reloaded.

If the customer is not yet registered and clicks on the Create button, the next page loaded allows the customer to create a profile and obtain a username/password combination (newwer.  $i$ sp). After the customer has registered, the customer is automatically logged in and forwarded to the newusercreation.jsp template, which allows customers to continue shopping, view their shopping carts, or check out. If the auto-login is unsuccessful, the  $login$ ,  $jsp$  template is loaded for the customer to enter their username and password. If the customer's login attempt is unsuccessful, the badlogin.jsp is loaded.

**Note:** For more information about the default Webflow, see the *Guide to Managing Presentation and Business Logic:Using Webflow and Pipeline*.

## <span id="page-33-0"></span>**Included JSP Templates**

The following JSP template is included in the badlogin. jsp template:

n login. jsp, which creates the entire page with the exception of the error message at the top.

### <span id="page-33-1"></span>**Events**

Because the badlogin.jsp template includes the login.jsp template, the badlogin.jsp template uses the same events. For more information about these events, see ["login.jsp Template" on page 2-3.](#page-26-0)

## <span id="page-33-2"></span>**Dynamic Data Display**

No dynamic data is presented on the badlogin. jsp template.

## <span id="page-33-3"></span>**Form Field Specification**

Because the badlogin.jsp template includes the login.jsp template, the badlogin.jsp template uses the same form fields. For more information about these form fields, see ["login.jsp Template" on page 2-3](#page-26-0).

## <span id="page-34-0"></span>**newuser.jsp Template**

The newuser.jsp template (shown in [Figure 2-3](#page-35-0) through [Figure 2-6\)](#page-37-0) allows a new customer to register with your e-commerce site by creating their customer profile, which includes personal information, shipping address information, payment information (optional), and account information.

### <span id="page-34-1"></span>**Sample Browser View**

[Figure 2-3](#page-35-0) through [Figure 2-6](#page-37-0) show annotated versions of the newuser. jsp template. Although there are four figures, together these screen shots form the single newuser. jsp template. The black lines and callout text are not part of the template; they are explanations of the template components.

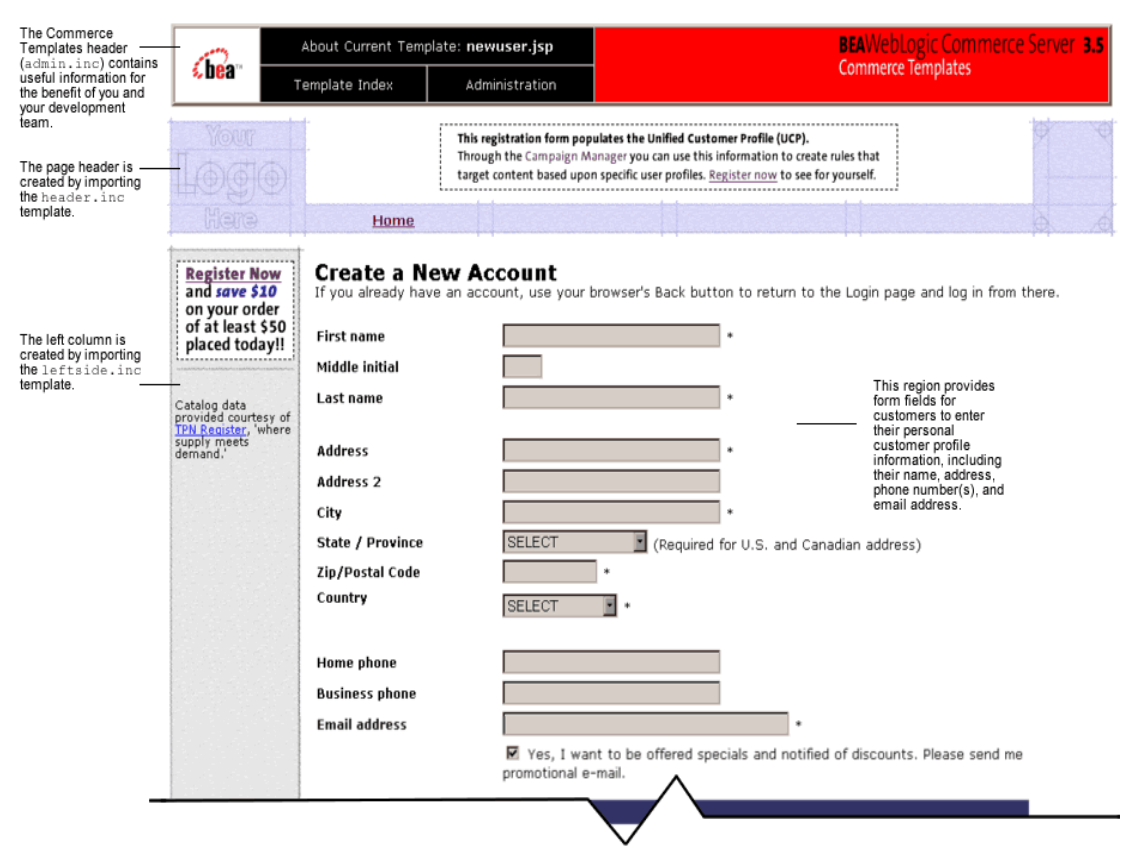

#### <span id="page-35-0"></span>**Figure 2-3 Annotated newuser.jsp Template - Personal Information**
|                                                                                                    | <b>Demographic Options</b> |                                                                                                    |
|----------------------------------------------------------------------------------------------------|----------------------------|----------------------------------------------------------------------------------------------------|
| This Demographic<br>nformation region<br>provides radio<br>buttons/form fields for<br>customers to provide<br>demographic<br>nformation that can<br>nterface with the BEA<br>E-Business Control<br>Center, allowing a<br>business analyst to<br>define, regulate, and<br>personalize<br>campaigns for each<br>customer that visits<br>your site. | Gender <sup>*</sup>        | C Female<br>C Male                                                                                                    |
|                                                                                                    | Date of Birth *            | (mm/dd/yyyy)                                                                                                    |
|                                                                                                    | Occupation <sup>*</sup>    | C Clerical<br>Executive Management<br>O Professional<br>C Engineering<br>O Management<br>C Sales                                                    |
|                                                                                                    | <b>Employment Status *</b> | C Not employed, not looking for work<br>Self-employed<br>C Employed<br>C Not employed, looking for work                                             |
|                                                                                                    | Marital Status *           | C Widowed<br><b>O</b> Married<br>C Single<br>O Divorced                                                                                             |
|                                                                                                    | <b>Education Level *</b>   | High School<br>College Graduate<br>C Graduate Degree<br>C Professional Degree<br>Some College                                                       |
|                                                                                                    | Income Range *             | C Under \$35,000<br>● \$35,000 to \$49,999<br>© \$50,000 to \$74,999<br>₾ \$75,000 to \$99,999<br>© \$100,000 to \$124,999<br>● \$125,000 and above |
|                                                                                                    | Handiness <sup>*</sup>     | C Do It Yourselfer<br>All thumbs<br>C Saturday Helper<br>O Professional                                                                             |

**Figure 2-4 Annotated newuser.jsp Template - Demographic Information**

g.

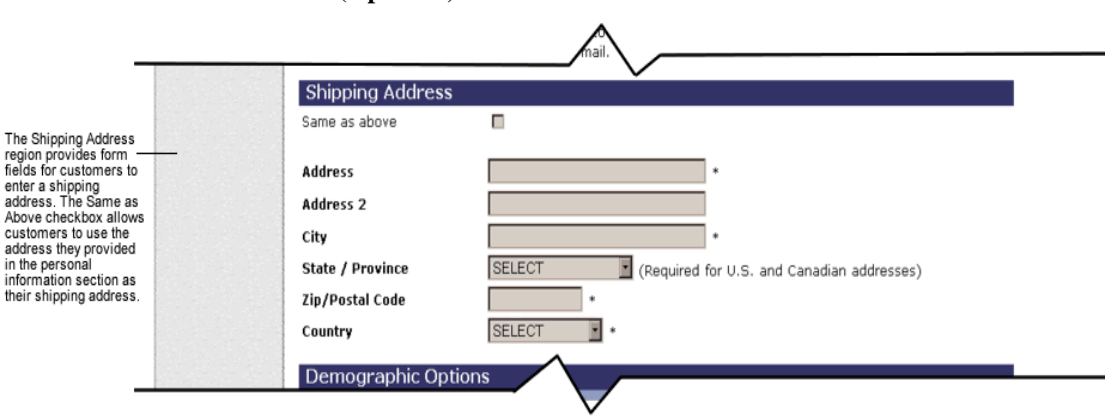

**Figure 2-5 Annotated newuser.jsp Template - Shipping Address and Payment Information (Optional)**

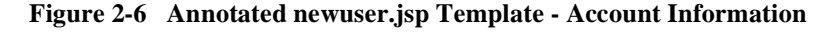

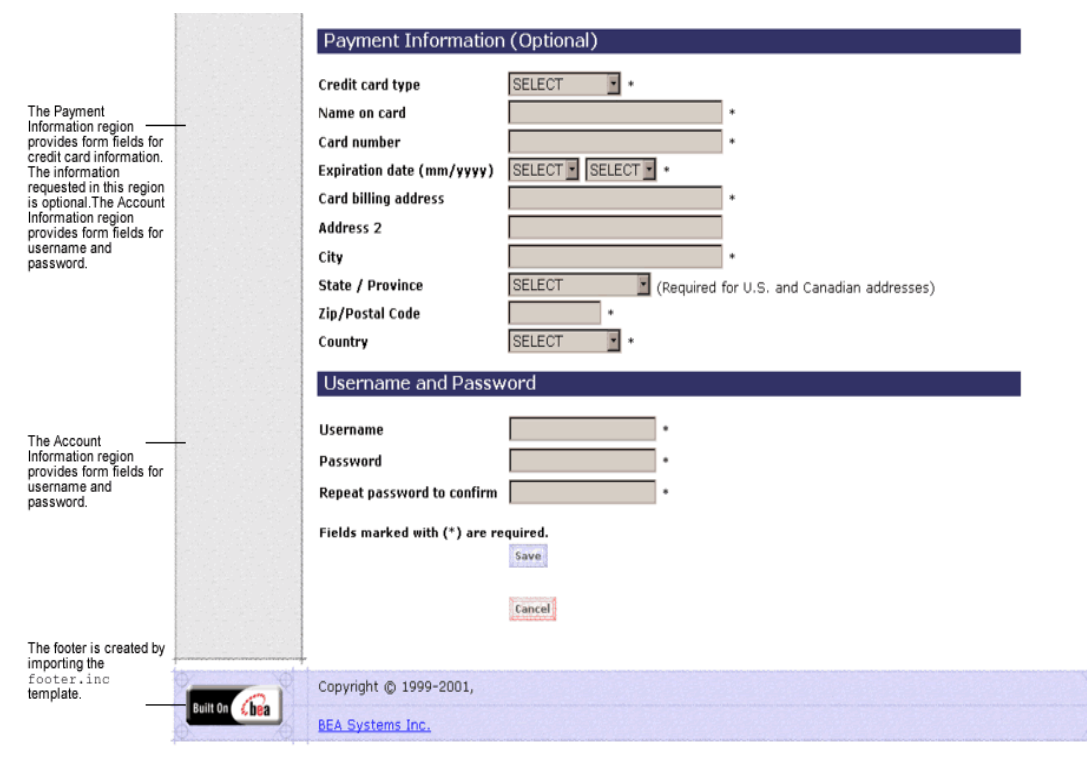

**Note:** The maximum number of characters allowed for usernames and passwords is set to 50. There are no other restrictions. If you want to impose other restrictions, such as required character types, disallowed character types, or length requirements, you must set up your own Input Processor.

#### **Location in the WebLogic Commerce Server Directory Structure**

You can find the newuser, jsp template file at the following location, where \$WL\_COMMERCE\_HOME is the directory in which you installed WebLogic Commerce Server:

```
%WL_COMMERCE_HOME\config\wlcsDomain\applications\wlcsApp\wlcs\
commerce\register\newuser.jsp (Windows)
```
\$WL\_COMMERCE\_HOME/config/wlcsDomain/applications/wlcsApp/wlcs/ commerce/register/newuser.jsp (UNIX)

#### **Tag Library Imports**

The newuser.jsp template makes use of the Webflow JSP tags. Therefore, the template includes the following JSP tag library:

<%@ taglib uri="weblogic.tld" prefix="webflow" %>

**Note:** For more information about the Webflow JSP tags, see the *Guide to Managing Presentation and Business Logic:Using Webflow and Pipeline*.

This file resides in the following directory for the WebLogic Commerce Server Web application:

```
%WL_COMMERCE_HOME\config\wlcsDomain\applications\wlcsApp\wlcs\
WEB-INF (Windows)
```

```
$WL_COMMERCE_HOME/config/wlcsDomain/applications/wlcsApp/wlcs/
WEB-INF (UNIX)
```
#### **Java Package Imports**

The newuser.jsp template uses Java classes in the following packages and therefore includes these import statements:

```
<%@ page import="javax.servlet.*" %>
<%@ page import="javax.servlet.http.*" %>
<%@ page import="com.beasys.commerce.webflow.tags.WebFlowTagConstants" %>
<%@ page import="com.beasys.commerce.foundation.pipeline.*" %>
<%@ page import="com.beasys.commerce.webflow.*" %>
```
#### **Location in Default Webflow**

The page prior to newuser. jsp is the customer login page  $(\log i n)$ . If no errors are found after a customer enters their initial profile information, customers are auto-logged in and forwarded to a welcome page where they can select from the various links to continue shopping or check out (newusercreation.jsp). If errors are found, the newuser.jsp is reloaded with an appropriate message next to the invalid form fields.

**Note:** For more information about the default Webflow, see the *Guide to Managing Presentation and Business Logic:Using Webflow and Pipeline*.

#### **Included JSP Templates**

The following JSP templates are included in the newuser. jsp template:

- n admin.inc, which shows the name of the current template and contains links to its *About* information, the JSP Template Index, and the Administration Tools. The admin. inc template should be removed from the production pages before they are moved to your live server.
- n stylesheet.inc, which is a cascading stylesheet that defines global paragraph and text styles for the site. The import call is: <%@ include file="/commerce/includes/stylesheet.inc" %>
- n header.inc, which creates the page header. It is standard across many of the JSP templates provided by WebLogic Commerce Server. The import call is: <%@ include file="/commerce/includes/header.inc" %>
- n leftside.inc, which creates the left column and secondary placeholder for advertising. It is standard across many of the JSP templates provided by WebLogic Commerce Server. The import call is: <%@ include file="/commerce/includes/leftside.inc" %>
- n states.inc, which contains a list of states as part of an address. The state is only required for U.S. citizens. The import call is: <%@ include file="/commerce/includes/states.inc" %>

n countries.inc, which contains a list of countries as part of an address. The import call is: <%@ include file="/commerce/includes/countries.inc" %>

- n newaddresstemplate.inc, which also uses the states.inc and the countries.inc templates.
- n newdemographictemplate.inc, which contains formatting for the demographic data.
- n newcctemplate.inc, which also uses the states.inc and the countries.inc templates.
- n footer.inc, which creates the page footer. It is standard across many of the JSP templates provided by WebLogic Commerce Server. The import call is: <%@ include file="/commerce/includes/footer.inc" %>

#### About the Included newaddresstemplate.inc Template

The newaddresstemplate.inc template provides a standardized format for both the form field presentation and error handling included in all JSP templates that prompt customers for a shipping address, except addaddress.jsp. The form fields are organized in a table, and upon form submission, the Input Processors associated with the newaddresstemplate.inc template will validate the form to ensure that all required fields contain values. If errors are detected, the newaddresstemplate.inc template will be redisplayed, with an error message at the top and the invalid field labels shown in a red (as opposed to the original black) font. Previously entered correct information will still be displayed in the form.

The behavior described above is accomplished on the newaddresstemplate.inc template using the getValidatedValue JSP tag, as shown in [Listing 2-1](#page-40-0).

#### <span id="page-40-0"></span>**Listing 2-1 Use of the getValidatedValue JSP Tag on newaddresstemplate.inc**

```
<!-- begin table with customer's shipping address information -->
<table width="90%" border="0">
  <tr>
         <td width="26%"><webflow:getValidatedValue 
fieldName="<%=HttpRequestConstants.CUSTOMER_SHIPPING_ADDRESS1%>" 
fieldValue="customerShippingAddress1" fieldStatus="status" validColor="black" 
invalidColor="red" unspecifiedColor="black" fieldColor="fontColor" />
```

```
 <div class="tabletext"><font color=<%= fontColor %>><b>Address
          </b></font></div>
         \langle t.d \rangle <td width="74%">
              <input type="text" 
name="<%=HttpRequestConstants.CUSTOMER_SHIPPING_ADDRESS1%>" 
value="<%=customerShippingAddress1%>" size="30" maxlength="30">
         *</td>
    \langle/tr>
.
.
.
</table>
```
**Notes:** For more information about the getValidatedValue JSP tag, see the *Guide to Managing Presentation and Business Logic:Using Webflow and Pipeline*.

About the Included newcctemplate.inc Template

The newcctemplate.inc template provides a standardized format for both the form presentation and error handling in all JSP templates that prompt customers for credit card/payment information. The form fields are organized in a table, and upon form submission, the Input Processors associated with the newcctemplate.inc template will validate the form to ensure that all required fields contain values. If errors are detected, the newcctemplate.inc template will be redisplayed, with an error message at the top and the invalid field labels shown in a red (as opposed to the original black) font. Previously entered correct information will still be displayed in the form.

The behavior described above is accomplished on the newcctemplate.inc template using the getValidatedValue JSP tag, as shown in [Listing 2-2](#page-41-0).

<span id="page-41-0"></span>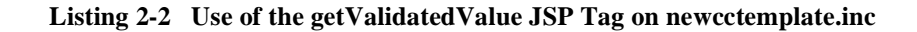

```
<table>
.
.
.
<td width="27%"><webflow:getValidatedValue 
fieldName="<%=HttpRequestConstants.CUSTOMER_CREDITCARD_HOLDER%>" 
fieldValue="customerCreditCardHolder" fieldStatus="status" validColor="black"
```

```
invalidColor="red" unspecifiedColor="black" fieldColor="fontColor" />
           <div class="tabletext"><font color=<%= fontColor %>>
            <b>Name on card</b></font></div>
        </td>
         <td width="73%">
             <input type="text" 
name="<%=HttpRequestConstants.CUSTOMER_CREDITCARD_HOLDER%>" 
value="<%=customerCreditCardHolder%>" size="30" maxlength="50">
        * </t.d>
.
.
.
</table>
```
**Notes:** For more information about the getValidatedValue JSP tag, see the *Guide to Managing Presentation and Business Logic:Using Webflow and Pipeline*.

About the Included newdemographictemplate.inc Template

The newdemographictemplate.inc template provides a standardized format for both the form presentation and error handling in all JSP templates that prompt customers for demographic information. The radio buttons are organized in a table, and upon form submission, the Input Processors associated with the newdemographictemplate.inc template will validate the form to ensure that all required fields contain values. If errors are detected, the newdemographictemplate.inc template will be redisplayed, with an error message at the top of the including page and the invalid field labels shown in a red (as opposed to the original black) font. Previously entered correct information will still be displayed in the form.

The behavior described above is accomplished on the newdemographictemplate.inc template using the getValidatedValue JSP tag, as shown in [Listing 2-3](#page-42-0).

<span id="page-42-0"></span>**Listing 2-3 Use of the getValidatedValue JSP Tag on newdemographictemplate.inc**

```
<webflow:getValidatedValue fieldName="<%=HttpRequestConstants.CUSTOMER_GENDER%>" 
fieldDefaultValue="<%=(String)currentPropertyValue%>" fieldValue="genderValue"
```

```
fieldStatus="status" validColor="black" invalidColor="red" 
unspecifiedColor="black" fieldColor="fontColor" />
   <td width="26%"><div class="tabletext"><b><font color=<%= fontColor %>>
Gender*</font></b></div></td>
   <td width="74%">
   <%// get the property values for Gender
    propertyBean.setPropertyName(GENDER);
    property = propertyBean.getPropertyObject();
    if(property == null || property.getRestrictedValues() == null)
   arr = new Object[0]; else arr = property.getRestrictedValues().toArray();%>
<table width="100%" border="0" cellpadding="0" 
cellspacing="0"><es:forEachInArray id="valueObject" array="<%= arr %>" 
type="Object">
  <tr>
    <td width="4%"><input type="radio" name="
    <%= HttpRequestConstants.CUSTOMER_GENDER %>" value="<%= valueObject %>"
    <% if ( valueObject.equals(genderValue) ) { %>CHECKED<% } %>></td>
    <td><%= valueObject %></td>
 \langle/tr>
  </es:forEachInArray>
</table>
```
**Notes:** For more information about the getValidatedValue JSP tag, see the *Guide to Managing Presentation and Business Logic:Using Webflow and Pipeline*.

#### **Events**

The newuser.jsp template presents a customer with two buttons, each of which is considered an event. These events trigger a particular response in the default Webflow that allows customers to continue. While this response can be to load another JSP, it is usually the case that an Input Processor or Pipeline is invoked first. [Table 2-3](#page-44-0) provides information about these events and the business logic they invoke.

| Event          | <b>Webflow Response(s)</b>                    |
|----------------|-----------------------------------------------|
| button(cancel) | GetCategoryIP<br>GetTopCategories Pipeline    |
| button(save)   | CustomerProfileIP<br>CustomerProfile Pipeline |

<span id="page-44-0"></span>**Table 2-3 newuser.jsp Events**

[Table 2-4](#page-44-1) briefly describes each of the Pipelines from [Table 2-3](#page-44-0), as they are defined in the pipeline.properties file. For more information about individual Pipeline components, see ["Pipeline Components" on page 2-43](#page-66-0).

<span id="page-44-1"></span>**Table 2-4 newuser.jsp Associated Pipelines**

| <b>Pipeline</b> | <b>Description</b>                                                            |
|-----------------|-------------------------------------------------------------------------------|
| CustomerProfile | Contains EncryptedCreditCardPC and<br>Register User PC, and is transactional. |

#### **Dynamic Data Display**

No dynamic data is presented on the newuser. jsp template.

#### **Form Field Specification**

The primary purpose of the newuser.jsp template is to allow customers to enter their profile information using various HTML form fields. It is also used to pass needed information to the Webflow.

The form fields used in the newuser.jsp template, most of which are imported from other templates, and a description for each of these form fields are listed in [Table 2-5.](#page-45-0)

**Note:** If a form field is imported from another template, it is indicated in the description. Form fields without import information are in the newuser. jsp. template.

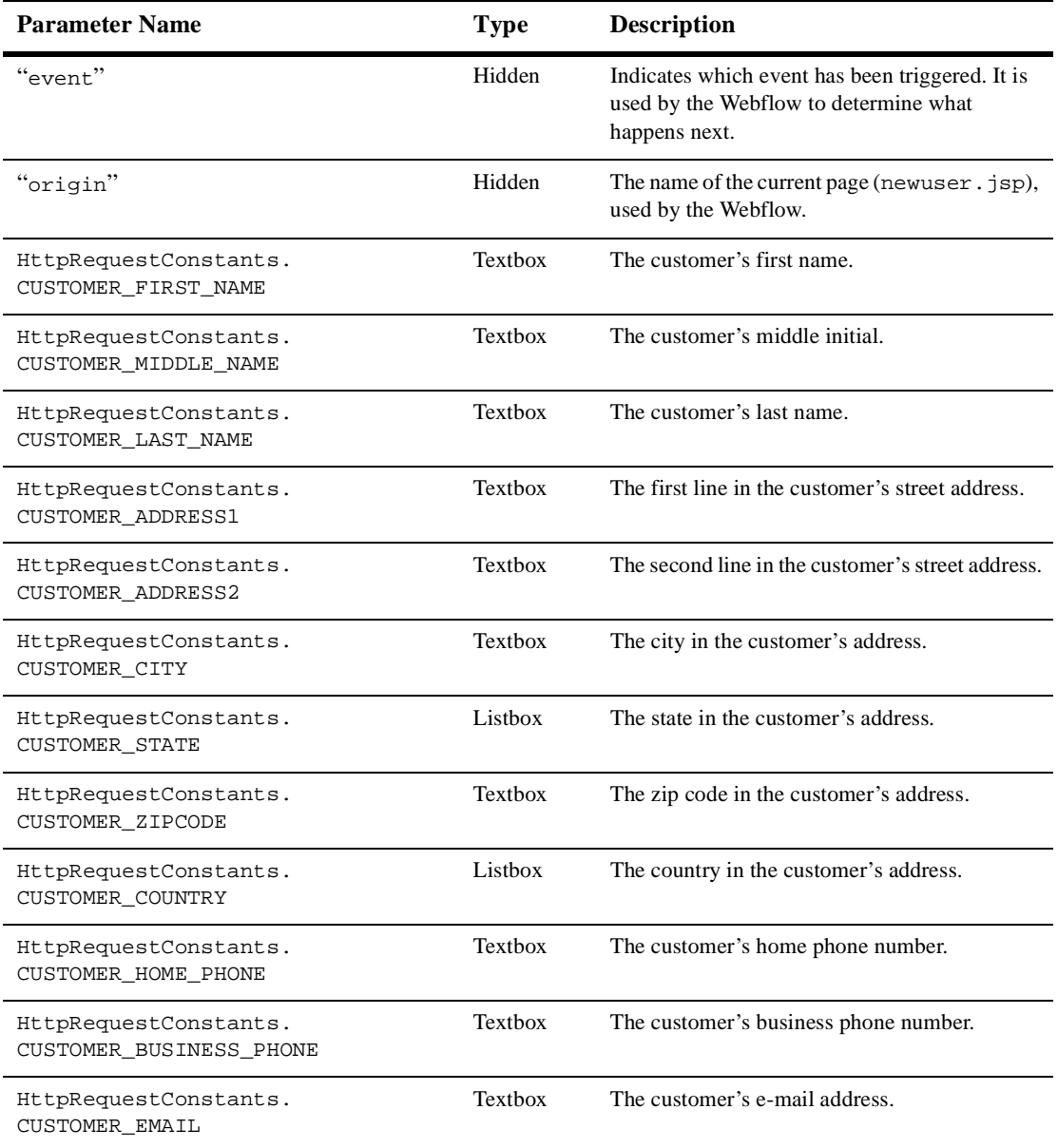

#### <span id="page-45-0"></span>**Table 2-5 newuser.jsp Form Fields**

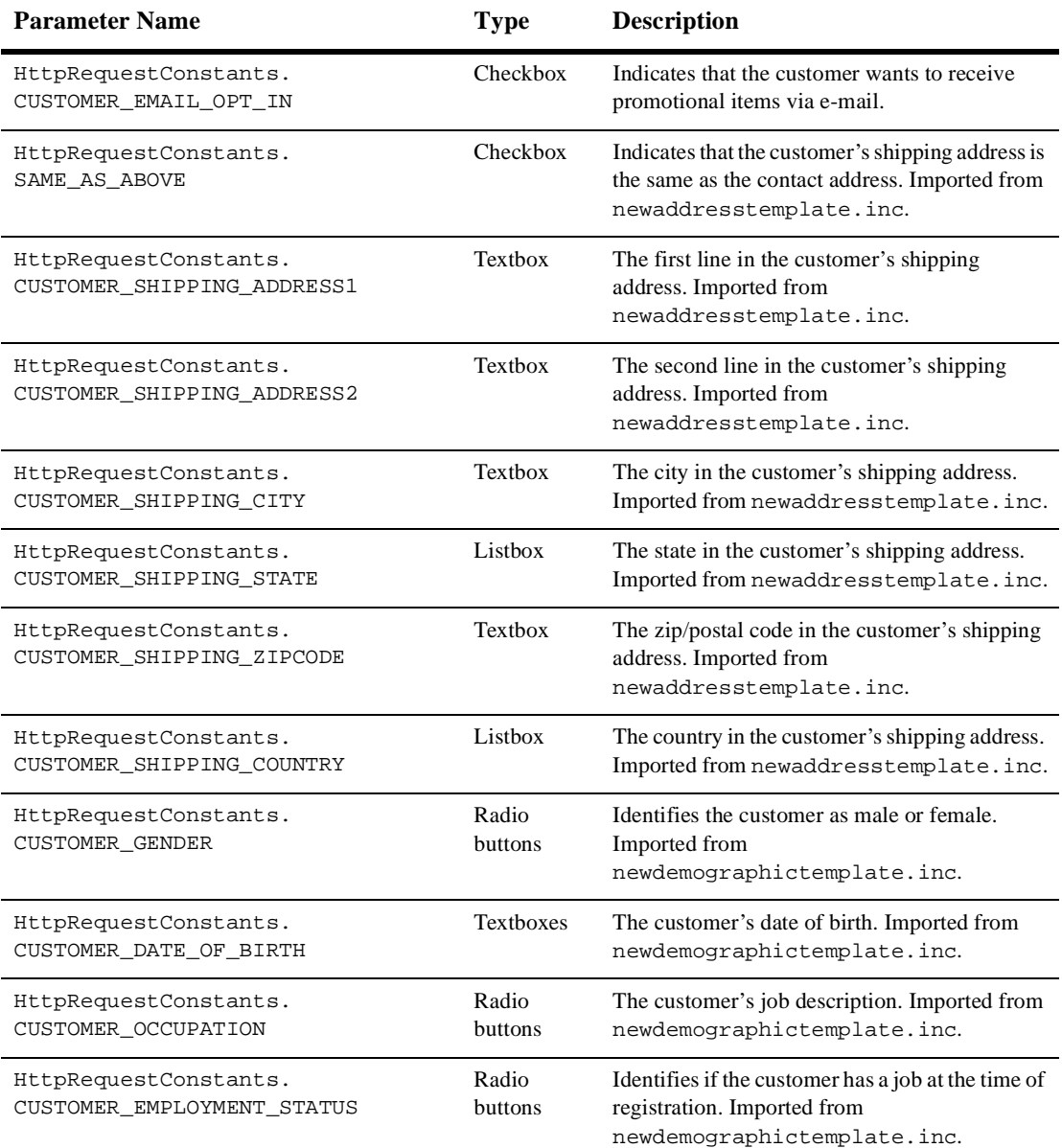

#### **Table 2-5 newuser.jsp Form Fields (Continued)**

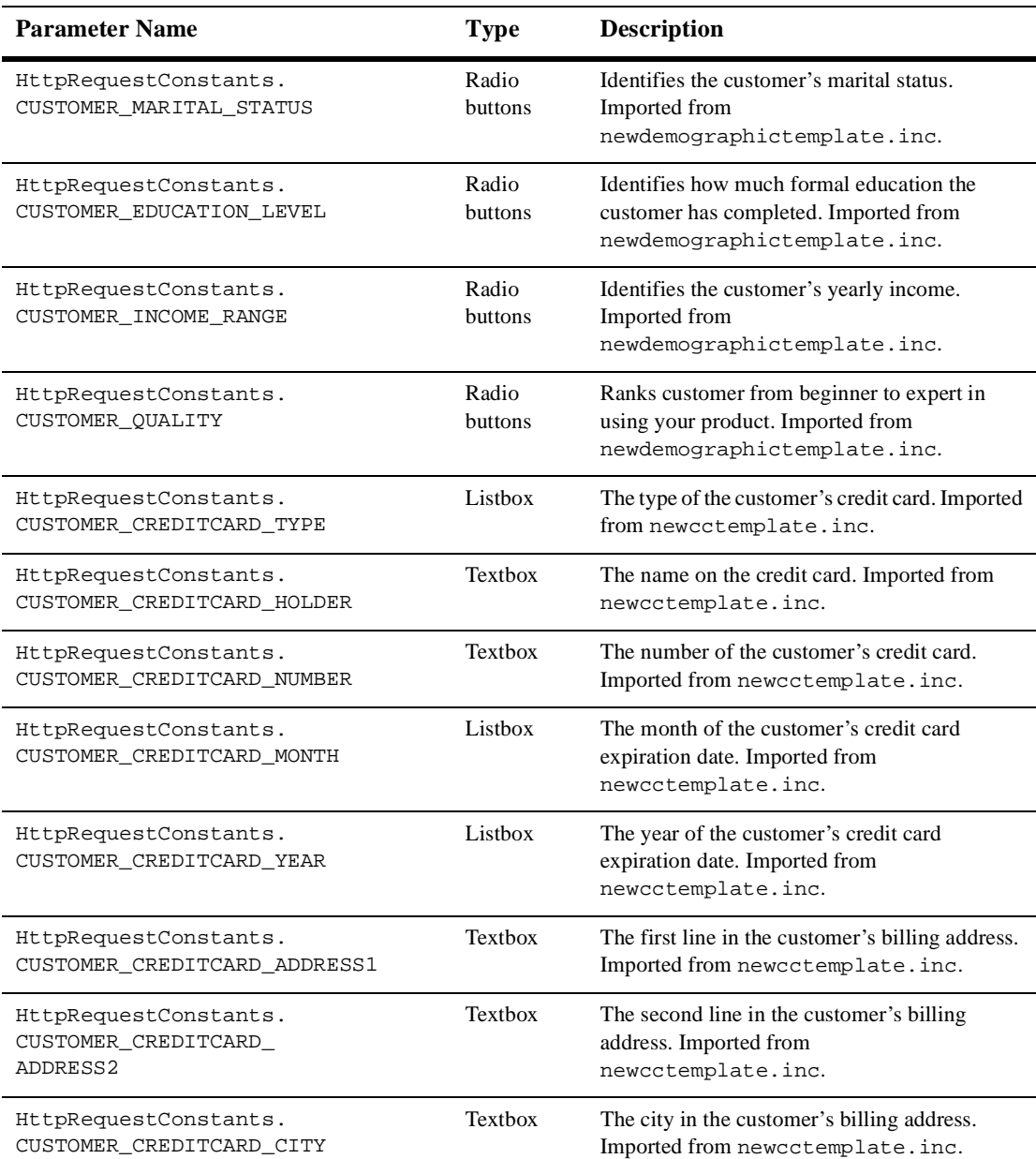

#### **Table 2-5 newuser.jsp Form Fields (Continued)**

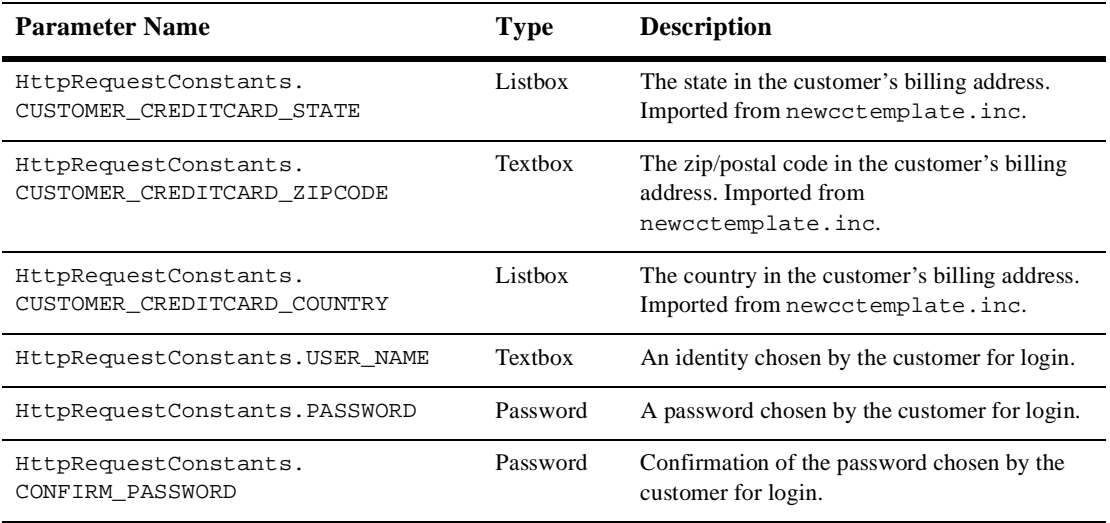

#### **Table 2-5 newuser.jsp Form Fields (Continued)**

**Note:** Parameters that are literals in the JSP code are shown in quotes, while non-literals will require scriptlet syntax (such as

<%= HttpRequestConstants.USER\_NAME %>) for use in the JSP.

## **newusercreation.jsp Template**

The newusercreation.jsp template (shown in [Figure 2-7](#page-49-0)) informs a customer who has just created a new user profile that they have been logged in and that registration was successful. It also provides the customer with the opportunity to return to their shopping experience through several navigation options.

#### **Sample Browser View**

[Figure 2-7](#page-49-0) shows an annotated version of the newus excreation. jsp template. The black lines and callout text are not part of the template; they are explanations of the template components.

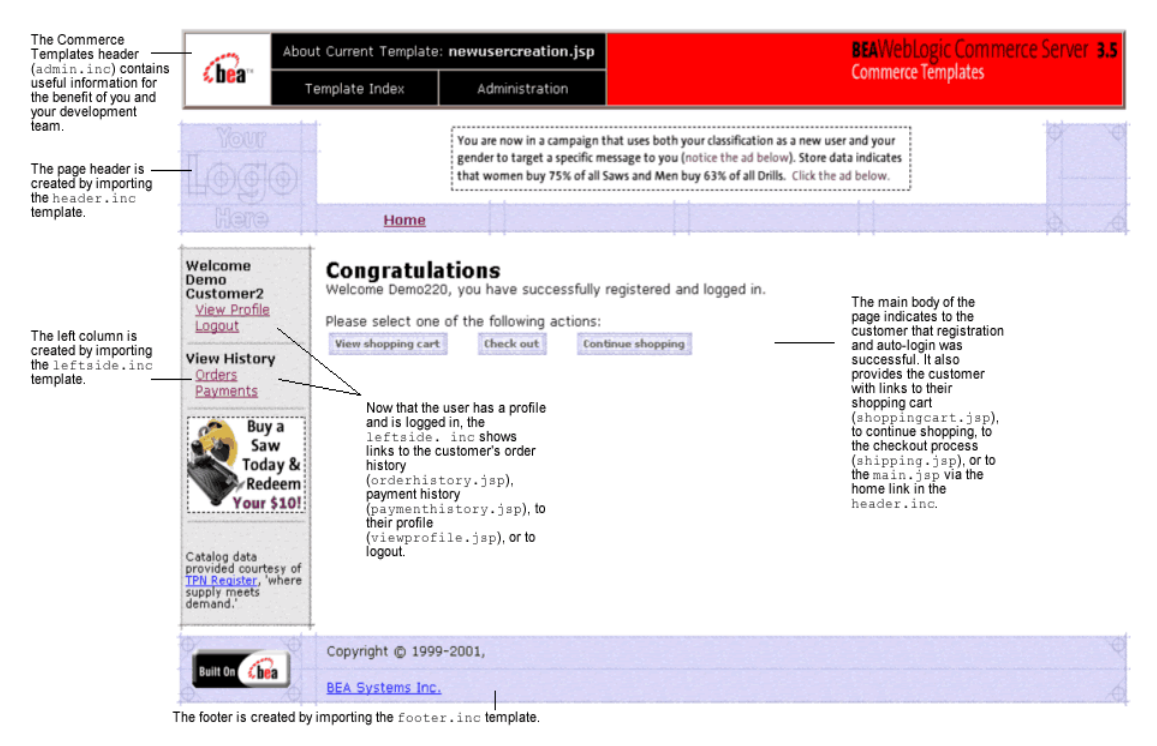

#### <span id="page-49-0"></span>**Figure 2-7 Annotated newusercreation.jsp Template**

**Notes:** For a detailed description of the main. jsp template, see "Product Catalog JSP Templates" in the *Guide to Building a Product Catalog* book. For a detailed description of the shoppingcart.jsp and shipping.jsp templates, see "Shopping Cart Management Services" or "Shipping Services" in the *Guide to Managing Purchases and Processing Orders* book.

<span id="page-50-0"></span>The option to proceed to checkout is only provided on the newus extension. jsp. template if there are items in the customer's shopping cart. Otherwise, the newusercreation.jsp template will leave out this option as shown in [Figure 2-8.](#page-50-0)

**Figure 2-8 newusercreation.jsp - Without Checkout Option**

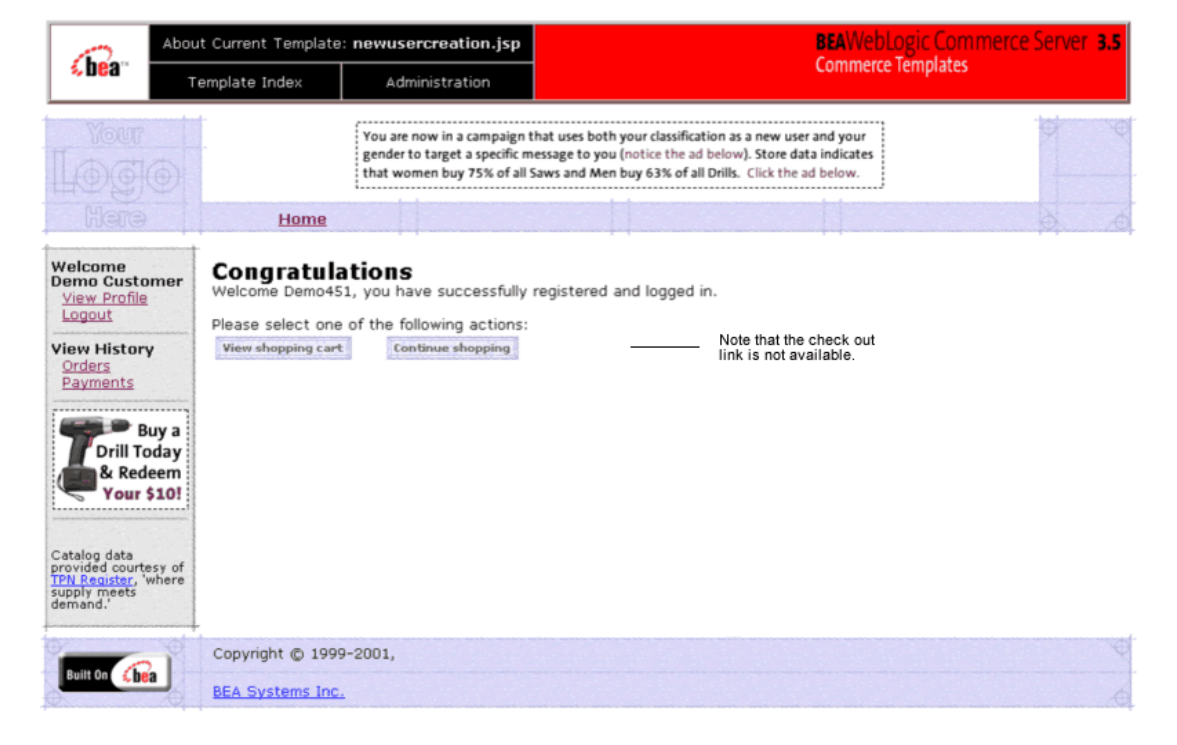

#### **Location in the WebLogic Commerce Server Directory Structure**

You can find the newus expression. jsp template file at the following location, where \$WL\_COMMERCE\_HOME is the directory in which you installed WebLogic Commerce Server:

%WL\_COMMERCE\_HOME\config\wlcsDomain\applications\wlcsApp\wlcs\ commerce\user\newusercreation.jsp (Windows)

\$WL\_COMMERCE\_HOME/config/wlcsDomain/applications/wlcsApp/wlcs/ commerce/user/newusercreation.jsp (UNIX)

#### **Tag Library Imports**

The newusercreation.jsp template uses Pipeline JSP tags. Therefore, the template includes the following JSP tag library:

```
<%@ taglib uri="pipeline.tld" prefix="pipeline" %>
```
**Note:** For more information about the Pipeline JSP tags, see the *Guide to Managing Presentation and Business Logic:Using Webflow and Pipeline*.

This file resides in the following directory for the WebLogic Commerce Server Web application:

```
%WL_COMMERCE_HOME\config\wlcsDomain\applications\wlcsApp\wlcs\
WEB-INF (Windows)
```

```
$WL_COMMERCE_HOME/config/wlcsDomain/applications/wlcsApp/wlcs/
WEB-INF (UNIX)
```
#### **Java Package Imports**

The newus expression. jsp template uses Java classes in the following packages and therefore includes these import statements:

```
<%@ page import="javax.servlet.*" %>
<%@ page import="javax.servlet.http.*" %>
<%@ page import="com.beasys.commerce.ebusiness.shoppingcart.*" %>
<%@ page import="com.beasys.commerce.webflow.*" %>
```
#### **Location in Default Webflow**

Customers arrive at the newus expression. jsp template when they have successfully created a new user profile and the auto-login using JAAS (Java Authentication and Authorization Service) has completed. If the customer creates a new profile, but the

auto-login does not complete successfully, the customer is routed to the login.jsp template and will not see the newusercreation.jsp template. After manual login, the customer is routed to the main. jsp template.

**Note:** If a customer had created a profile on a previous visit and logged in using the login.jsp template, the customer would simply be taken to the protected page the customer was trying to access.

From the new usercreation. jsp template, the customer can return to their shopping cart (shoppingcart.jsp), continue shopping, continue to the checkout process (shipping.jsp), view their order history (orderhistory.jsp), view their profile (viewprofile.jsp), view their payment history (paymenthistory.jsp), logout, or return to the main catalog page (main. jsp).

**Note:** The option to proceed to checkout is only provided on the newusercreation.jsp template if there are items in the customer's shopping cart.

> For more information about the default Webflow, see the *Guide to Managing Presentation and Business Logic:Using Webflow and Pipeline*.

#### **Included JSP Templates**

The following JSP templates are included in the newusercreation. jsp template:

- n admin.inc, which shows the name of the current template and contains links to its *About* information, the JSP Template Index, and the Administration Tools. The admin.inc template should be removed from the production pages before they are moved to your live server.
- n stylesheet.inc, which is a cascading stylesheet that defines global paragraph and text styles for the site. The import call is: <%@ include file="/commerce/includes/stylesheet.inc" %>
- n header.inc, which creates the page header. It is standard across many of the JSP templates provided by WebLogic Commerce Server. The import call is: <%@ include file="/commerce/includes/header.inc" %>
- n leftside.inc, which creates the left column and secondary placeholder for advertising. It is standard across many of the JSP templates provided by WebLogic Commerce Server. The import call is: <%@ include file="/commerce/includes/leftside.inc" %>

n footer.inc, which creates the page footer. It is standard across many of the JSP templates provided by WebLogic Commerce Server. The import call is: <%@ include file="/commerce/includes/footer.inc" %>

#### **Events**

Every time a customer clicks a button to view more detail about an order, it is considered an event. Each event triggers a particular response in the default Webflow that allows them to continue. While this response can be to load another JSP, it is usually the case that an Input Processor and/or Pipeline is invoked first. [Table 2-6](#page-53-0) provides information about these events and the business logic they invoke.

| Event              | <b>Webflow Response(s)</b>                      |
|--------------------|-------------------------------------------------|
| link(shoppingcart) | InitShoppingCartIP                              |
| button(checkout)   | InitShippingMethodListIP                        |
| link(home)         | GetTopCategoriesIP<br>GetTopCategories Pipeline |

<span id="page-53-0"></span>**Table 2-6 newusercreation.jsp Events**

**Note:** For more information about the GetTopCategoriesIP and GetTopCategories Pipeline, see the *Guide to Building a Product Catalog*.

#### **Dynamic Data Display**

One purpose of the newusercreation.jsp template is to display navigation options that allow customers to continue their shopping experience after logging in. However, if there are no items in the customer's shopping cart, then checkout is not an option that should be displayed. The decision of whether or not to display this option is accomplished on newusercreation.jsp using a combination of Pipeline JSP tags and accessor methods/attributes.

First, the getPipelineProperty JSP tag retrieves the SHOPPING\_CART attribute from the Pipeline session. [Table 2-7](#page-54-0) provides more detailed information on this attribute.

| <b>Attribute</b>         | Type                          | <b>Description</b>            |
|--------------------------|-------------------------------|-------------------------------|
| PipelineSessionConstant. | com.beasys.commerce.ebusines. | The currently active shopping |
| SHOPPING CART            | shoppingcart.ShoppingCart     | cart.                         |

<span id="page-54-0"></span>**Table 2-7 newusercreation.jsp Pipeline Session Attributes**

[Listing 2-4](#page-54-1) illustrates how this attribute is retrieved from the Pipeline session using the getPipelineProperty JSP tag.

<span id="page-54-1"></span>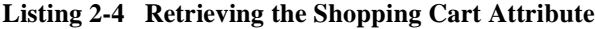

```
<pipeline:getPipelineProperty
 propertyName="<%=PipelineSessionConstants.SHOPPING_CART%>" 
 returnName="shoppingCart"
  returnType="com.beasys.commerce.ebusiness.shoppingcart.
ShoppingCart"/>
```
#### **Note:** For more information on the getPipelineProperty JSP tag, see the *Guide to Managing Presentation and Business Logic:Using Webflow and Pipeline*.

The data stored within the Pipeline session attribute is then accessed by using accessor methods/attributes within Java scriptlets. [Table 2-8](#page-54-2) provides more detailed information about these methods/attributes for shoppingCart.

| Method/Attribute | <b>Description</b>                                     |
|------------------|--------------------------------------------------------|
| $i$ s $Empty()$  | Returns true if the customer's shopping cart is empty. |

<span id="page-54-2"></span>**Table 2-8 shoppingCart Accessor Methods/Attributes**

The presence of items in the shopping cart is evaluated using this method in a Java scriptlet, as shown in [Listing 2-5](#page-55-0).

#### <span id="page-55-0"></span>**Listing 2-5 Using Accessor Methods/Attributes Within newusercreation.jsp Java Scriptlets**

```
\langle \ if (shoppingCart != null && shoppingCart.isEmpty() == false) { \} <a href="
<%=WebflowJSPHelper.createWebflowURL(pageContext,"newusercreation.jsp","button(
checkout)", true)%>">%>">
<img src="<%=com.beasys.commerce.webflow.WebflowJSPHelper.createGIFURL(request, 
response, "/commerce/images/btn_checkout_no.gif")%>" border="0" vspace="2" 
hspace="3"></a> &nbsp; &nbsp;
```
<% } %>

#### **Form Field Specification**

No form fields are used in the newusercreation.jsp template.

### **newuserforward.jsp Template**

The newuserforward.jsp template is used to direct unregistered users to the newuser.jsp because dynamic URIs are not supported in placeholders. This page is accessed when an unregistered user clicks an ad placeholder that contains a static URI. The newuserforward. jsp template then forwards the user to newuser. jsp. Additionally, the newuserforward.jsp bridges the transition from a non-secure to a secure connection (http to https).

Because this page is never seen by the end user and uses no includes, instead of a figure, the code for this page is shown in [Listing 2-6.](#page-57-0)

#### **Location in the WebLogic Commerce Server Directory Structure**

You can find the newuser. jsp template file at the following location, where \$WL\_COMMERCE\_HOME is the directory in which you installed WebLogic Commerce Server:

```
%WL_COMMERCE_HOME\config\wlcsDomain\applications\wlcsApp\wlcs\
commerce\newuserforward.jsp (Windows)
```

```
$WL_COMMERCE_HOME/config/wlcsDomain/applications/wlcsApp/wlcs/
commerce/newuserforward.jsp (UNIX)
```
#### **Tag Library Imports**

The newuserforward. jsp template does not use any tag libraries.

#### **Java Package Imports**

The newuserforward.jsp template uses Java classes in the following package and therefore includes the import statement:

```
<%@ page import="com.beasys.commerce.webflow.*" %>
```
#### **Location in Default Webflow**

The page prior to newuserforward.jsp can be any page that an anonymous user can access. However, this template is only needed if an unregistered user clicks the ad placeholder that prompts them to register. The static URI in the placeholder accesses the newuserforward.jsp which then forwards the user to the newuser.jsp template.

**Note:** For more information about the default Webflow, see the *Guide to Managing Presentation and Business Logic:Using Webflow and Pipeline*.

#### **Included JSP Templates**

No JSP templates are included in the newuserforward.jsp template.

#### **Events**

The newuserforward. jsp template has one event. This event triggers a particular response in the default Webflow that allows customers to continue. While this response can be to load another JSP, it is usually the case that an Input Processor or Pipeline is invoked first. [Table 2-9](#page-57-1) provides information about this event and the business logic it invokes.

<span id="page-57-1"></span>**Table 2-9 newuserforward.jsp Events**

| Event              | <b>Webflow Response(s)</b> |
|--------------------|----------------------------|
| button(createUser) | newuser.jsp                |

#### <span id="page-57-0"></span>**Listing 2-6 newuserforward.jsp Code**

<!-- Copyright (c) 2001 by BEA Systems, Inc. All Rights Reserved. --> <%@ page import="com.beasys.commerce.webflow.\*" %>

<!-- This page is necessary because dynamic URI's are not --> <!-- supported in placeholders. This page is accessed via a --> <!-- static URI from an example placeholder that encourages new --> <!-- users to register. This pages then forwards the user via --> <!-- Webflow to the registration page, which is an SSL --> <!-- protected resource.

```
<% String s = WebflowJSPHelper.createWebflowURL(pageContext, "login.jsp", 
"button(createUser)", true); %>
<% response.sendRedirect(s) ; %>
```
#### **Dynamic Data Display**

No dynamic data is presented on the newuserforward.jsp template.

#### **Form Field Specification**

No form fields are used in the newuserforward.jsp template.

## **usercreationforward.jsp Template**

The usercreationforward.jsp template is used to forward new users to the newusercreation.jsp template after the registration and auto-login process using JAAS is completed by the Webflow. Once the user is created, the request must be flushed and the usercreationforward.jsp template allows that to happen.

Because this page is never seen by the end user and uses no includes, instead of a figure, the code for this page is shown in [Listing 2-7.](#page-60-0)

#### **Location in the WebLogic Commerce Server Directory Structure**

You can find the newuser. jsp template file at the following location, where \$WL\_COMMERCE\_HOME is the directory in which you installed WebLogic Commerce Server:

%WL\_COMMERCE\_HOME\config\wlcsDomain\applications\wlcsApp\wlcs\ commerce\user\usercreationforward.jsp (Windows)

\$WL\_COMMERCE\_HOME/config/wlcsDomain/applications/wlcsApp/wlcs/  $commence$ /user/usercreationforward.jsp  $(UNIX)$ 

#### **Tag Library Imports**

The usercreationforward.jsp template does not use any tag libraries.

#### **Java Package Imports**

The usercreationforward.jsp template uses Java classes in the following package and therefore includes the import statement:

<%@ page import="com.beasys.commerce.webflow.\*" %>

#### **Location in Default Webflow**

The page prior to usercreationforward. jsp is the newuser. jsp template. When new users save their profiles, they are auto-logged in using JAAS and if the login is successful, because the old request must be flushed, the usercreationforward.jsp is needed to redirect the user to the newus expression. jsp template.

**Note:** For more information about the default Webflow, see the *Guide to Managing Presentation and Business Logic:Using Webflow and Pipeline*.

#### **Included JSP Templates**

No JSP templates are included in the usercreationforward, isp template.

#### **Events**

The usercreation forward. jsp template has one event. This event triggers a particular response in the default Webflow that allows customers to continue. While this response can be to load another JSP, it is usually the case that an Input Processor or Pipeline is invoked first. [Table 2-10](#page-60-1) provides information about this event and the business logic it invokes.

<span id="page-60-1"></span>**Table 2-10 usercreationforward.jsp Events**

| Event                 | <b>Webflow Response(s)</b> |
|-----------------------|----------------------------|
| forward(usercreation) | newusercreation.jsp        |

#### <span id="page-60-0"></span>**Listing 2-7 usercreationforward.jsp Code**

```
<!-- Copyright (c) 2001 by BEA Systems, Inc. All Rights Reserved. -->
<%@ page import="com.beasys.commerce.webflow.*" %>
```

```
<!-- We need to forward to the newusercreation page after creating the -->
<!-- user. The reason to do the redirect is because the request does -->
<!-- not contain the user information unless you do a redirect via the -->
<!-- response object to the proper url. So this page essentially does -->
<!-- the job of creating a new request which would have the authenticated -->
<!-- user's information so that the campaigns can be fired up -->
```

```
<% String s = WebflowJSPHelper.createWebflowURL(pageContext, 
"usercreationforward.jsp", "forward(usercreation)", true); %>
<% response.sendRedirect(s) ; %>
```
#### **Dynamic Data Display**

No dynamic data is presented on the newus expressed.  $\frac{1}{15}$  isp template.

#### **Form Field Specification**

No form fields are used in the usercreationforward.jsp template.

# **Input Processors**

This section provides a brief description of each Input Processor associated with the Customer Login and Registration Services JSP template(s).

**Note:** For more information about the GetTopCategoriesIP Input Processor, see the *Guide to Building a Product Catalog*.

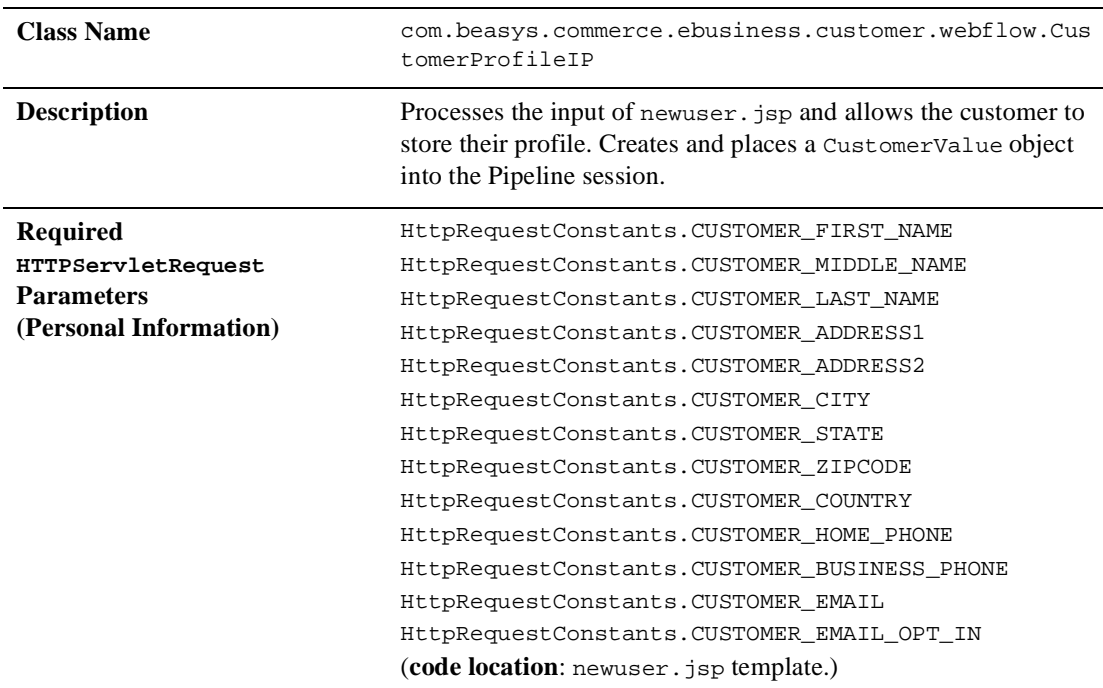

## **CustomerProfileIP**

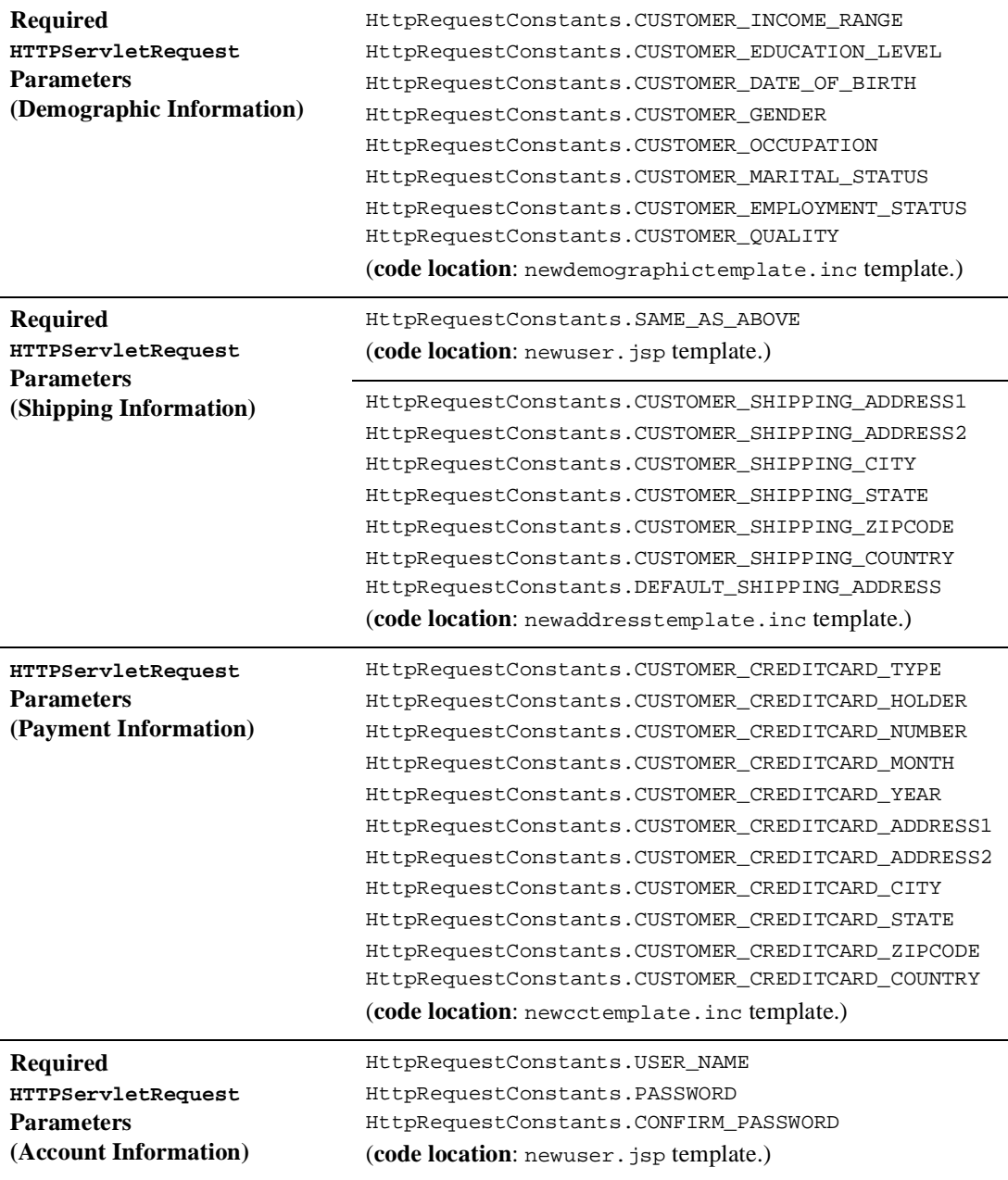

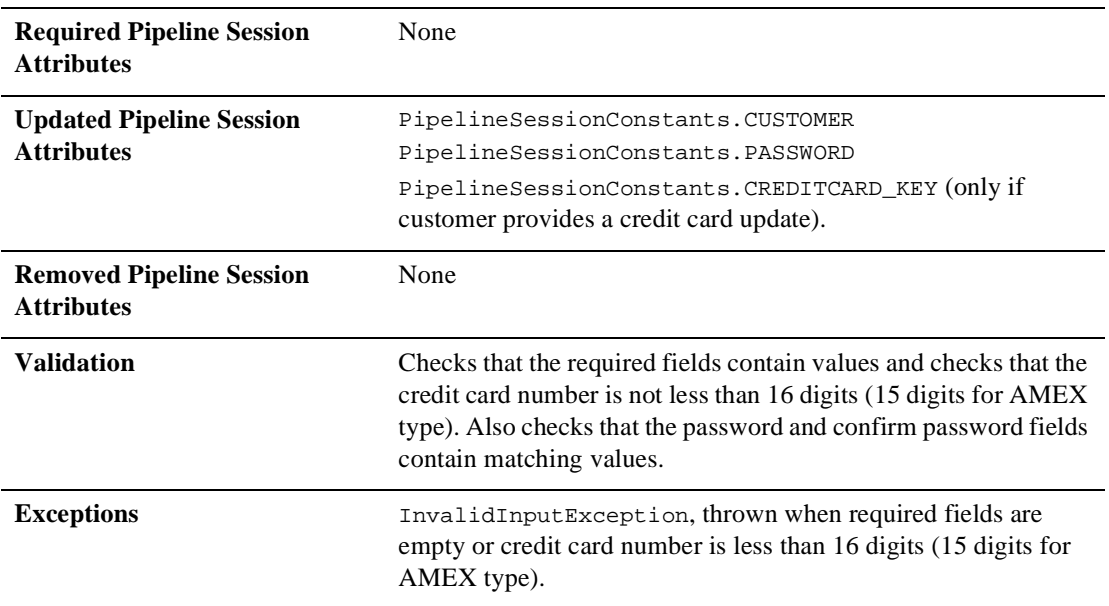

# **LoginCustomerIP**

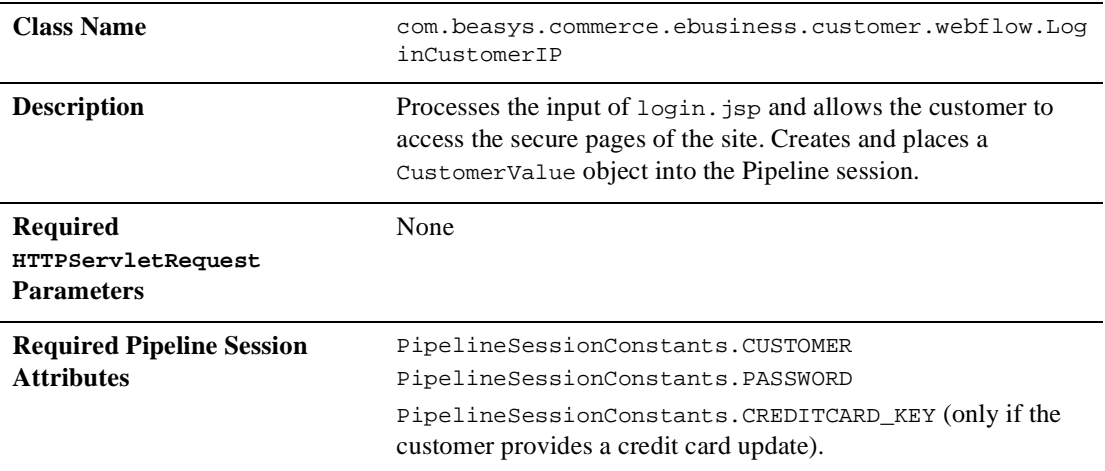

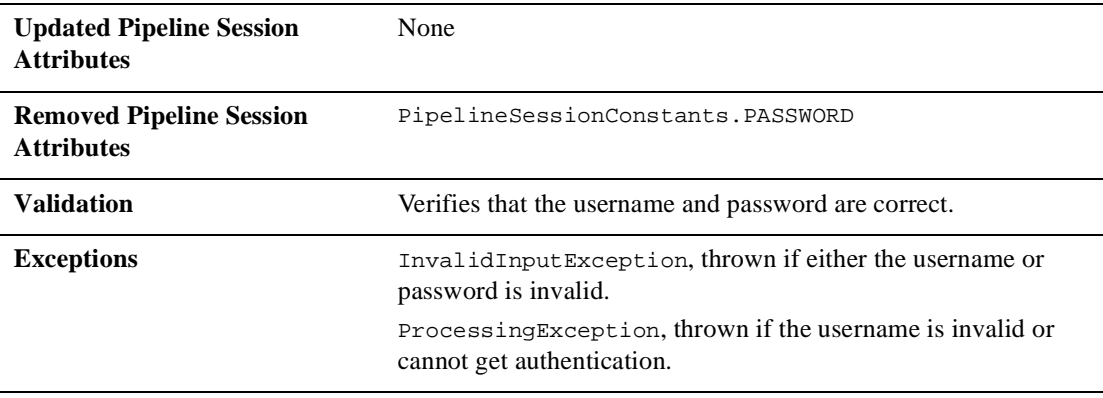

# <span id="page-66-0"></span>**Pipeline Components**

This section provides a brief description of each Pipeline component associated with the Customer Login and Registration Services JSP template(s).

**Note:** Some Pipeline components extend other, base Pipeline components. For more information on the base classes, see the *Javadoc*.

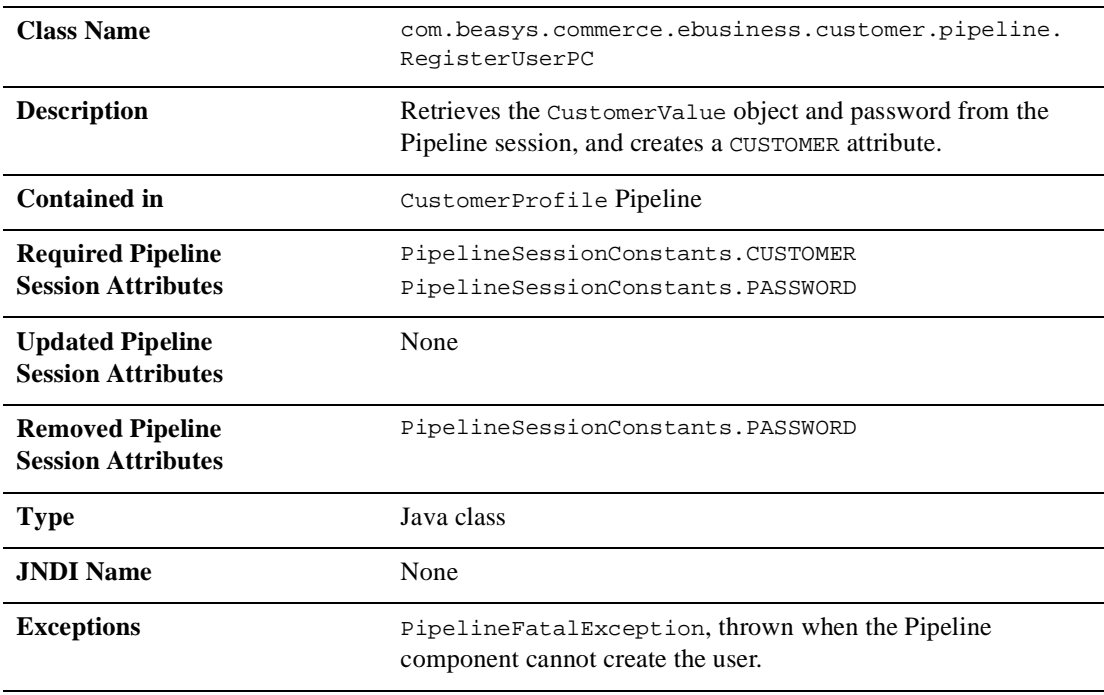

# **RegisterUserPC**

# **EncryptCreditCardPC**

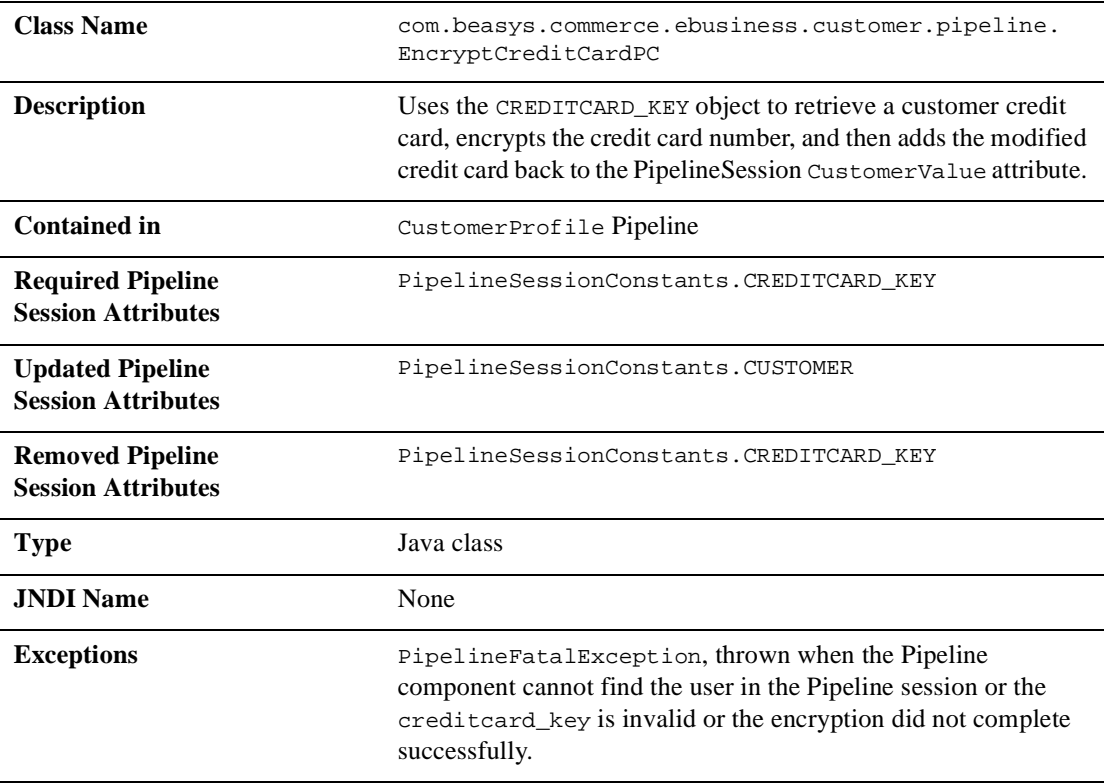

# **3 Customer Profile Services**

Customers who have registered with your e-commerce site may, from time to time, change the information stored in their profile. For example, customers may want to send a shipment to a different address, or use a different credit card. To help you meet your customers' needs, the Registering Customers and Managing Customer services provide you with an implementation of these Customer Profile Services. This topic describes the pages that allow registered customers to modify various aspects of their customer profile.

This topic includes the following sections:

- n [JavaServer Pages \(JSPs\)](#page-69-0)
	- $\bullet$ [viewprofile.jsp Template](#page-70-0)
	- $\bullet$ [editprofile.jsp Template](#page-80-0)
	- $\bullet$ [profilenewaddress.jsp Template](#page-90-0)
	- $\bullet$ [profileeditaddress.jsp Template](#page-95-0)
	- $\bullet$ [profilenewcc.jsp Template](#page-103-0)
	- $\bullet$ [profileeditcc.jsp Template](#page-109-0)
	- $\bullet$ [changepassword.jsp Template](#page-118-0)
	- $\bullet$ [editdemographics.jsp Template](#page-124-0)
- n [Input Processors](#page-131-0)
	- $\bullet$ [DeleteCreditCardIP](#page-131-1)
	- $\bullet$ [DeleteShippingAddressIP](#page-132-0)
- $\bullet$ [UpdateAccountInfoIP](#page-133-0)
- $\bullet$ [UpdateBasicInfoIP](#page-134-0)
- $\bullet$ [UpdateDemographicInfoIP](#page-135-0)
- $\bullet$ [UpdatePaymentInfoIP](#page-136-0)
- [UpdateShippingInfoIP](#page-138-0)
- [Pipeline Components](#page-139-0)
	- $\bullet$ [UpdateBasicInfoPC](#page-139-1)
	- $\bullet$ [UpdateDemographicInfoPC](#page-140-0)
	- $\bullet$ [UpdatePasswordPC](#page-141-0)
	- $\bullet$ [UpdatePaymentInfoPC](#page-142-0)
	- $\bullet$ [UpdateShippingInfoPC](#page-143-0)

# <span id="page-69-0"></span>**JavaServer Pages (JSPs)**

The Registering Customers and Managing Customer services contain a number of JavaServer Pages (JSPs) that allow customers to view or update their stored profile. Remember, you can always use these templates for your Web site, or you can adapt them to meet your specific needs. This section describes each of these pages in detail.

**Note:** For a description of the complete set of JSPs used in the WebLogic Commerce Server Web application and a listing of their locations in the directory structure, see the "Summary of the JSP Templates" documentation.

## <span id="page-70-0"></span>**viewprofile.jsp Template**

The viewprofile.jsp template (shown in [Figure 3-1\)](#page-71-0) allows a registered customer to view their existing profile information. It displays the existing information in five categories: personal information, shipping addresses, credit cards, username and password, and demographic information. There are options in each category for updating, deleting, or adding information.

#### **Sample Browser View**

[Figure 3-1](#page-71-0) shows an annotated version of the viewprofile. jsp template. The black lines and callout text are not part of the template; they are explanations of the template components.

<span id="page-71-0"></span>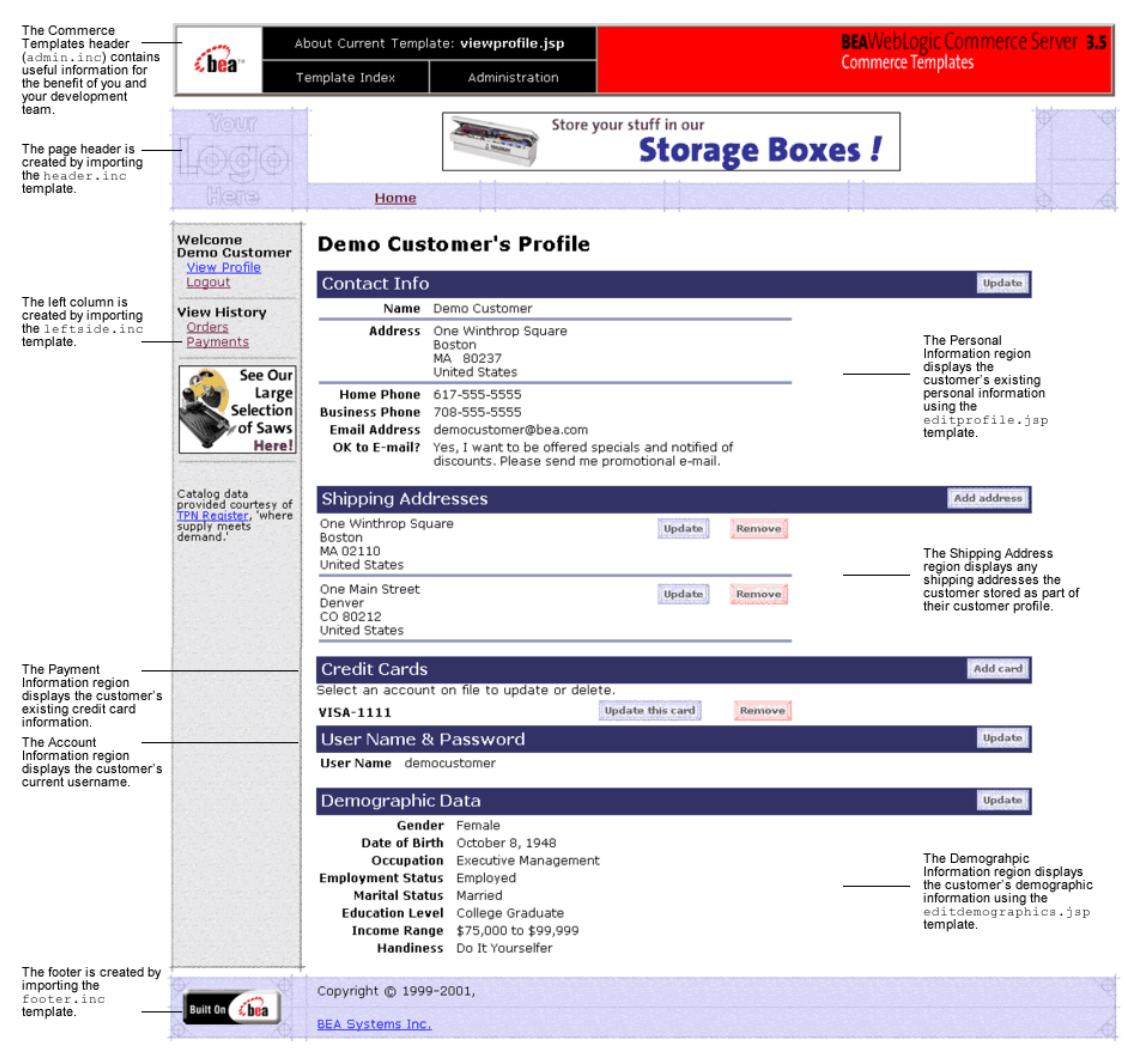

**Figure 3-1 Annotated viewprofile.jsp Template**

#### **Location in the WebLogic Commerce Server Directory Structure**

You can find the viewprofile. jsp template file at the following location, where \$WL\_COMMERCE\_HOME is the directory in which you installed WebLogic Commerce Server:
```
%WL_COMMERCE_HOME\config\wlcsDomain\applications\wlcsApp\wlcs\
commerce\user\viewprofile.jsp (Windows)
```

```
%WL_COMMERCE_HOME/config/wlcsDomain/applications/wlcsApp/wlcs/
commerce/user/viewprofile.jsp (UNIX)
```
#### **Tag Library Imports**

The viewprofile.jsp template uses existing WebLogic Server JSP tags and WebLogic Personalization Server's User Management JSP tags. Therefore, the template includes the following JSP tag libraries:

```
<%@ taglib uri="weblogic.tld" prefix="wl" %>
<%@ taglib uri="um.tld" prefix="um" %>
```
**Note:** For more information on the WebLogic Server JSP tags or the WebLogic Personalization Server's User Management JSP tags, see "JSP Tag Reference" in the *BEA WebLogic Personalization Server* documentation.

These files reside in the following directory for the WebLogic Commerce Server Web application:

```
%WL_COMMERCE_HOME\config\wlcsDomain\applications\wlcsApp\wlcs\
WEB-INF (Windows)
```

```
$WL_COMMERCE_HOME/config/wlcsDomain/applications/wlcsApp/wlcs/
WEB-INF (UNIX)
```
## **Java Package Imports**

The viewprofile. jsp template uses Java classes in the following packages and therefore includes these import statements:

```
<%@ page import="javax.servlet.*" %>
<%@ page import="javax.servlet.http.*" %>
<%@ page import="com.beasys.commerce.webflow.HttpRequestConstants" %>
<%@ page import="com.beasys.commerce.webflow.PipelineSessionConstants" %>
<%@ page import="com.beasys.commerce.webflow.tags.WebFlowTagConstants" %>
<%@ page import="com.beasys.commerce.axiom.contact.*" %>
<%@ page import="com.beasys.commerce.ebusiness.customer.*" %>
<%@ page import="com.beasys.commerce.webflow.*" %>
<%@ page import="java.text.DateFormat" %>
```
# **Location in Default Webflow**

If the customer is not logged in, the page prior to the viewprofile. jsp template is the customer login page (login.jsp). If the customer is already logged in, the page prior to the viewprofile.jsp template is any page from which the customer clicks the View Profile button. Based on what the customer decides to do after viewing their profile, the next page could be any of the following:

- n editprofile.jsp, which allows customers to edit their personal information, including their name, contact address, and phone numbers,
- n editdemographics.jsp, which allows customers to edit their demographic information,
- n profilenewaddress.jsp, which allows customers to add a new shipping address,
- n profileeditaddress.jsp, which allows customers to edit a shipping address,
- n profilenewcc.jsp, which allows customers to add a new credit card to the profile,
- n profileeditcc.jsp, which allows customers to edit information about an existing credit card, or
- n changepassword.jsp, which allows customers to change their account password.

Each of these pages are described in subsequent sections of this document.

**Note:** For more information about the default Webflow, see the *Guide to Managing Presentation and Business Logic:Using Webflow and Pipeline*.

## **Included JSP Templates**

The following JSP templates are included in the viewprofile.jsp template:

n admin.inc, which shows the name of the current template and contains links to its *About* information, the JSP Template Index, and the Administration Tools. The admin.inc template should be removed from the production pages before they are moved to your live server.

- n stylesheet.inc, which is a cascading stylesheet that defines global paragraph and text styles for the site. The import call is: <%@ include file="/commerce/includes/stylesheet.inc" %>
- n header.inc, which creates the page header. It is standard across many of the JSP templates provided by WebLogic Commerce Server. The import call is: <%@ include file="/commerce/includes/header.inc" %>
- n leftside.inc, which creates the left column and secondary placeholder for advertising. It is standard across many of the JSP templates provided by WebLogic Commerce Server. The import call is: <%@ include file="/commerce/includes/leftside.inc" %>
- n footer.inc, which creates the page footer. It is standard across many of the JSP templates provided by WebLogic Commerce Server. The import call is: <%@ include file="/commerce/includes/footer.inc" %>

## **Events**

The viewprofile. jsp template presents a customer with several buttons, each of which is considered an event. These events trigger a particular response in the default Webflow that allow customers to continue. While this response can be to load another JSP, it is usually the case that an Input Processor or Pipeline is invoked first. [Table 3-1](#page-74-0) provides information about these events and the business logic they invoke.

| Event                         | <b>Web Flow Response(s)</b>                                         |
|-------------------------------|---------------------------------------------------------------------|
| button(updateBasicInfo)       | No business logic required. Loads editprofile. jsp.                 |
| button(addNewShippingAddress) | No business logic required. Loads<br>profilenewaddress.jsp.         |
| button(updateShippingInfo)    | No business logic required. Loads<br>profileeditaddress.jsp.        |
| button(deleteShippingAddress) | DeleteShippingAddressIP<br>DeleteShippingAddressFromProfilePipeline |
| button(updateDemograhpicInfo) | No business logic required. Loads<br>editdemographics.jsp.          |
| button(addNewCreditCard)      | No business logic required. Loads profilenewcc. jsp.                |

<span id="page-74-0"></span>**Table 3-1 viewprofile.jsp Events** 

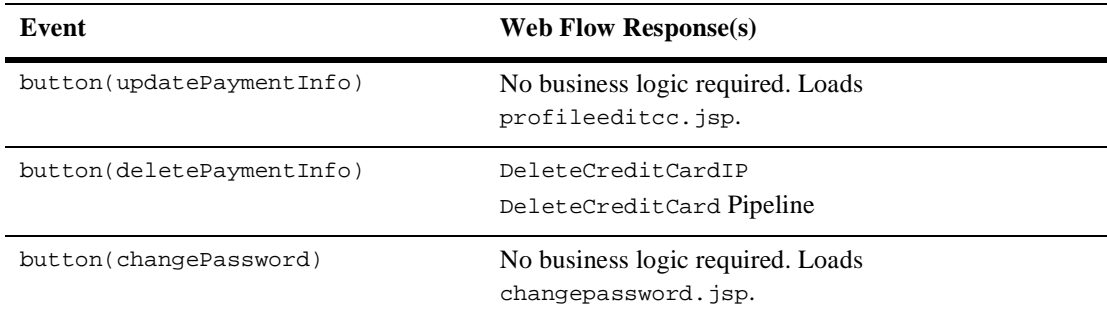

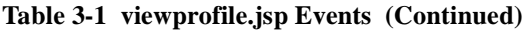

[Table 3-2](#page-75-0) briefly describes each of the Pipelines from [Table 3-1](#page-74-0), as they are defined in the pipeline.properties file. For more information about individual Pipeline components, see ["Pipeline Components" on page 3-72](#page-139-0).

<span id="page-75-0"></span>**Table 3-2 viewprofile.jsp Associated Pipelines**

| <b>Pipeline</b>                  | <b>Description</b>                                  |
|----------------------------------|-----------------------------------------------------|
| DeleteShippingAddressFromProfile | Contains UpdateShippingInfoPC and is transactional. |
| DeleteCreditCard                 | Contains UpdatePaymentInfoPC and is transactional.  |

# **Dynamic Data Display**

One purpose of the viewprofile. jsp template is to display the profile information a customer had previously entered. This is accomplished on viewprofile. jsp using a combination of WebLogic Server JSP tags, the WebLogic Personalization Server's User Management JSP tags, and accessor methods/attributes.

First, the get Profile JSP tag is used to set the customer profile (context) in the session for which the customer information should be retrieved, as shown in [Listing 3-1](#page-75-1).

<span id="page-75-1"></span>**Listing 3-1 Setting the Customer Context**

```
<um:getProfile profileKey="<%=request.getRemoteUser()%>" 
 profileType="WLCS_Customer" />
```
**Note:** For more information on the WebLogic Personalization Server's User Management JSP tags, see "Personalization Server JSP Tag Library Reference" in the *BEA WebLogic Personalization Server* documentation.

Next, the getProperty JSP tag is used to obtain the customer's contact address, a collection of the customer's shipping addresses, and a collection of the customer's credit cards, which are then initialized with data from their corresponding objects. This is shown in [Listing 3-2](#page-76-0).

#### <span id="page-76-0"></span>**Listing 3-2 Obtaining the Customer's Profile Information**

```
<um:getProperty propertyName="contactAddress"
 id="contactAddressObject" />
<um:getProperty propertyName="shippingAddressMap"
  id="shippingAddressMapObject" />
<um:getProperty propertyName="creditCardsMap"
 id="creditCardsMapObject" />
< // Convert contactAddressObject and shippingAddressMapObject to 
the
     // correct types.
     Address contactAddress = (Address) contactAddressObject;
     Map shippingAddressMap = (Map) shippingAddressMapObject;
    Map creditCardsMap = (Map) creditCardsMapObject;
     // initialize shippingAddressMap
     if(shippingAddressMap == null) {
        shippingAddressMap = new HashMap(); }
%>
```
The data stored within these objects can now be accessed by calling accessor methods/attributes within Java scriptlets. [Table 3-3](#page-77-0) provides more detailed information about the methods/attributes for both the contact and shipping addresses. [Table 3-4](#page-77-1) provides information about the methods/attributes for the customer's credit cards.

| Method/Attribute | <b>Description</b>                                                       |
|------------------|--------------------------------------------------------------------------|
| qetstreet1()     | The first line in the customer's contact or shipping street<br>address.  |
| qetStreet2()     | The second line in the customer's contact or shipping street<br>address. |
| qetCity()        | The city in the customer's contact or shipping address.                  |
| qetCounty()      | The county in the customer's contact or shipping address.                |
| qetState()       | The state in the customer's contact or shipping address.                 |
| qetPostalCode()  | The zip/postal code in the customer's contact or shipping<br>address.    |
| qetCountry()     | The country in the customer's contact or shipping address.               |

<span id="page-77-0"></span>**Table 3-3 contactAddress/shippingAddress Accessor Methods/Attributes**

<span id="page-77-1"></span>**Table 3-4 creditCard Accessor Methods/Attributes**

| Method/Attribute | <b>Description</b>                                                                                 |
|------------------|----------------------------------------------------------------------------------------------------|
| creditCard()     | The credit card name, consisting of the credit card type and<br>4 digits (for example, VISA-4111). |

[Listing 3-3](#page-78-0) illustrates how these accessor methods/attributes are used within Java scriptlets.

<span id="page-78-0"></span>**Listing 3-3 Using Accessor Methods/Attributes Within viewprofile.jsp Java Scriptlets**

```
<table>
.
.
.
<tr>
   <td align="right" valign="top" width="5%"><div
     class="tabletext"><br />b>Address</b></div></td>
   <td width="5"><img src="
   <%=com.beasys.commerce.webflow.WebflowJSPHelper.createGIFURL
   (request, response, "/commerce/images/shim.gif")%>" width="5"
   height="5"></td>
  <td align="left"><div class="tabletext">
   <%=contactAddress.getStreet1()%><br>
   <% if(contactAddress.getStreet2().length() != 0) { %>
   <%=contactAddress.getStreet2()%><br> <% } %>
   <%=contactAddress.getCity()%>
  <br><%=contactAddress.getState()%>  &nbsp;
   <%=contactAddress.getPostalCode()%><br>
   <%=contactAddress.getCountry()%></div>
 \langle /td>
\langletr>
.
.
.
<wl:repeat 
 set="<%=((Map)creditCardsMapObject).keySet().iterator()%>"
 id="creditCard" type="String" count="100000">
<tr>
<!-- Output the credit card name -->
   <td width="55%">
   <div class="tabletext"><b><%=creditCard%></b></div>
   <td>
.
.
.
\langle/tr>
</wl:repeat>
</table>
```
**Notes:** For more information on the WebLogic Personalization Server's User Management JSP tags, see "Personalization Server JSP Tag Library Reference" in the *BEA WebLogic Personalization Server* documentation.

The getPropertyAsString JSP tag is used to directly obtain the customer's first and last name, the customer's home and business phone numbers, the customer's e-mail address, demographic information, and username and password. [Listing 3-4](#page-79-0) illustrates how to use the getPropertyAsString JSP tag to display ths customer's name in the welcome message at the top of the viewprofile.jsp template.

#### <span id="page-79-0"></span>**Listing 3-4 Obtaining the Customer's Name**

```
<p class="head1">
<um:getPropertyAsString propertySet="Customer Properties"
propertyName="firstName" />
<um:getPropertyAsString propertyName="lastName" />'s Profile
\langle/p>
```
#### **Form Field Specification**

No form fields are used in the viewprofile. jsp template.

# **editprofile.jsp Template**

The editprofile.jsp template (shown in [Figure 3-2\)](#page-81-0) allows a registered customer to update the personal information in their stored profile, which includes their name, address, home and business phone numbers, and e-mail address.

#### **Sample Browser View**

[Figure 3-2](#page-81-0) shows an annotated version of the editprofile.jsp template.The black lines and callout text are not part of the template; they are explanations of the template components.

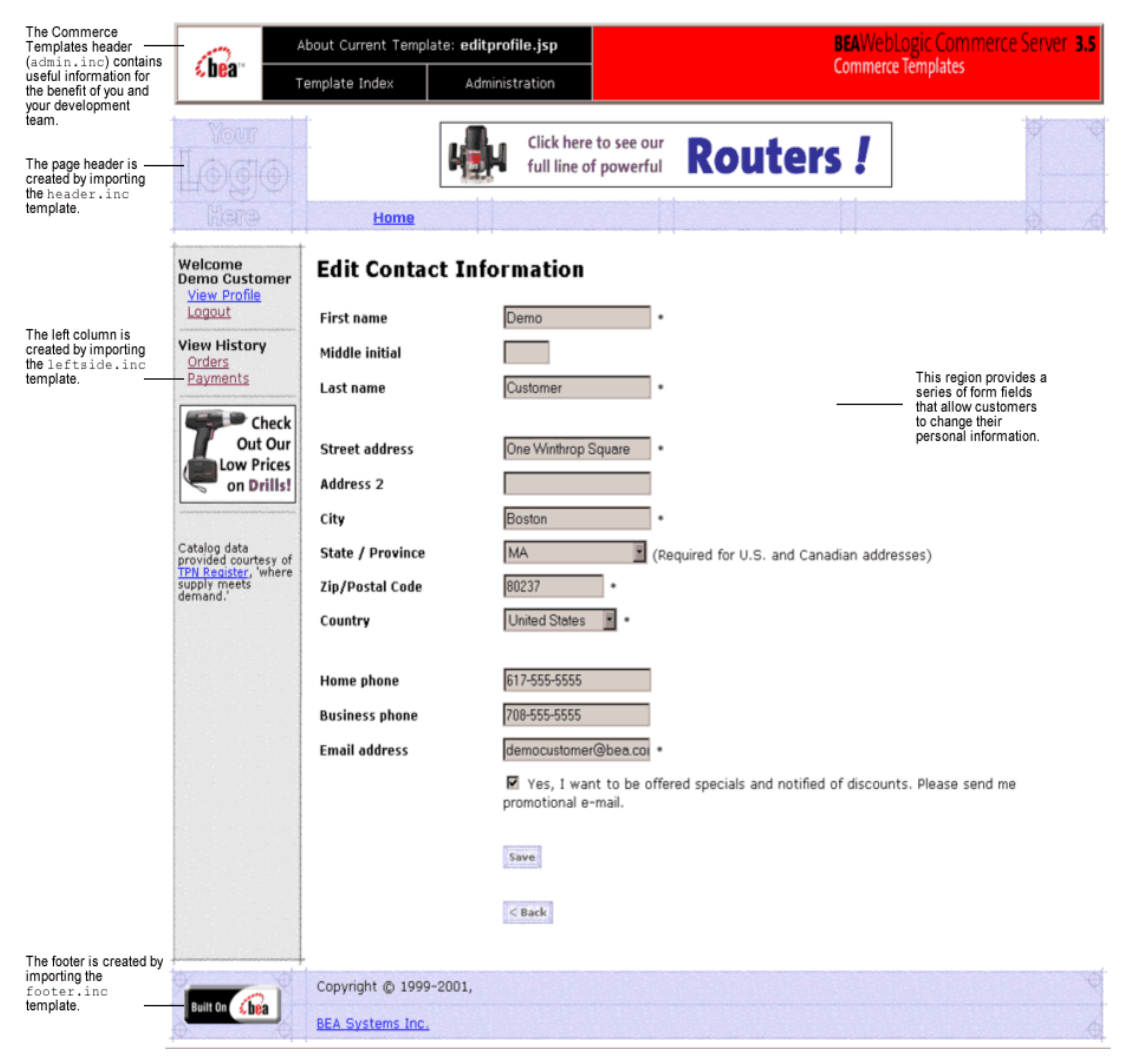

#### <span id="page-81-0"></span>**Figure 3-2 Annotated editprofile.jsp Template**

## **Location in the WebLogic Commerce Server Directory Structure**

You can find the editprofile. jsp template file at the following location, where \$WL\_COMMERCE\_HOME is the directory in which you installed WebLogic Commerce Server:

```
%WL_COMMERCE_HOME\config\wlcsDomain\applications\wlcsApp\wlcs\
commerce\user\editprofile.jsp (Windows)
```

```
$WL_COMMERCE_HOME/config/wlcsDomain/applications/wlcsApp/wlcs/
commerce/user/editprofile.jsp (UNIX)
```
#### **Tag Library Imports**

The editprofile.jsp template uses existing WebLogic Server JSP tags and the WebLogic Personalization Server's User Management JSP tags. Therefore, the template includes the following JSP tag libraries:

```
<%@ taglib uri="weblogic.tld" prefix="webflow" %>
<%@ taglib uri="um.tld" prefix="um" %>
<%@ taglib uri="es.tld" prefix="es" %>
```
**Note:** For more information on the WebLogic Server JSP tags or the WebLogic Personalization Server's User Management JSP tags, see "Personalization Server JSP Tag Library Reference" in the *BEA WebLogic Personalization Server* documentation.

These files reside in the following directory for the WebLogic Commerce Server Web application:

```
%WL_COMMERCE_HOME\config\wlcsDomain\applications\wlcsApp\wlcs\
WEB-INF (Windows)
```

```
$WL_COMMERCE_HOME/config/wlcsDomain/applications/wlcsApp/wlcs/
WEB-INF (UNIX)
```
#### **Java Package Imports**

The edit profile. jsp template uses Java classes in the following packages and therefore includes these import statements:

```
<%@ page import="javax.servlet.*" %>
<%@ page import="javax.servlet.http.*" %>
<%@ page import="com.beasys.commerce.webflow.*" %>
<%@ page import="com.beasys.commerce.webflow.tags.WebFlowTagConstants" %>
<%@ page import="com.beasys.commerce.foundation.pipeline.*" %>
<%@ page import="com.beasys.commerce.axiom.contact.*" %>
<%@ page import="com.beasys.commerce.ebusiness.customer.*" %>
<%@ page import="com.beasys.commerce.user.jsp.UserManagementJspPages*" %>
```

```
<%@ page import="com.beasys.commerce.foundation.property.PropertyMetaData*" %>
<%@ page import="java.util.*" %>
```
## **Location in Default Webflow**

The page before edit profile. jsp is the page on which a customer can view their current profile (viewprofile.jsp). If there are no errors in the form submission, the next page in the default Webflow is viewprofile. jsp. If corrections do need to be made, editprofile. jsp is reloaded with an appropriate error message.

**Note:** For more information about the default Webflow, see the *Guide to Managing Presentation and Business Logic:Using Webflow and Pipeline*.

#### **Included JSP Templates**

The following JSP templates are included into the editprofile.jsp template:

- n admin.inc, which shows the name of the current template and contains links to its *About* information, the JSP Template Index, and the Administration Tools. The admin.inc template should be removed from the production pages before they are moved to your live server.
- n stylesheet.inc, which is a cascading stylesheet that defines global paragraph and text styles for the site. The import call is: <%@ include file="/commerce/includes/stylesheet.inc" %>
- n header.inc, which creates the page header. It is standard across many of the JSP templates provided by WebLogic Commerce Server. The import call is: <%@ include file="/commerce/includes/header.inc" %>
- n leftside.inc, which creates the left column and secondary placeholder for advertising. It is standard across many of the JSP templates provided by WebLogic Commerce Server. The import call is: <%@ include file="/commerce/includes/leftside.inc" %>
- n states.inc, which contains a list of states as part of an address. The state is only required for U.S. citizens. The import call is: <%@ include file="/commerce/includes/states.inc" %>
- n countries.inc, which contains a list of countries as part of an address. The import call is: <%@ include file="/commerce/includes/countries.inc" %>

n footer.inc, which creates the page footer. It is standard across many of the JSP templates provided by WebLogic Commerce Server. The import call is: <%@ include file="/commerce/includes/footer.inc" %>

# **Events**

The editprofile. jsp template presents customers with two button events that trigger a particular response in the default Webflow, thereby allowing customers to continue. While this response can be to load another JSP, it is usually the case that an Input Processor or Pipeline is invoked first. [Table 3-5](#page-84-1) provides information about these events and the business logic they invoke.

| Event        | <b>Webflow Response(s)</b>                          |
|--------------|-----------------------------------------------------|
| button(back) | No business logic required. Loads viewprofile. jsp. |
| button(save) | UpdateBasicInfoIP<br>EditBasicInfo Pipeline         |

<span id="page-84-1"></span>**Table 3-5 editprofile.jsp Events**

[Table 3-6](#page-84-0) briefly describes each of the Pipelines from [Table 3-5](#page-84-1), as they are defined in the pipeline.properties file. For more information about individual Pipeline components, see ["Pipeline Components" on page 3-72](#page-139-0).

#### <span id="page-84-0"></span>**Table 3-6 editprofile.jsp Associated Pipelines**

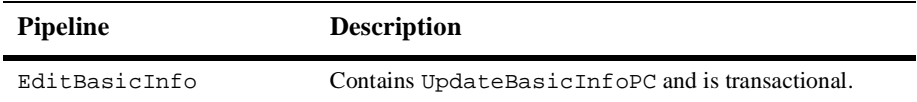

## **Dynamic Data Display**

One purpose of the editprofile. jsp template is to display the profile information a customer had previously entered. This is accomplished on the editprofile. jsp template using a combination of WebLogic Server JSP tags, the WebLogic Personalization Server's User Management JSP tags, and accessor methods/attributes.

First, the get Profile JSP tag is used to set the customer profile (context) in the session for which the customer information should be retrieved, as shown in [Listing 3-5](#page-85-0).

#### <span id="page-85-0"></span>**Listing 3-5 Setting the Customer Context**

```
<um:getProfile profileKey="<%=request.getRemoteUser()%>" 
 profileType="WLCS_Customer" />
```
**Note:** For more information on the WebLogic Personalization Server's User Management JSP tags, see "Personalization Server JSP Tag Library Reference" in the *BEA WebLogic Personalization Server* documentation.

Next, the getProperty JSP tag is used to obtain the customer's contact address, which is then initialized with data from the customer object, as shown in [Listing 3-6.](#page-85-2)

#### <span id="page-85-2"></span>**Listing 3-6 Obtaining the Customer's Contact Address**

```
<um:getProperty propertyName="contactAddress" 
  id="contactAddressObject" />
<% Address contactAddress = (Address) contactAddressObject; %>
```
The data stored within the contactAddress object can now be accessed by calling accessor methods/attributes within Java scriptlets. [Table 3-7](#page-85-1) provides more detailed information about the methods/attributes for the contact address.

| Method/Attribute | <b>Description</b>                                        |
|------------------|-----------------------------------------------------------|
| qetstreet1()     | The first line in the customer's contact street address.  |
| qetStreet2()     | The second line in the customer's contact street address. |
| qetCity()        | The city in the customer's contact address.               |
| qetCounty()      | The county in the customer's contact address.             |
| qetState()       | The state in the customer's contact address.              |
| qetPostalCode()  | The zip/postal code in the customer's contact address.    |
| qetCountry()     | The country in the customer's contact address.            |

<span id="page-85-1"></span>**Table 3-7 contactAddress Accessor Methods/Attributes** 

**Notes:** The get Property Asstring JSP tag is used to obtain the customer's first and last name, the customer's home and business phone numbers, the customer's e-mail address, demographic information, and username and password.

The getProperty JSP tag is used to obtain a value from the EMAIL\_OPT\_IN attribute. This attribute designates if the customer wants to receive promotional items via e-mail.

[Listing 3-7](#page-86-0) illustrates how to use the getPropertyAsString JSP tag to obtain the customer's last name.

```
Listing 3-7 Obtaining the Customer's Last Name
```
<um:getPropertyAsString propertyName="lastName" id="lastName" />

[Listing 3-8](#page-86-1) illustrates how these accessor methods/attributes are used within Java scriptlets to display existing data within the form fields.

#### <span id="page-86-1"></span>**Listing 3-8 Using Accessor Methods/Attributes Within editprofile.jsp Java Scriptlets**

```
<table>
<tr>
   <um:getPropertyAsString propertyName="lastName" id="lastName" />
  <td>
     <webflow:getValidatedValue 
      fieldName="<%=HttpRequestConstants.CUSTOMER_LAST_NAME%>" 
      fieldDefaultValue="<%=(String)lastName%>" 
      fieldValue="customerLastName" fieldStatus="status" validColor="black" 
      invalidColor="red" unspecifiedColor="black" fieldColor="fontColor" />
     <div class="tabletext">
       <font color=<%= fontColor %>><b>Last name </b></font>
     </div>
 \lt/td>
 <td>
     <input type="text" name="<%=HttpRequestConstants.CUSTOMER_LAST_NAME%>"
```

```
 value="<%=customerLastName%>" maxlength="30">* 
  \langle/td>
\langle/tr>
<tr>
   <td>
     <webflow:getValidatedValue 
      fieldName="<%=HttpRequestConstants.CUSTOMER_ADDRESS1%>" 
      fieldDefaultValue="<%=contactAddress.getStreet1()%>" 
      fieldValue="customerAddress1" fieldStatus="status" validColor="black" 
      invalidColor="red" unspecifiedColor="black" fieldColor="fontColor" />
     <div class="tabletext">
       <font color=<%= fontColor %>><b>Street address</b></font>
     </div>
  \langle t \, d \rangle <td>
     <input type="text" name="<%=HttpRequestConstants.CUSTOMER_ADDRESS1%>"
     value="<%=customerAddress1%>" maxlength="30">*
  \langle t \cdot d \rangle\langle/tr>
</table>
```
# **Form Field Specification**

The primary purpose of the editprofile.jsp template is to allow customers to edit their profile information using various HTML form fields. It is also used to pass needed information to the Webflow.

The form fields used in the editprofile.jsp template, and a description for each of these form fields are listed in [Table 3-8.](#page-87-0)

<span id="page-87-0"></span>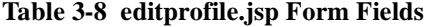

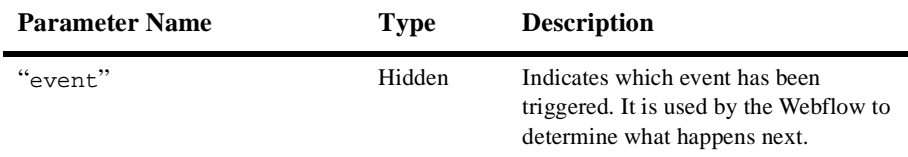

| <b>Parameter Name</b>                            | <b>Type</b>    | <b>Description</b>                                                                   |
|--------------------------------------------------|----------------|--------------------------------------------------------------------------------------|
| "origin"                                         | Hidden         | The name of the current page<br>(editprofile.jsp), used by the<br>Webflow.           |
| HttpRequestConstants.<br>CUSTOMER FIRST NAME     | Textbox        | The customer's first name.                                                           |
| HttpRequestConstants.<br>CUSTOMER MIDDLE NAME    | Textbox        | The customer's middle initial.                                                       |
| HttpRequestConstants.<br>CUSTOMER_LAST_NAME      | Textbox        | The customer's last name.                                                            |
| HttpRequestConstants.<br>CUSTOMER_ADDRESS1       | <b>Textbox</b> | The first line in the customer's street<br>address.                                  |
| HttpRequestConstants.<br>CUSTOMER ADDRESS2       | Textbox        | The second line in the customer's street<br>address.                                 |
| HttpRequestConstants.<br>CUSTOMER_CITY           | Textbox        | The city in the customer's address.                                                  |
| HttpRequestConstants.<br><b>CUSTOMER_STATE</b>   | Listbox        | The state in the customer's address.                                                 |
| HttpRequestConstants.<br>CUSTOMER_ZIPCODE        | <b>Textbox</b> | The zip code in the customer's address.                                              |
| HttpRequestConstants.<br>CUSTOMER_COUNTRY        | Listbox        | The country in the customer's address.                                               |
| HttpRequestConstants.<br>CUSTOMER HOME PHONE     | Textbox        | The customer's home phone number.                                                    |
| HttpRequestConstants.<br>CUSTOMER BUSINESS PHONE | Textbox        | The customer's business phone number.                                                |
| HttpRequestConstants.<br>CUSTOMER EMAIL          | Textbox        | The customer's e-mail address.                                                       |
| HttpRequestConstants.<br>CUSTOMER_EMAIL_OPT_IN   | Checkbox       | Indicates that the customer wants to<br>receive promotional materials via<br>e-mail. |

**Table 3-8 editprofile.jsp Form Fields (Continued)**

- **Note:** Parameters that are literals in the JSP code are shown in quotes, while non-literals will require scriptlet syntax (such as
	- <%= HttpRequestConstants.CUSTOMER\_EMAIL %>) for use in the JSP.

# **profilenewaddress.jsp Template**

The profilenewaddress.jsp template (shown in [Figure 3-3\)](#page-90-0) allows a registered customer to add a new shipping address to their stored profile.

#### **Sample Browser View**

<span id="page-90-0"></span>[Figure 3-3](#page-90-0) shows an annotated version of the profilenewaddress.jsp template. The black lines and callout text are not part of the template; they are explanations of the template components.

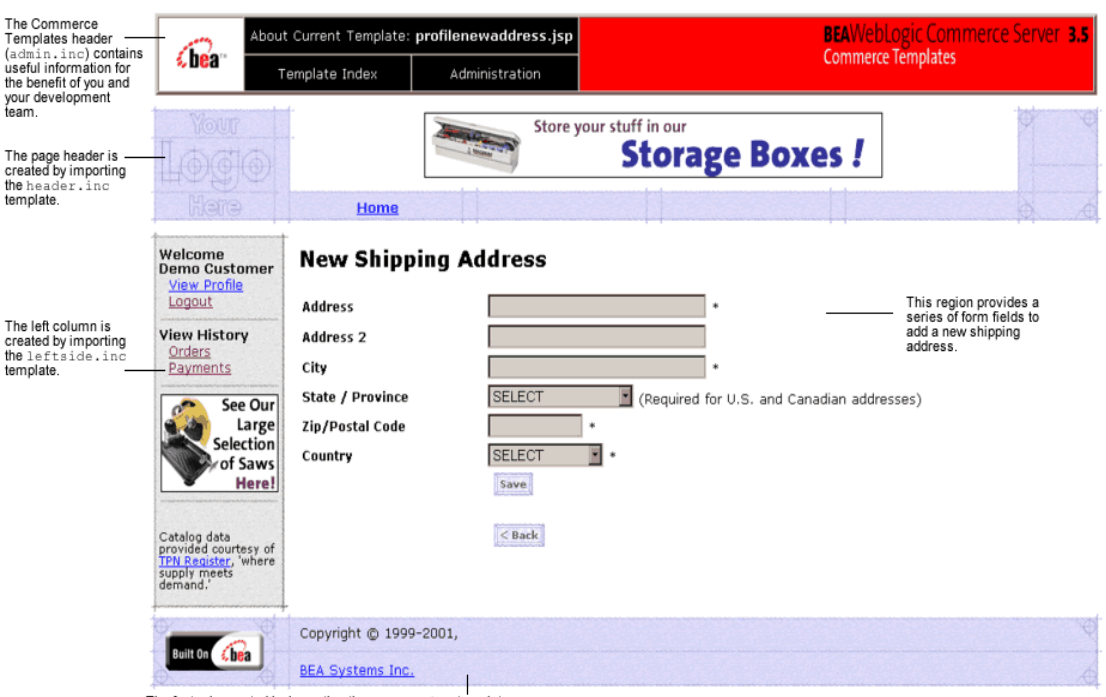

**Figure 3-3 Annotated profilenewaddress.jsp Template**

The footer is created by importing the footer.inc template.

# **Location in the WebLogic Commerce Server Directory Structure**

You can find the profilenewaddress.jsp template file at the following location, where \$WL\_COMMERCE\_HOME is the directory in which you installed WebLogic Commerce Server:

%WL\_COMMERCE\_HOME\config\wlcsDomain\applications\wlcsApp\wlcs\ commerce\user\profilenewaddress.jsp (Windows)

\$WL\_COMMERCE\_HOME/config/wlcsDomain/applications/wlcsApp/wlcs/ commerce/user/profilenewaddress.jsp (UNIX)

# **Tag Library Imports**

The profilenewaddress.jsp template uses the Webflow and Pipeline JSP tags. Therefore, the template includes the following JSP tag libraries:

```
<%@ taglib uri="pipeline.tld" prefix="pipeline" %>
<%@ taglib uri="webflow.tld" prefix="webflow" %>
```
**Note:** For more information about the Webflow and Pipeline JSP tags, see the *Guide to Managing Presentation and Business Logic:Using Webflow and Pipeline*.

These files reside in the following directory for the WebLogic Commerce Server Web application:

```
%WL_COMMERCE_HOME\config\wlcsDomain\applications\wlcsApp\wlcs\
WEB-INF (Windows)
```

```
$WL_COMMERCE_HOME/config/wlcsDomain/applications/wlcsApp/wlcs/
WEB-INF (UNIX)
```
#### **Java Package Imports**

The profilenewaddress.jsp template uses Java classes in the following packages and therefore includes these import statements:

```
<%@ page import="javax.servlet.*" %>
<%@ page import="javax.servlet.http.*" %>
<%@ page import="com.beasys.commerce.webflow.*" %>
<%@ page import="com.beasys.commerce.webflow.tags.WebFlowTagConstants" %>
<%@ page import="com.beasys.commerce.foundation.pipeline.*" %>
```

```
<%@ page import="com.beasys.commerce.axiom.contact.*" %>
<%@ page import="com.beasys.commerce.ebusiness.customer.*" %>
```
# **Location in Default Webflow**

The page before profilenewaddress.jsp is the page on which a customer can view their current profile (viewprofile.jsp). If there are no errors in the form submission, the next page in the default Webflow is viewprofile.jsp. If corrections do need to be made, profilenewaddress.jsp is reloaded with an appropriate error message.

**Note:** For more information about the default Webflow, see the *Guide to Managing Presentation and Business Logic:Using Webflow and Pipeline*.

#### **Included JSP Templates**

The following JSP templates are included in the profilenewaddress.jsp template:

- n admin.inc, which shows the name of the current template and contains links to its *About* information, the JSP Template Index, and the Administration Tools. The admin.inc template should be removed from the production pages before they are moved to your live server.
- n stylesheet.inc, which is a cascading stylesheet that defines global paragraph and text styles for the site. The import call is: <%@ include file="/commerce/includes/stylesheet.inc" %>
- n header.inc, which creates the page header. It is standard across many of the JSP templates provided by WebLogic Commerce Server. The import call is: <%@ include file="/commerce/includes/header.inc" %>
- n leftside.inc, which creates the left column and secondary placeholder for advertising. It is standard across many of the JSP templates provided by WebLogic Commerce Server. The import call is: <%@ include file="/commerce/includes/leftside.inc" %>
- n newaddresstemplate.inc, which also uses the states.inc and the countries.inc templates. The template is described in ["About the Included](#page-40-0)  [newaddresstemplate.inc Template" on page 2-17](#page-40-0).
- n footer.inc, which creates the page footer. It is standard across many of the JSP templates provided by WebLogic Commerce Server. The import call is: <%@ include file="/commerce/includes/footer.inc" %>

# **Events**

The profilenewaddress.jsp template presents customers with two button events that trigger a particular response in the default Webflow, thereby allowing customers to continue. While this response can be to load another JSP, it is usually the case that an Input Processor or Pipeline is invoked first. [Table 3-9](#page-93-0) provides information about these events and the business logic they invoke.

<span id="page-93-0"></span>**Table 3-9 profilenewaddress.jsp Events**

| Event        | <b>Webflow Response(s)</b>                          |
|--------------|-----------------------------------------------------|
| button(back) | No business logic required. Loads viewprofile. isp. |
| button(save) | UpdateShippingInfoIP<br>ProfileNewAddress Pipeline  |

[Table 3-10](#page-93-1) briefly describes each of the Pipelines from [Table 3-9,](#page-93-0) as they are defined in the pipeline.properties file. For more information about individual Pipeline components, see ["Pipeline Components" on page 3-72](#page-139-0).

<span id="page-93-1"></span>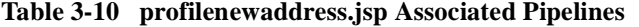

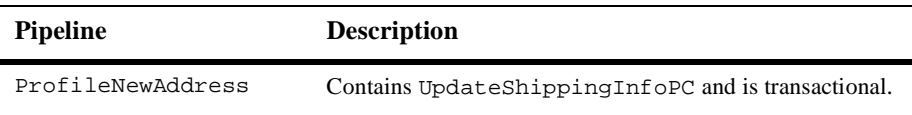

## **Dynamic Data Display**

No dynamic data is presented on the profilenewaddress.jsp template.

#### **Form Field Specification**

The primary purpose of the profilenewaddress.jsp template is to allow customers to enter a new shipping address using various HTML form fields. It is also used to pass needed information to the Webflow.

The form fields used in the profilenewaddress.jsp template, most of which are imported from the newaddresstemplate.jsp file, and a description for each of these form fields are shown in [Table 3-11.](#page-94-0)

**Note:** If a form field is imported from another template, it is indicated in the description. Form fields without import information are in the profilenewaddress.jsp template.

| <b>Parameter Name</b>                               | <b>Type</b>    | <b>Description</b>                                                                                        |
|-----------------------------------------------------|----------------|----------------------------------------------------------------------------------------------------|
| "event"                                             | Hidden         | Indicates which event has been triggered. It is<br>used by the Webflow to determine what<br>happens next. |
| "origin"                                            | Hidden         | The name of the current page<br>(profilenewaddress.jsp), used by the<br>Webflow.                          |
| HttpRequestConstants.<br>CUSTOMER SHIPPING ADDRESS1 | Textbox        | The first line in the customer's street address.<br>Imported from newaddresstemplate.inc.                 |
| HttpRequestConstants.<br>CUSTOMER SHIPPING ADDRESS2 | <b>Textbox</b> | The second line in the customer's street address.<br>Imported from newaddresstemplate.inc.                |
| HttpRequestConstants.<br>CUSTOMER SHIPPING CITY     | Textbox        | The city in the customer's address. Imported<br>from newaddresstemplate.inc.                              |
| HttpRequestConstants.<br>CUSTOMER SHIPPING STATE    | Listbox        | The state in the customer's address. Imported<br>from newaddresstemplate.inc.                             |
| HttpRequestConstants.<br>CUSTOMER_SHIPPING_ZIPCODE  | <b>Textbox</b> | The zip code in the customer's address.<br>Imported from newaddresstemplate.inc.                          |
| HttpRequestConstants.<br>CUSTOMER SHIPPING COUNTRY  | Listbox        | The country in the customer's address.<br>Imported from newaddresstemplate.inc.                           |

<span id="page-94-0"></span>**Table 3-11 profilenewaddress.jsp Form Fields**

**Note:** Parameters that are literals in the JSP code are shown in quotes, while non-literals will require scriptlet syntax (such as <%= HttpRequestConstants.CUSTOMER\_SHIPPING\_COUNTRY %>) for use in the JSP.

# **profileeditaddress.jsp Template**

The profileeditaddress.jsp template (shown in [Figure 3-4\)](#page-95-0) allows a registered customer to update the shipping address information stored as part of their profile.

# **Sample Browser View**

[Figure 3-4](#page-95-0) shows an annotated version of the profileeditaddress.jsp template. The black lines and callout text are not part of the template; they are explanations of the template components.

#### The Commerce **BEAWebLogic Commerce Server 3.5** About Current Template: profileeditaddress.jsp Templates header (admin.inc) contains **Commerce Templates** €hear useful information for Template Index Administration the benefit of you and your development feam Click here to see our **Routers!** The page header is full line of powerful created by importing the header.inc template. Home Welcome Update Profile **Demo Customer View Prof** Logout One Winthrop Square This region provides a Street address series of form fields to The left column is update an existing **View History** Address 2 created by importing shipping address. Orders the leftside.inc Boston template Payments City MA State / Province × (Required for U.S. and Canadian addresses) See Our  $02110$ Large Postal/Zip Code Selection **United States** Country of Saws Here! Save Catalog data<br>provided courtesy of<br>TPN Register, 'where<br>supply meets<br>demand.'  $<$  Back Copyright @ 1999-2001, Chea **BEA Systems Inc.**

#### <span id="page-95-0"></span>**Figure 3-4 Annotated profileeditaddress.jsp Template**

The footer is created by importing the footer, inc template.

#### **Location in WebLogic Commerce Server Directory Structure**

You can find the profileeditaddress.jsp template file at the following location, where \$WL\_COMMERCE\_HOME is the directory in which you installed WebLogic Commerce Server:

%WL\_COMMERCE\_HOME\config\wlcsDomain\applications\wlcsApp\wlcs\ commerce\user\profileeditaddress.jsp (Windows)

\$WL\_COMMERCE\_HOME/config/wlcsDomain/applications/wlcsApp/wlcs/ commerce/user/profileeditaddress.jsp (UNIX)

## **Tag Library Imports**

The profileeditaddress.jsp template uses the Webflow JSP tags and WebLogic Personalization Server's User Management JSP tags. Therefore, the template includes the following JSP tag libraries:

```
<%@ taglib uri="webflow.tld" prefix="webflow" %>
<%@ taglib uri="um.tld" prefix="um" %>
```
**Note:** For more information on the WebLogic Personalization Server's User Management JSP tags, see "Personalization Server JSP Tag Library Reference" in the *BEA WebLogic Personalization Server* documentation. For more information about the Webflow JSP tags, see the *Guide to Managing Presentation and Business Logic:Using Webflow and Pipeline*.

These files reside in the following directory for the WebLogic Commerce Server Web application:

```
%WL_COMMERCE_HOME\config\wlcsDomain\applications\wlcsApp\wlcs\
WEB-INF (Windows)
```
\$WL\_COMMERCE\_HOME/config/wlcsDomain/applications/wlcsApp/wlcs/ WEB-INF (UNIX)

## **Java Package Imports**

The profileeditaddress. jsp template uses Java classes in the following packages and therefore includes these import statements:

```
<%@ page import="javax.servlet.*" %>
<%@ page import="javax.servlet.http.*" %>
```
<%@ page import="com.beasys.commerce.webflow.\*" %> <%@ page import="com.beasys.commerce.webflow.tags.WebFlowTagConstants" %> <%@ page import="com.beasys.commerce.foundation.pipeline.\*" %> <%@ page import="com.beasys.commerce.axiom.contact.\*" %> <%@ page import="com.beasys.commerce.ebusiness.customer.\*" %>

## **Location in Default Webflow**

The page before the profileeditaddress.jsp template is the page that allows a customer to view their current profile (viewprofile.jsp). If there are no errors in the form submission, the next page in the default Webflow is viewprofile.jsp. If corrections do need to be made, the profileeditaddress.jsp template is reloaded with an appropriate error message.

**Note:** For more information about the default Webflow, see the *Guide to Managing Presentation and Business Logic:Using Webflow and Pipeline*.

#### **Included JSP Templates**

The following JSP templates are included in the profileeditaddress. jsp. template:

- n admin.inc, which shows the name of the current template and contains links to its *About* information, the JSP Template Index, and the Administration Tools. The admin. inc template should be removed from the production pages before they are moved to your live server.
- n stylesheet.inc, which is a cascading stylesheet that defines global paragraph and text styles for the site. The import call is: <%@ include file="/commerce/includes/stylesheet.inc" %>
- n header.inc, which creates the page header. It is standard across many of the JSP templates provided by WebLogic Commerce Server. The import call is: <%@ include file="/commerce/includes/header.inc" %>
- n leftside.inc, which creates the left column and secondary placeholder for advertising. It is standard across many of the JSP templates provided by WebLogic Commerce Server. The import call is: <%@ include file="/commerce/includes/leftside.inc" %>
- n editaddresstemplate.inc, which also uses the states.inc and the countries.inc templates.

n footer.inc, which creates the page footer. It is standard across many of the JSP templates provided by WebLogic Commerce Server. The import call is: <%@ include file="/commerce/includes/footer.inc" %>

#### About the Included editaddresstemplate.inc Template

The editaddresstemplate.inc template (included in all JSP templates that allow customers to edit a shipping address) provides a standardized format for both the form field presentation and error handling. The form fields are organized in a table, and upon form submission, the Input Processors associated with the editaddresstemplate.inc template will validate the form to ensure that all required fields contain values. If errors are detected, the editaddresstemplate.inc template will be redisplayed, with an error message at the top and the offending field labels shown in a red (as opposed to the original black) font. Previously entered correct information will still be displayed in the form.

Since the editaddresstemplate.inc template allows customers to edit an existing shipping address, the form fields on the page are also prefilled with information previously entered by the customer.

The behavior described above is accomplished on the editaddresstemplate.inc template using the getValidatedValue JSP tag and the accessor methods/attributes for defaultShippingAddress, as shown in [Listing 3-9](#page-98-0).

#### <span id="page-98-0"></span>**Listing 3-9 Use of the getValidatedValue JSP Tag and Accessor Methods/Attributes on editaddresstemplate.inc**

```
<table>
<tr>
   <td> 
     <webflow:getValidatedValue
      fieldName="<%=HttpRequestConstants.CUSTOMER_SHIPPING_ADDRESS1%>" 
      fieldDefaultValue="<%=defaultShippingAddress.getStreet1()%>"
      fieldValue="customerShippingAddress1" fieldStatus="status" 
      validColor="black" invalidColor="red" unspecifiedColor="black" 
      fieldColor="fontColor" />
      <div class="tabletext">
        <font color=<%= fontColor %>>Street address</font>
      </div>
  \lt/td>
```

```
 <td>
     <input type="text"
      name="<%=HttpRequestConstants.CUSTOMER_SHIPPING_ADDRESS1%>" 
      value="<%=customerShippingAddress1%>" maxlength="30">*
  \langle /td>
\langle/tr>
</table>
```
**Notes:** For more information about the getValidatedValue JSP tag, see the *Guide to Managing Presentation and Business Logic:Using Webflow and Pipeline*.

For a list of the available accessor methods/attributes for defaultShippingAddress, see [Table 3-14](#page-101-0).

#### **Events**

The profileeditaddress.jsp template presents customers with two button events that trigger a particular response in the default Webflow, thereby allowing customers to continue. While this response can be to load another JSP, it is usually the case that an Input Processor or Pipeline is invoked first. [Table 3-12](#page-99-0) provides information about these events and the business logic they invoke.

| Event        | <b>Webflow Response(s)</b>                          |
|--------------|-----------------------------------------------------|
| button(back) | No business logic required. Loads viewprofile. jsp. |
| button(save) | UpdateShippingInfoIP<br>ProfileEditAddress Pipeline |

<span id="page-99-0"></span>**Table 3-12 profileeditaddress.jsp Events**

[Table 3-13](#page-100-0) briefly describes each of the Pipelines from [Table 3-12](#page-99-0), as they are defined in the pipeline.properties file. For more information about individual Pipeline components, see ["Pipeline Components" on page 3-72](#page-139-0).

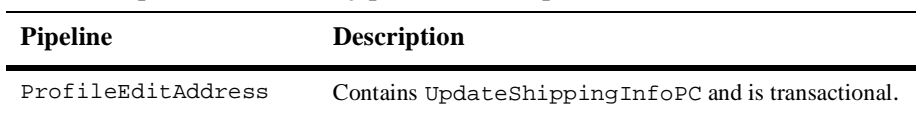

<span id="page-100-0"></span>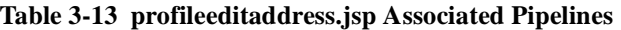

## **Dynamic Data Display**

One purpose of the profileeditaddress.jsp template is to prepare the address information a customer had previously entered, so the editaddresstemplate.inc template can display this information in the address form fields. This is accomplished on the profileeditaddress.jsp template using a combination of Webflow JSP tags, the WebLogic Personalization Server's User Management JSP tags, and accessor methods/attributes.

First, the get Profile JSP tag is used to set the customer profile (context) in the session for which the customer information should be retrieved, as shown in [Listing 3-10](#page-100-1).

#### <span id="page-100-1"></span>**Listing 3-10 Setting the Customer Context**

```
<um:getProfile profileKey="<%=request.getRemoteUser()%>" 
 profileType="WLCS_Customer" />
```
**Note:** For more information on the WebLogic Personalization Server's User Management JSP tags, see "Personalization Server JSP Tag Library Reference" in the *BEA WebLogic Personalization Server* documentation.

Next, the get Property JSP tag is used to obtain a list of the customer's shipping addresses, which are then initialized with data from the customer object, as shown in [Listing 3-11](#page-100-2).

#### <span id="page-100-2"></span>**Listing 3-11 Obtaining the Customer's Shipping Address**

```
<um:getProperty propertyName="shippingAddressMap" 
 id="shippingAddressMapObject" />
```

```
<% Map shippingAddressMap = (Map) shippingAddressMapObject;
   String addressKey = request.getParameter(HttpRequestConstants.ADDRESS_KEY);
   Address defaultShippingAddress = (Address) shippingAddressMap.get(addressKey);
%>
```
The data stored within the defaultShippingAddress object can now be accessed by calling accessor methods/attributes within Java scriptlets. In this scenario, the scriplets are in the editaddresstemplate.inc. [Table 3-14](#page-101-0) provides more detailed information about the methods/attributes for the default shipping address.

| Method/Attribute | <b>Description</b>                                         |
|------------------|------------------------------------------------------------|
| qetstreet1()     | The first line in the customer's shipping street address.  |
| qetStreet2()     | The second line in the customer's shipping street address. |
| qetCity()        | The city in the customer's shipping address.               |
| qetCounty()      | The county in the customer's shipping address.             |
| qetState()       | The state in the customer's shipping address.              |
| qetPostalCode()  | The zip/postal code in the customer's shipping address.    |
| qetCountry()     | The country in the customer's shipping address.            |

<span id="page-101-0"></span>**Table 3-14 defaultShippingAddress Accessor Methods/Attributes**

## **Form Field Specification**

The primary purpose of the profileeditaddress.jsp template is to allow customers to edit their profile information using various HTML form fields. It is also used to pass needed information to the Webflow.

The form fields used in the profileeditaddress.jsp template, most of which are imported from the editaddresstemplate.inc file, and a description for each of these form fields are listed in [Table 3-15.](#page-102-0)

**Note:** If a form field is imported from another template, it is indicated in the description. Form fields without import information are in the profileeditaddress.jsp template.

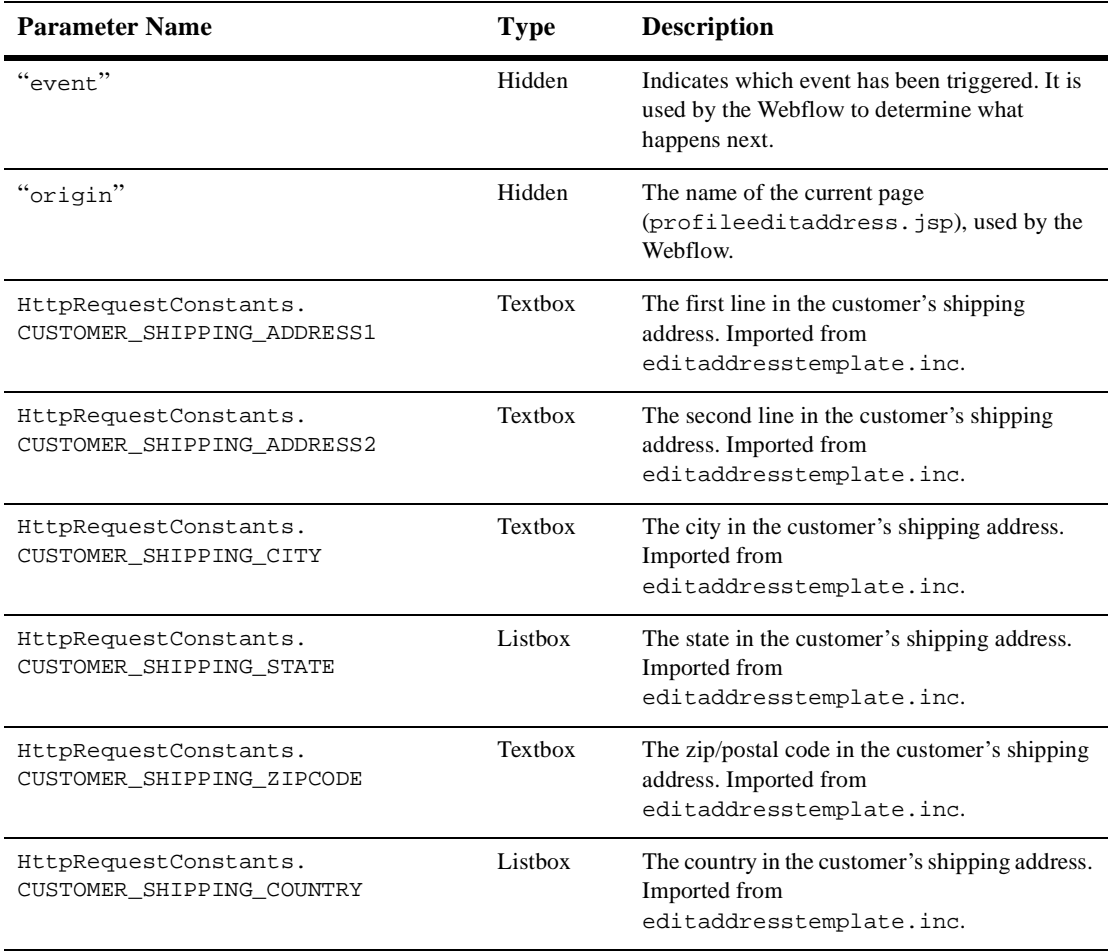

#### <span id="page-102-0"></span>**Table 3-15 profileeditaddress.jsp Form Fields**

**Note:** Parameters that are literals in the JSP code are shown in quotes, while non-literals will require scriptlet syntax (such as <%= HttpRequestConstants.CUSTOMER\_SHIPPING\_COUNTRY %>) for use in the JSP.

# **profilenewcc.jsp Template**

The profilenewcc.jsp template (shown in [Figure 3-5\)](#page-103-0) allows an existing customer to add new credit card information, which will be stored as part of their profile.

# **Sample Browser View**

[Figure 3-5](#page-103-0) shows an annotated version of the profilenewcc.jsp template. The black lines and callout text are not part of the template; they are explanations of the template components.

#### The Commerce **BEAWebLogic Commerce Server 3.5** About Current Template: profilenewcc.jsp Templates header (admin.inc) contains<br>useful information for **Commerce Templates** €hear Administration Template Index the benefit of you and your development Store your stuff in our **Storage Boxes!** The nane header is created by importing the header.inc template. Home Welcome **Add Credit Card Demo Customer View Profile** Logout **Credit card type SELECT**  $\mathbf{u}$  . The left column is Name on card **View History** created by importing This region provides a Orders the leftside.inc series of form fields to **Card number** template. Payments enter and store Expiration date (mm/yyyy) SELECT SELECT - · payment information related to a new credit See Our **Card billing address** card Large Selection Address<sub>2</sub> of Saws City Here! Required for U.S. and Canadian addresses) State / Province **SELECT** Zip/Postal Code Catalog data<br>provided courtesy of<br>TPN Register, where<br>supply meets<br>demand.' Country SELECT Fields marked with (\*) are required. Save  $<$  Back Copyright @ 1999-2001, Built On  $\overrightarrow{c}$  bea BEA Systems Inc.

#### <span id="page-103-0"></span>**Figure 3-5 Annotated profilenewcc.jsp Template**

The footer is created by importing the footer.inc template

#### **Location in the WebLogic Commerce Server Directory Structure**

You can find the profilenewcc. jsp template file at the following location, where \$WL\_COMMERCE\_HOME is the directory in which you installed WebLogic Commerce Server:

%WL\_COMMERCE\_HOME\config\wlcsDomain\applications\wlcsApp\wlcs\ commerce\user\profilenewcc.jsp (Windows)

\$WL\_COMMERCE\_HOME/config/wlcsDomain/applications/wlcsApp/wlcs/ commerce/user/profilenewcc.jsp (UNIX)

## **Tag Library Imports**

The profilenewcc.jsp template uses the Webflow JSP tags. Therefore, the template includes the following JSP tag library:

<%@ taglib uri="webflow.tld" prefix="webflow" %>

**Note:** For more information about the Webflow JSP tags, see the *Guide to Managing Presentation and Business Logic:Using Webflow and Pipeline*.

This file resides in the following directory for the WebLogic Commerce Server Web application:

```
%WL_COMMERCE_HOME\config\wlcsDomain\applications\wlcsApp\wlcs\
WEB-INF (Windows)
```

```
$WL_COMMERCE_HOME/config/wlcsDomain/applications/wlcsApp/wlcs/
WEB-INF (UNIX)
```
#### **Java Package Imports**

The profilenewcc.jsp template uses Java classes in the following packages and therefore includes these import statements:

```
<%@ page import="javax.servlet.*" %>
<%@ page import="javax.servlet.http.*" %>
<%@ page import="com.beasys.commerce.webflow.*" %>
<%@ page import="com.beasys.commerce.webflow.tags.WebFlowTagConstants" %>
<%@ page import="com.beasys.commerce.foundation.pipeline.*" %>
<%@ page import="com.beasys.commerce.axiom.contact.*" %>
<%@ page import="com.beasys.commerce.ebusiness.customer.*" %>
```
# **Location in Default Webflow**

The page before the profilenewcc. jsp template is the page on which a customer can view their current profile (viewprofile.jsp). If there are no errors in the form submission, the next page in the default Webflow is viewprofile.jsp. If corrections do need to be made, the profilenewcc.jsp template is reloaded.

**Note:** For more information about the default Webflow, see the *Guide to Managing Presentation and Business Logic:Using Webflow and Pipeline*.

# **Included JSP Templates**

The following JSP templates are included in the profilenewcc.jsp template:

- n admin.inc, which shows the name of the current template and contains links to its *About* information, the JSP Template Index, and the Administration Tools. The admin.inc template should be removed from the production pages before they are moved to your live server.
- n stylesheet.inc, which is a cascading stylesheet that defines global paragraph and text styles for the site. The import call is: <%@ include file="/commerce/includes/stylesheet.inc" %>
- n header.inc, which creates the page header. It is standard across many of the JSP templates provided by WebLogic Commerce Server. The import call is: <%@ include file="/commerce/includes/header.inc" %>
- n leftside.inc, which creates the left column and secondary placeholder for advertising. It is standard across many of the JSP templates provided by WebLogic Commerce Server. The import call is: <%@ include file="/commerce/includes/leftside.inc" %>
- n newcctemplate.inc, which also uses the states.inc and the countries.inc templates. The template is described in ["About the Included](#page-41-0)  [newcctemplate.inc Template" on page 2-18.](#page-41-0)
- n footer.inc, which creates the page footer. It is standard across many of the JSP templates provided by WebLogic Commerce Server. The import call is: <%@ include file="/commerce/includes/footer.inc" %>

# **Events**

The profilenewcc.jsp template presents customers with two button events that trigger a particular response in the default Webflow, thereby allowing customers to continue. While this response can be to load another JSP, it is usually the case that an Input Processor or Pipeline is invoked first. [Table 3-16](#page-106-1) provides information about these events and the business logic they invoke.

| Event        | <b>Webflow Response(s)</b>                          |
|--------------|-----------------------------------------------------|
| button(back) | No business logic required. Loads viewprofile. jsp. |
| button(save) | UpdatePaymentInfoIP<br>NewCreditCard Pipeline       |

<span id="page-106-1"></span>**Table 3-16 profilenewcc.jsp Events**

[Table 3-17](#page-106-0) briefly describes each of the Pipelines from [Table 3-16](#page-106-1), as they are defined in the pipeline.properties file. For more information about individual Pipeline components, see ["Pipeline Components" on page 3-72](#page-139-0).

| <b>Pipeline</b> | <b>Description</b>                                                             |
|-----------------|--------------------------------------------------------------------------------|
| NewCreditCard   | Contains EncryptCreditCardPC and<br>UpdatePaymentInfoPC, and is transactional. |

<span id="page-106-0"></span>**Table 3-17 profilenewcc.jsp Associated Pipelines**

## **Dynamic Data Display**

No dynamic data is presented on the profilenewcc. jsp template.

## **Form Field Specification**

The primary purpose of the profilenewcc.jsp template is to allow customers to enter new credit card information using various HTML form fields. It is also used to pass needed information to the Webflow.

The form fields used in the profilenewcc.jsp template, most of which are imported from the newcctemplate.inc file, and a description for each of these form fields are listed in [Table 3-18](#page-107-0).

**Note:** If a form field is imported from another template, it is indicated in the description. Form fields without import information are in the profilenewcc.jsp template.

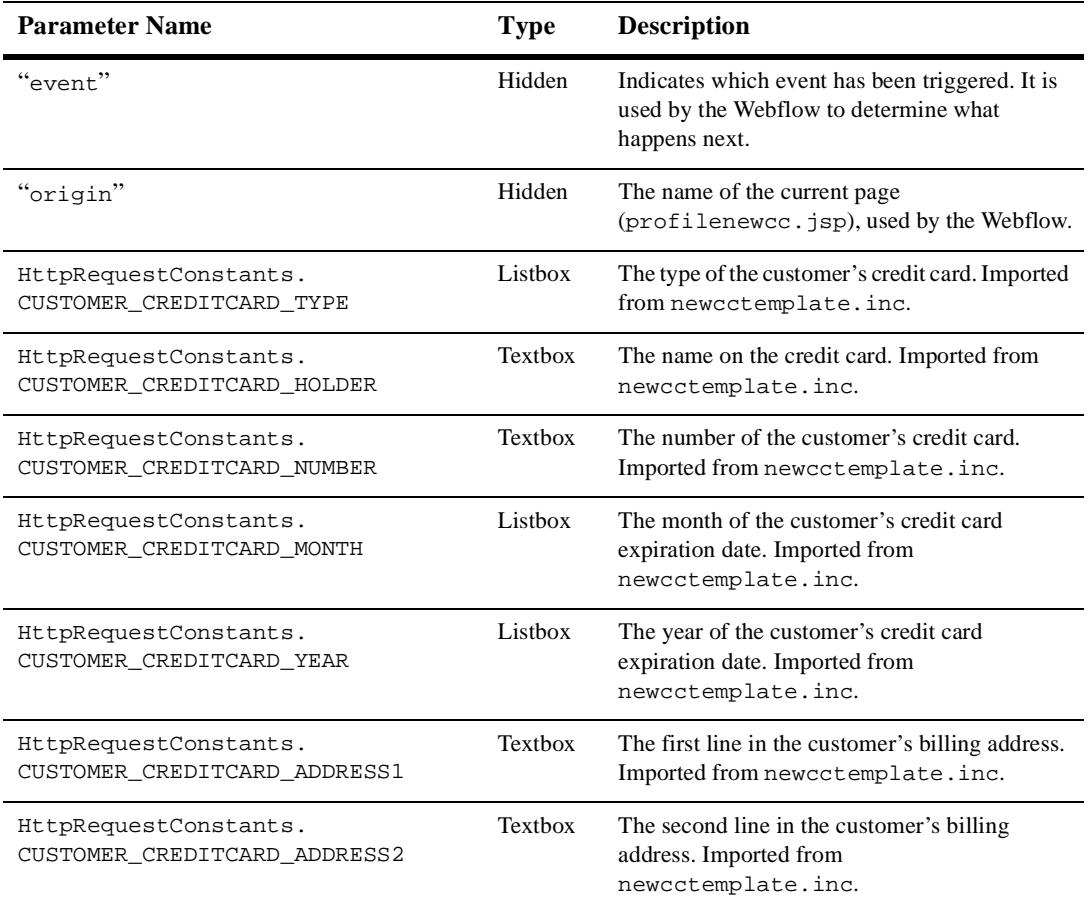

#### <span id="page-107-0"></span>**Table 3-18 profilenewcc.jsp Form Fields**
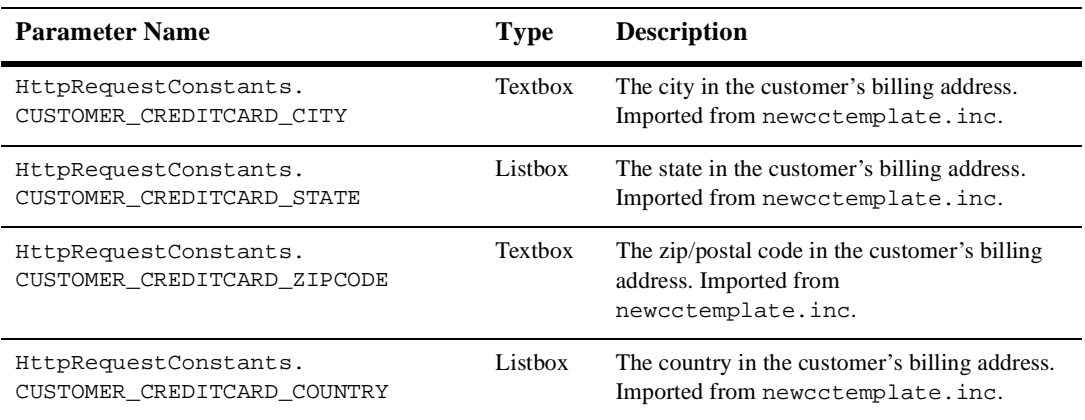

#### **Table 3-18 profilenewcc.jsp Form Fields (Continued)**

**Note:** Parameters that are literals in the JSP code are shown in quotes, while non-literals will require scriptlet syntax (such as

<%= HttpRequestConstants.CUSTOMER\_CREDITCARD\_COUNTRY %>) for use in the JSP.

## **profileeditcc.jsp Template**

The profileeditcc.jsp template (shown in [Figure 3-6](#page-109-0)) allows a customer to edit existing credit card information, which will be stored as part of their profile.

### **Sample Browser View**

[Figure 3-6](#page-109-0) shows an annotated version of the profileeditcc.jsp template. The black lines and callout text are not part of the template; they are explanations of the template components.

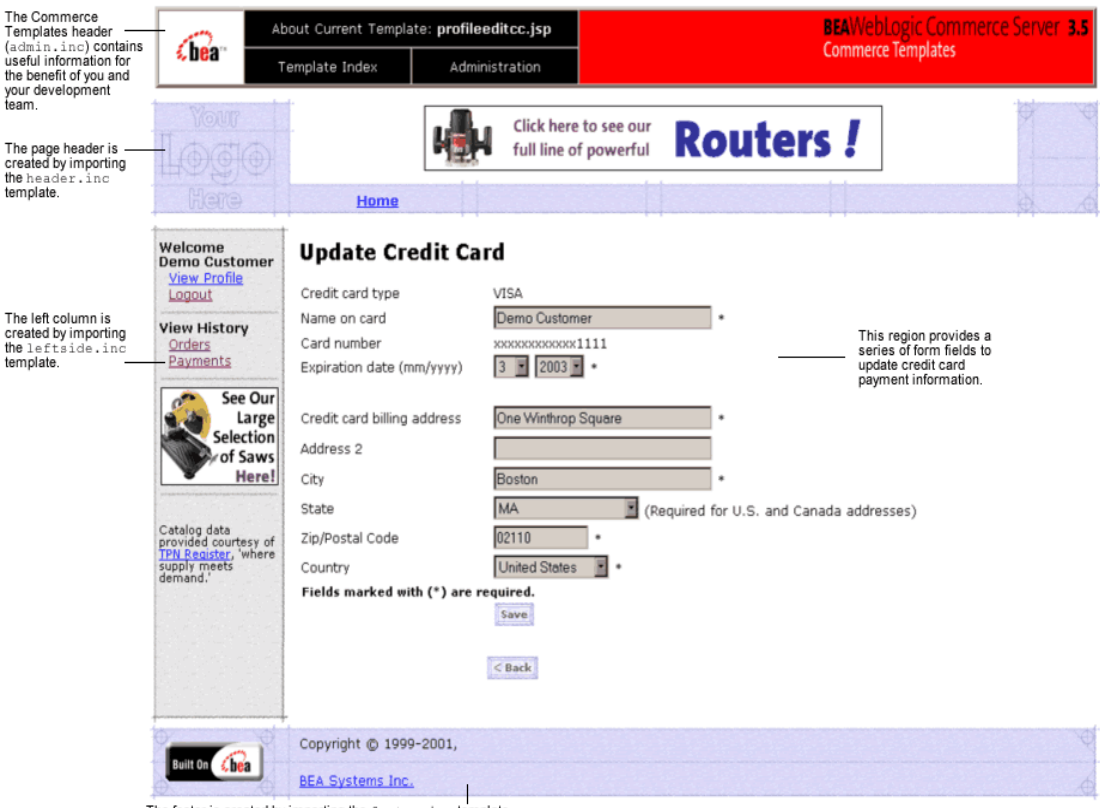

#### <span id="page-109-0"></span>**Figure 3-6 Annotated profileeditcc.jsp Template**

The footer is created by importing the footer.inc template.

### **Location in the WebLogic Commerce Server Directory Structure**

You can find the profileeditcc.jsp template file at the following location, where \$WL\_COMMERCE\_HOME is the directory in which you installed WebLogic Commerce Server:

```
%WL_COMMERCE_HOME\config\wlcsDomain\applications\wlcsApp\wlcs\
commerce\user\profileeditcc.jsp (Windows)
```
\$WL\_COMMERCE\_HOME/config/wlcsDomain/applications/wlcsApp/wlcs/ commerce/user/profileeditcc.jsp (UNIX)

### **Tag Library Imports**

The profileeditcc.jsp template uses the Webflow JSP tags and WebLogic Personalization Server's User Management JSP tags. Therefore, the template includes the following JSP tag libraries:

```
<%@ taglib uri="webflow.tld" prefix="webflow" %>
<%@ taglib uri="um.tld" prefix="um" %>
```
**Note:** For more information about the Webflow JSP tags, see the *Guide to Managing Presentation and Business Logic:Using Webflow and Pipeline*. For more information on the WebLogic Personalization Server's User Management JSP tags, see " Personalization Server JSP Tag Library Reference" in the *BEA WebLogic Personalization Server* documentation.

These files reside in the following directory for the WebLogic Commerce Server Web application:

```
%WL_COMMERCE_HOME\config\wlcsDomain\applications\wlcsApp\wlcs\
WEB-INF (Windows)
```

```
$WL_COMMERCE_HOME/config/wlcsDomain/applications/wlcsApp/wlcs/
WEB-INF (UNIX)
```
### **Java Package Imports**

The profileeditcc. jsp template uses Java classes in the following packages and therefore includes these import statements:

```
<%@ page import="javax.servlet.*" %>
<%@ page import="javax.servlet.http.*" %>
```

```
<%@ page import="com.beasys.commerce.webflow.*" %>
<%@ page import="com.beasys.commerce.webflow.tags.WebFlowTagConstants" %>
<%@ page import="com.beasys.commerce.foundation.pipeline.*" %>
<%@ page import="com.beasys.commerce.axiom.contact.*" %>
<%@ page import="com.beasys.commerce.ebusiness.customer.*" %>
```
### **Location in Default Webflow**

The page before the profileeditcc.jsp template is the page on which a customer can view their current profile (viewprofile.jsp). If there are no errors in the form submission, the next page in the default Webflow is viewprofile. jsp. If corrections do need to be made, profileeditcc.jsp is reloaded.

**Note:** For more information about the default Webflow, see the *Guide to Managing Presentation and Business Logic:Using Webflow and Pipeline*.

### **Included JSP Templates**

The following JSP templates are included in the profileeditcc.jsp template:

- n admin.inc, which shows the name of the current template and contains links to its *About* information, the JSP Template Index, and the Administration Tools. The admin.inc template should be removed from the production pages before they are moved to your live server.
- n stylesheet.inc, which is a cascading stylesheet that defines global paragraph and text styles for the site. The import call is: <%@ include file="/commerce/includes/stylesheet.inc" %>
- n header.inc, which creates the page header. It is standard across many of the JSP templates provided by WebLogic Commerce Server. The import call is: <%@ include file="/commerce/includes/header.inc" %>
- n leftside.inc, which creates the left column and secondary placeholder for advertising. It is standard across many of the JSP templates provided by WebLogic Commerce Server. The import call is: <%@ include file="/commerce/includes/leftside.inc" %>
- n editcctemplate.inc, which also uses the states.inc and the countries.inc templates.

n footer.inc, which creates the page footer. It is standard across many of the JSP templates provided by WebLogic Commerce Server. The import call is: <%@ include file="/commerce/includes/footer.inc" %>

#### About the Included editcctemplate.inc Template

The editcctemplate.inc template (included in all JSP templates that allow customers to edit a credit card) provides a standardized format for both the form field presentation and error handling. The form fields are organized in a table, and upon form submission, the Input Processors associated with the editcctemplate.inc template will validate the form to ensure that all required fields contain values. If errors are detected, the editcctemplate.inc template will be redisplayed, with an error message at the top and the offending field labels shown in a red (as opposed to the original black) font. Previously entered correct information will still be displayed in the form.

Note: The profileeditcc. jsp template and the edit cotemplate. inc do not allow the user to edit a credit card number. To change a credit card number, the credit card must be deleted and then added as a new card.

Since the editcctemplate.inc template allows customers to edit an existing shipping address, the form fields on the page are also prefilled with information previously entered by the customer.

The behavior described above is accomplished on the editcctemplate.inc template using the getValidatedValue JSP tag and the accessor methods/attributes for defaultCreditCard, as shown in [Listing 3-12.](#page-112-0)

#### <span id="page-112-0"></span>**Listing 3-12 Use of the getValidatedValue JSP Tag and Accessor Methods/Attributes on editcctemplate.inc**

```
<table width="90%" border="0" cellpadding="2" cellspacing="0">
     <tr>
         <td width="27%"><webflow:getValidatedValue 
fieldName="<%=HttpRequestConstants.CUSTOMER_CREDITCARD_TYPE%>" 
fieldDefaultValue="<%=defaultCreditCard.getType()%>" 
fieldValue="customerCreditCardType" fieldStatus="status" validColor="black" 
invalidColor="red" unspecifiedColor="black" fieldColor="fontColor" />
             <div class="tabletext"><font color=<%= fontColor %>>Credit card 
type</font>
             </div></td>
```

```
<td width="73%"><div class="tabletext"><%=customerCreditCardType%></div> 
<input type="hidden" name="<%=HttpRequestConstants.CUSTOMER_CREDITCARD_TYPE%>" 
value="<%=customerCreditCardType%>">
         \langle t \, d \rangle</table>
```
**Notes:** For more information about the getValidatedValue JSP tag, see the *Guide to Managing Presentation and Business Logic:Using Webflow and Pipeline*.

For a list of the available accessor methods/attributes for defaultCreditCard, see [Table 3-21.](#page-115-0)

### **Events**

The profileeditcc.jsp template presents customers with two button events that trigger a particular response in the default Webflow, thereby allowing customers to continue. While this response can be to load another JSP, it is usually the case that an Input Processor or Pipeline is invoked first. [Table 3-19](#page-113-0) provides information about these events and the business logic they invoke.

<span id="page-113-0"></span>**Table 3-19 profileeditcc.jsp Events**

| Event        | <b>Webflow Response(s)</b>                          |
|--------------|-----------------------------------------------------|
| button(back) | No business logic required. Loads viewprofile. jsp. |
| button(save) | UpdatePaymentInfoIP<br>UpdateCreditCard Pipeline    |

[Table 3-20](#page-113-1) briefly describes each of the Pipelines from [Table 3-19](#page-113-0), as they are defined in the pipeline.properties file. For more information about individual Pipeline components, see ["Pipeline Components" on page 3-72](#page-139-0).

<span id="page-113-1"></span>**Table 3-20 profileeditcc.jsp Associated Pipelines**

| <b>Pipeline</b>  | <b>Description</b>                             |
|------------------|------------------------------------------------|
| UpdateCreditCard | Contains UpdatePaymentPC and is transactional. |

### **Dynamic Data Display**

One purpose of the profileeditcc. jsp template is to prepare the credit card information a customer had previously entered, so the editcctemplate.inc template can display this information in the payment information form fields. This is accomplished on the profileeditcc.jsp template using a combination the WebLogic Personalization Server's User Management JSP tags and accessor methods/attributes.

First, the get Profile JSP tag is used to set the customer profile (context) in the session for which the customer information should be retrieved, as shown in [Listing 3-13](#page-114-0).

#### <span id="page-114-0"></span>**Listing 3-13 Setting the Customer Context**

```
<um:getProfile profileKey="<%=request.getRemoteUser()%>" 
 profileType="WLCS_Customer" />
```
**Note:** For more information on the WebLogic Personalization Server's User Management JSP tags, see" Personalization Server JSP Tag Library Reference" in the *BEA WebLogic Personalization Server* documentation.

Next, the getProperty JSP tag is used to obtain the customer's list of credit cards (and related billing information), which is then initialized with data from the customer object, as shown in [Listing 3-14](#page-114-1).

#### <span id="page-114-1"></span>**Listing 3-14 Obtaining the Customer's Credit Cards and Billing Information**

```
<um:getProperty propertyName="creditCardsMap" 
  id="creditCardsMapObject" />
<Map creditCardsMap = (Map) creditCardsMapObject;
String creditCardKey = 
   request.getParameter(HttpRequestConstants.CREDITCARD_KEY);
CreditCard defaultCreditCard = null;
defaultCreditCard = (CreditCard) 
creditCardsMap.get(creditCardKey);
```

```
Address billingAddress = (Address) 
defaultCreditCard.getBillingAddress();
%>
```
The data stored within the defaultCreditCard and billingAddress objects can now be accessed by calling accessor methods/attributes within Java scriptlets. [Table 3-21](#page-115-0) provides more detailed information about the methods/attributes for the defaultCreditCard, while [Table 3-22](#page-115-1) provides more information about the accessor methods/attributes on billingAddress.

| Method/Attribute    | <b>Description</b>                                            |
|---------------------|---------------------------------------------------------------|
| qetType()           | The credit card type (VISA, MasterCard, AMEX, etc.).          |
| qetName()           | The credit card holder's name.                                |
| qetDisplayNumber()  | The credit card number for display (12 Xs and last 4 digits). |
| qetNumber()         | The credit card number.                                       |
| qetExpirationDate() | The credit card's expiration date.                            |

<span id="page-115-0"></span>**Table 3-21 defaultCreditCard Accessor Methods/Attributes**

<span id="page-115-1"></span>**Table 3-22 billingAddress Accessor Methods/Attributes**

| <b>Method/Attribute</b> | <b>Description</b>                                        |
|-------------------------|-----------------------------------------------------------|
| qetstreet1()            | The first line in the customer's billing street address.  |
| qetStreet2()            | The second line in the customer's billing street address. |
| qetCity()               | The city in the customer's billing address.               |
| qetState()              | The state in the customer's billing address.              |
| qetPostalCode()         | The zip/postal code in the customer's billing address.    |
| qetCountry()            | The country in the customer's billing address.            |

### **Form Field Specification**

Another purpose of the profileeditcc.jsp template is to allow customers to make changes to their credit card information using various HTML form fields. It is also used to pass needed information to the Webflow.

The form fields used in the profileeditcc.jsp template, most of which are imported from the editcctemplate.inc file, and a description for each of these fields are listed in [Table 3-23](#page-116-0).

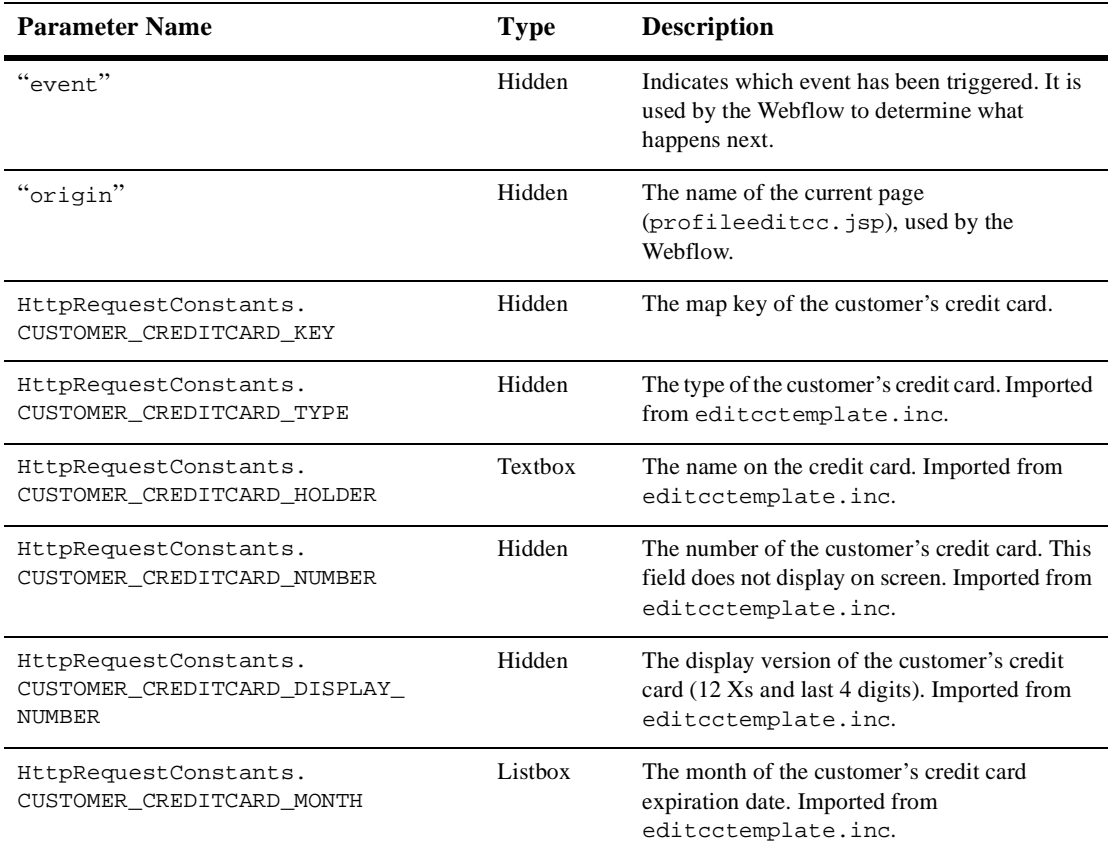

#### <span id="page-116-0"></span>**Table 3-23 profileeditcc.jsp Form Fields**

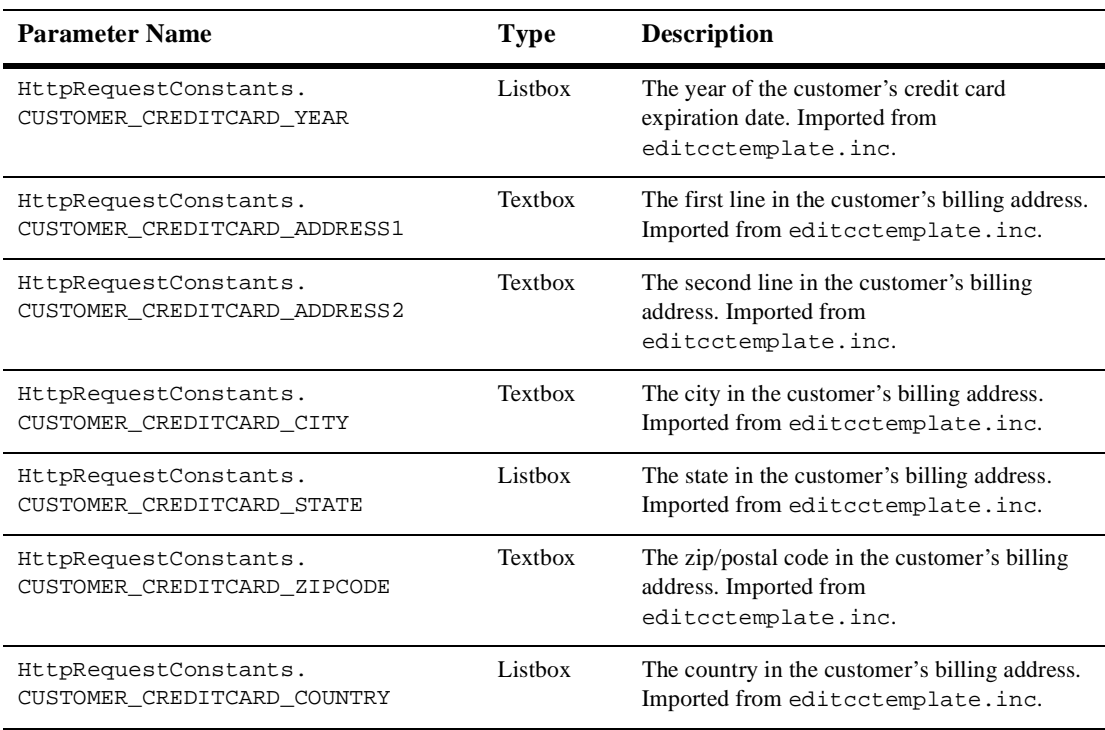

#### **Table 3-23 profileeditcc.jsp Form Fields (Continued)**

**Note:** Parameters that are literals in the JSP code are shown in quotes, while non-literals will require scriptlet syntax (such as <%= HttpRequestConstants.CUSTOMER\_CREDITCARD\_COUNTRY %>) for use in the JSP.

### **changepassword.jsp Template**

The changepassword.jsp template (shown in [Figure 3-7](#page-118-0)) allows a customer to change their password, which will be stored as part of their profile.

### **Sample Browser View**

<span id="page-118-0"></span>[Figure 3-7](#page-118-0) shows an annotated version of the changepassword.jsp template. The black lines and callout text are not part of the template; they are explanations of the template components.

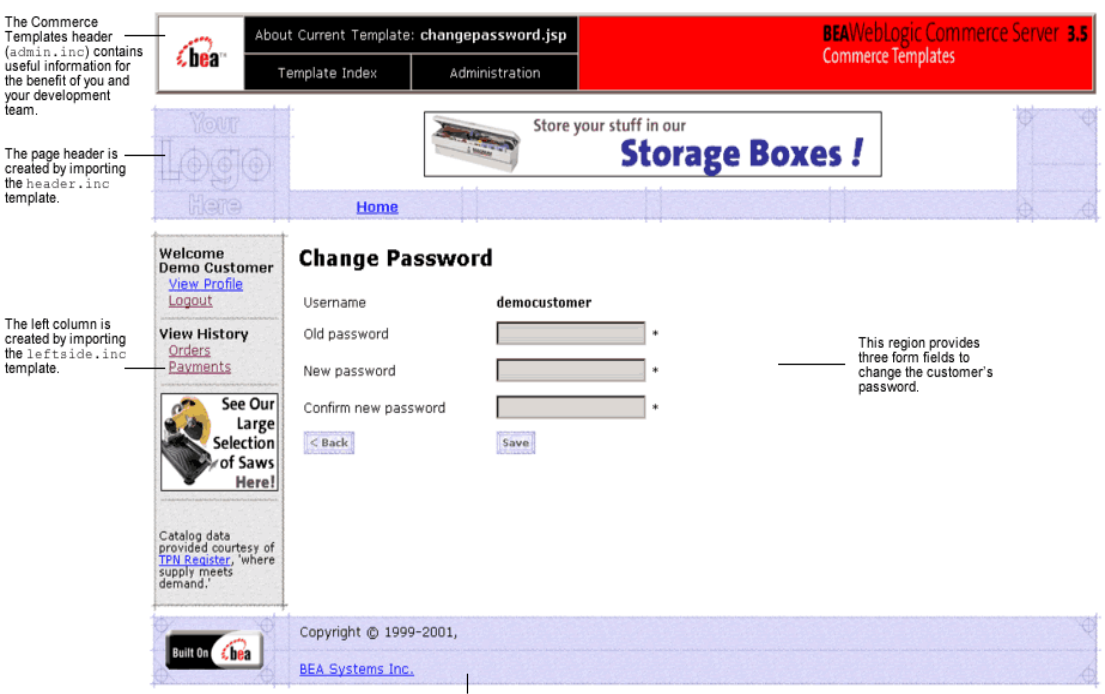

**Figure 3-7 Annotated changepassword.jsp Template**

The footer is created by importing the footer.inc template.

### **Location in the WebLogic Commerce Server Directory Structure**

You can find the changepassword. jsp template file at the following location, where \$WL\_COMMERCE\_HOME is the directory in which you installed WebLogic Commerce Server:

%WL\_COMMERCE\_HOME\config\wlcsDomain\applications\wlcsApp\wlcs\ commerce\user\changepassword.jsp (Windows)

\$WL\_COMMERCE\_HOME/config/wlcsDomain/applications/wlcsApp/wlcs/ commerce/user/changepassword.jsp (UNIX)

### **Tag Library Imports**

The changepassword.jsp template uses Webflow JSP tags and WebLogic Personalization Server's User Management JSP tags. Therefore, the template includes the following JSP tag libraries:

```
<%@ taglib uri="webflow.tld" prefix="webflow" %>
<%@ taglib uri="um.tld" prefix="um" %>
```
**Note:** For more information about the Webflow JSP tags, see the *Guide to Managing Presentation and Business Logic:Using Webflow and Pipeline*. For more information on the WebLogic Personalization Server's User Management JSP tags, see "Personalization Server JSP Tag Library Reference" in the *BEA WebLogic Personalization Server* documentation.

These files reside in the following directory for the WebLogic Commerce Server Web application:

```
%WL_COMMERCE_HOME\config\wlcsDomain\applications\wlcsApp\wlcs\
WEB-INF (Windows)
```

```
$WL_COMMERCE_HOME/config/wlcsDomain/applications/wlcsApp/wlcs/
WEB-INF (UNIX)
```
### **Java Package Imports**

The changepassword. jsp template uses Java classes in the following packages and therefore includes these import statements:

```
<%@ page import="javax.servlet.*" %>
<%@ page import="javax.servlet.http.*" %>
```

```
<%@ page import="com.beasys.commerce.webflow.*" %>
<%@ page import="com.beasys.commerce.webflow.tags.WebFlowTagConstants" %>
<%@ page import="com.beasys.commerce.foundation.pipeline.*" %>
<%@ page import="com.beasys.commerce.axiom.contact.*" %>
<%@ page import="com.beasys.commerce.ebusiness.customer.*" %>
```
### **Location in Default Webflow**

The page before the changepassword.jsp template is the page on which a customer can view their current profile (viewprofile.jsp). If there are no errors in the form submission, the next page in the default Webflow is viewprofile. jsp. If corrections do need to be made, changepassword.jsp is reloaded.

**Note:** For more information about the default Webflow, see the *Guide to Managing Presentation and Business Logic:Using Webflow and Pipeline*.

### **Included JSP Templates**

The following JSP templates are included in the changepassword.jsp template:

- n admin.inc, which shows the name of the current template and contains links to its *About* information, the JSP Template Index, and the Administration Tools. The admin.inc template should be removed from the production pages before they are moved to your live server.
- n stylesheet.inc, which is a cascading stylesheet that defines global paragraph and text styles for the site. The import call is: <%@ include file="/commerce/includes/stylesheet.inc" %>
- n header.inc, which creates the page header. It is standard across many of the JSP templates provided by WebLogic Commerce Server. The import call is: <%@ include file="/commerce/includes/header.inc" %>
- n leftside.inc, which creates the left column and secondary placeholder for advertising. It is standard across many of the JSP templates provided by WebLogic Commerce Server. The import call is: <%@ include file="/commerce/includes/leftside.inc" %>
- n footer.inc, which creates the page footer. It is standard across many of the JSP templates provided by WebLogic Commerce Server. The import call is: <%@ include file="/commerce/includes/footer.inc" %>

### **Events**

The changepassword.jsp template presents customers with two button events that trigger a particular response in the default Webflow, thereby allowing customers to continue. While this response can be to load another JSP, it is usually the case that an Input Processor or Pipeline is invoked first. [Table 3-24](#page-121-0) provides information about these events and the business logic they invoke.

<span id="page-121-0"></span>**Table 3-24 changepassword.jsp Events**

| Event        | <b>Webflow Response(s)</b>                           |
|--------------|------------------------------------------------------|
| button(back) | No business logic required. Loads viewprofile. jsp.  |
| button(save) | UpdateAccountInfoIP<br>UpdateAccountProfile Pipeline |

[Table 3-25](#page-121-1) briefly describes each of the Pipelines from [Table 3-24](#page-121-0), as they are defined in the pipeline.properties file. For more information about individual Pipeline components, see ["Pipeline Components" on page 3-72](#page-139-0).

<span id="page-121-1"></span>**Table 3-25 changepassword.jsp Associated Pipelines**

| Pipeline             | <b>Description</b>                                  |
|----------------------|-----------------------------------------------------|
| UpdateAccountProfile | Contains UpdatePasswordPC and is not transactional. |

### **Dynamic Data Display**

One purpose of the changepassword. jsp template is to display the customer's username. This is accomplished on the changepassword. jsp template using a simple Java scriptlet, as shown in [Listing 3-15.](#page-122-0)

<span id="page-122-0"></span>**Listing 3-15 Displaying the Customer's Username**

```
...
   <td>
     <div class="tabletext">
        <b><%=request.getRemoteUser()%></b>
     </div>
  \langle t \rangle...
```
**Note:** Customers cannot change their username, only their password. If the New Password and Confirm New Password form fields are not filled in correctly, the page is displayed with all fields empty (that is, no fields are dynamically prefilled upon reload).

#### **Form Field Specification**

The primary purpose of the changepassword.jsp template is to allow customers to make changes to their password using HTML form fields. It is also used to pass needed information to the Webflow.

The form fields used in the changepassword.jsp template, and a description for each of these form fields are listed in [Table 3-26](#page-122-1).

| <b>Parameter Name</b>                 | <b>Type</b> | <b>Description</b>                                                                                        |
|---------------------------------------|-------------|----------------------------------------------------------------------------------------------------|
| "event"                               | Hidden      | Indicates which event has been triggered. It is<br>used by the Webflow to determine what<br>happens next. |
| "origin"                              | Hidden      | The name of the current page<br>(changepassword. jsp), used by the<br>Webflow.                            |
| HttpRequestConstants.PASSWORD         | Password    | The customer's existing password used to login.                                                           |
| HttpRequestConstants.<br>NEW PASSWORD | Password    | The new password chosen by the customer for<br>login.                                                     |

<span id="page-122-1"></span>**Table 3-26 changepassword.jsp Form Fields** 

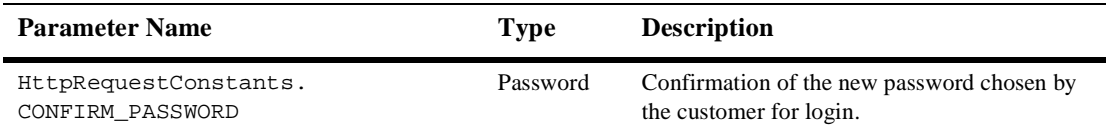

#### **Table 3-26 changepassword.jsp Form Fields (Continued)**

**Note:** Parameters that are literals in the JSP code are shown in quotes, while non-literals will require scriptlet syntax (such as

<%= HttpRequestConstants.CONFIRM\_PASSWORD %>) for use in the JSP.

### **editdemographics.jsp Template**

The editdemographics.jsp template (shown in [Figure 3-8\)](#page-125-0) allows a customer to change their demographic information, which will be stored as part of their profile.

### **Sample Browser View**

[Figure 3-8](#page-125-0) and [Figure 3-9](#page-126-0) show annotated versions of the editdemographics. jsp template. Although there are two figures, together these screen shots form the single editdemographics. jsp template. The black lines and callout text are not part of the template; they are explanations of the template components.

| The Commerce<br>Templates header<br>(admin.inc) <b>contains</b>                                                                         |                                                        | About Current Template: editdemographics.jsp                                                                   |                                                                                        | <b>BEAWebLogic Commerce Server 3.5</b>                                                                                                    |                           |
|----------------------------------------------------------------------------------------------------|--------------------------------------------------------|----------------------------------------------------------------------------------------------------|----------------------------------------------------------------------------------------|----------------------------------------------------------------------------------------------------|---------------------------|
| €hean<br>useful information for<br>the benefit of you and<br>your development                                                           |                                                        | Template Index                                                                                                 | Administration                                                                         |                                                                                                    | <b>Commerce Templates</b> |
| team.                                                                                                    | YOUT                                                   |                                                                                                    | Click here to see our                                                                  | <b>Routers!</b>                                                                                                    |                           |
| The page header is -<br>created by importing<br>the header.inc                                                                          |                                                        |                                                                                                    | full line of powerful                                                                  |                                                                                                    |                           |
| template.                                                                                                    | Hene                                                   | Home                                                                                                    |                                                                                        |                                                                                                    |                           |
|                                                                                                    | Welcome<br><b>Demo Customer</b><br><b>View Profile</b> | <b>Edit Demographic Data</b>                                                                                   |                                                                                        |                                                                                                    |                           |
| Logout<br>The left column is<br><b>View History</b><br>created by importing<br>Orders<br>the leftside.inc                               | Gender <sup>*</sup>                                    | <b>←</b> Female<br>O Male                                                                                      |                                                                                        |                                                                                                    |                           |
| template.                                                                                                    | Payments                                               | Date of Birth *                                                                                                | 10/08/1948<br>(mm/dd/yyyy)                                                             |                                                                                                    |                           |
| Check<br>Out Our<br>ow Prices.<br>on Drills!<br>Catalog data<br>provided courtesy of<br>TPN Register, 'where<br>supply meets<br>demand. | Occupation <sup>*</sup>                                | C Clerical<br>C Executive Management<br>O Professional<br>C Engineering<br>C Management<br><b>O</b> Sales      |                                                                                        | The main body of the<br>page provides a series<br>of radio buttons/form<br>fields to change or<br>update a customer's<br>demographic<br>information. |                           |
|                                                                                                    | <b>Employment Status *</b>                             | C Not employed, not looking for work<br>Self-employed<br><b>●</b> Employed<br>C Not employed, looking for work |                                                                                        |                                                                                                    |                           |
|                                                                                                    | Marital Status *                                       | O Widowed<br><b>6</b> Married<br>C Single<br>O Divorced                                                        |                                                                                        |                                                                                                    |                           |
|                                                                                                    | <b>Education Level *</b>                               | C High School<br>C College Graduate<br>C Graduate Degree<br>O Professional Degree<br>Some College              |                                                                                        |                                                                                                    |                           |
|                                                                                                    |                                                        | <b>Income Range *</b>                                                                                          | O Under \$35,000<br>● \$35,000 to \$49,999<br>0 to \$74,999<br>$0$ \$50<br>to \$99,999 |                                                                                                    |                           |

<span id="page-125-0"></span>**Figure 3-8 Annotated editdemographics.jsp Template - First half**

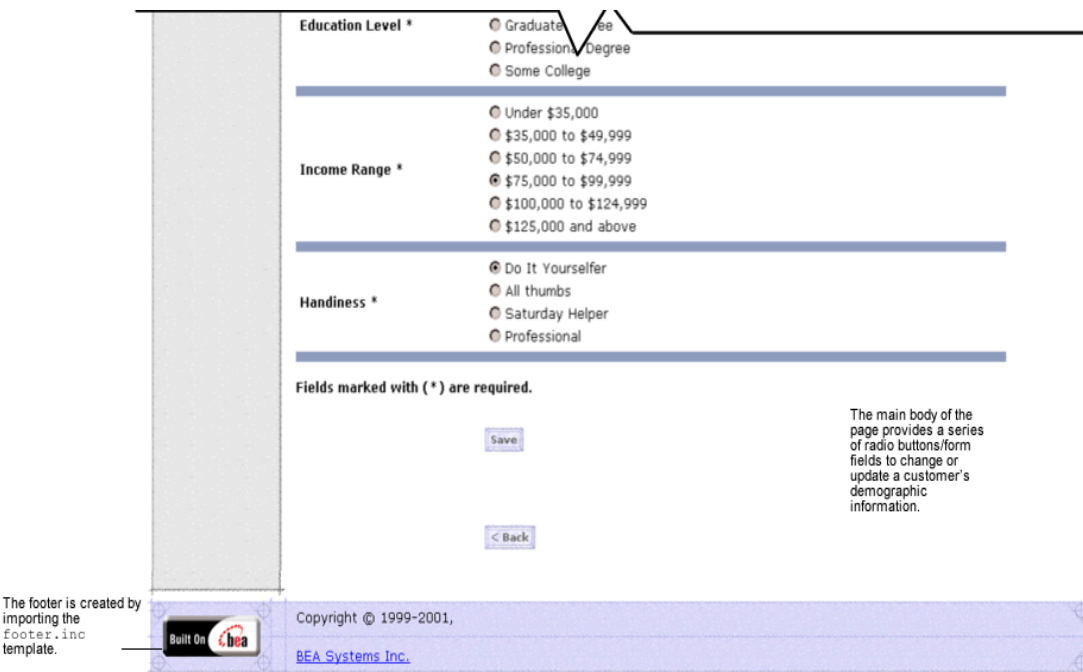

<span id="page-126-0"></span>**Figure 3-9 Annotated editdemographics.jsp Template - Second half**

### **Location in the WebLogic Commerce Server Directory Structure**

You can find the changepassword. jsp template file at the following location, where \$WL\_COMMERCE\_HOME is the directory in which you installed WebLogic Commerce Server:

%WL\_COMMERCE\_HOME\config\wlcsDomain\applications\wlcsApp\wlcs\ commerce\user\editdemographics.jsp (Windows)

\$WL\_COMMERCE\_HOME/config/wlcsDomain/applications/wlcsApp/wlcs/ commerce/user/editdemographics.jsp (UNIX)

### **Tag Library Imports**

footer.i template.

> The editdemographics.jsp template uses Webflow JSP tags and WebLogic Personalization Server's User Management JSP tags. Therefore, the template includes the following JSP tag libraries:

```
<%@ taglib uri="webflow.tld" prefix="webflow" %>
<%@ taglib uri="um.tld" prefix="um" %>
<%@ taglib uri="es.tld" prefix="es" %>
```
**Note:** For more information about the Webflow JSP tags, see the *Guide to Managing Presentation and Business Logic:Using Webflow and Pipeline*. For more information on the WebLogic Personalization Server's User Management JSP tags, see "Personalization Server JSP Tag Library Reference" in the *BEA WebLogic Personalization Server* documentation.

These files reside in the following directory for the WebLogic Commerce Server Web application:

```
%WL_COMMERCE_HOME\config\wlcsDomain\applications\wlcsApp\wlcs\
WEB-INF (Windows)
```

```
$WL_COMMERCE_HOME/config/wlcsDomain/applications/wlcsApp/wlcs/
WEB-INF (UNIX)
```
### **Java Package Imports**

The editdemographics. jsp template uses Java classes in the following packages and therefore includes these import statements:

```
<%@ page import="javax.servlet.*" %>
<%@ page import="javax.servlet.http.*" %>
<%@ page import="com.beasys.commerce.webflow.*" %>
<%@ page import="com.beasys.commerce.webflow.tags.WebFlowTagConstants" %>
<%@ page import="com.beasys.commerce.foundation.pipeline.*" %>
<%@ page import="com.beasys.commerce.axiom.contact.*" %>
<%@ page import="com.beasys.commerce.ebusiness.customer.*" %>
<%@ page import="com.beasys.commerce.user.jsp.UserManagementJspPages" %>
<%@ page import="com.beasys.commerce.foundation.property.PropertyMetaData" %>
<%@ page import="java.util.*" %>
```
### **Location in Default Webflow**

The page before the editdemographics. jsp template is the page on which a customer can view their current profile (viewprofile.jsp). If there are no errors in the form submission, the next page in the default Webflow is viewprofile.jsp. If corrections do need to be made, editdemographics.jsp is reloaded.

**Note:** For more information about the default Webflow, see the *Guide to Managing Presentation and Business Logic:Using Webflow and Pipeline*.

### **Included JSP Templates**

The following JSP templates are included in the changepassword. jsp template:

- n admin.inc, which shows the name of the current template and contains links to its *About* information, the JSP Template Index, and the Administration Tools. The admin.inc template should be removed from the production pages before they are moved to your live server.
- n stylesheet.inc, which is a cascading stylesheet that defines global paragraph and text styles for the site. The import call is: <%@ include file="/commerce/includes/stylesheet.inc" %>
- n header.inc, which creates the page header. It is standard across many of the JSP templates provided by WebLogic Commerce Server. The import call is: <%@ include file="/commerce/includes/header.inc" %>
- n leftside.inc, which creates the left column and secondary placeholder for advertising. It is standard across many of the JSP templates provided by WebLogic Commerce Server. The import call is: <%@ include file="/commerce/includes/leftside.inc" %>
- $\blacksquare$  newdemographictemplate.inc, which contains formatting for the demographic data. The template is described in ["About the Included](#page-42-0)  [newdemographictemplate.inc Template" on page 2-19](#page-42-0).
- n footer.inc, which creates the page footer. It is standard across many of the JSP templates provided by WebLogic Commerce Server. The import call is: <%@ include file="/commerce/includes/footer.inc" %>

#### **Events**

The editdemographics.jsp template presents customers with two button events that trigger a particular response in the default Webflow, thereby allowing customers to continue. While this response can be to load another JSP, it is usually the case that an Input Processor or Pipeline is invoked first. [Table 3-27](#page-129-0) provides information about these events and the business logic they invoke.

| Event        | <b>Webflow Response(s)</b>                              |  |
|--------------|---------------------------------------------------------|--|
| button(back) | No business logic required. Loads viewprofile, isp.     |  |
| button(save) | UpdateDemographicInfoIP<br>EditDemographicInfo Pipeline |  |

<span id="page-129-0"></span>**Table 3-27 editdemographics.jsp Events**

[Table 3-28](#page-129-1) briefly describes each of the Pipelines from [Table 3-27](#page-129-0), as they are defined in the pipeline.properties file. For more information about individual Pipeline components, see ["Pipeline Components" on page 3-72](#page-139-0).

<span id="page-129-1"></span>**Table 3-28 editdemographics.jsp Associated Pipelines**

| <b>Pipeline</b>     | <b>Description</b>                                        |
|---------------------|-----------------------------------------------------------|
| EditDemographicInfo | Contains UpdateDemographicInfoPC and is<br>transactional. |

### **Dynamic Data Display**

No dynamic data is presented on the editdemographics. jsp template.

### **Form Field Specification**

The primary purpose of the editdemographics. jsp template is to allow customers to make changes to their demographic information using HTML form fields and radio buttons. It is also used to pass needed information to the Webflow.

The form fields used in the editdemographics.jsp template, most of which are imported from the newdemographictemplate.inc file, and a description for each of these form fields are listed in [Table 3-29.](#page-130-0)

**Note:** If a form field is imported from another template, it is indicated in the description. Form fields without import information are in the editdemographics.jsp template.

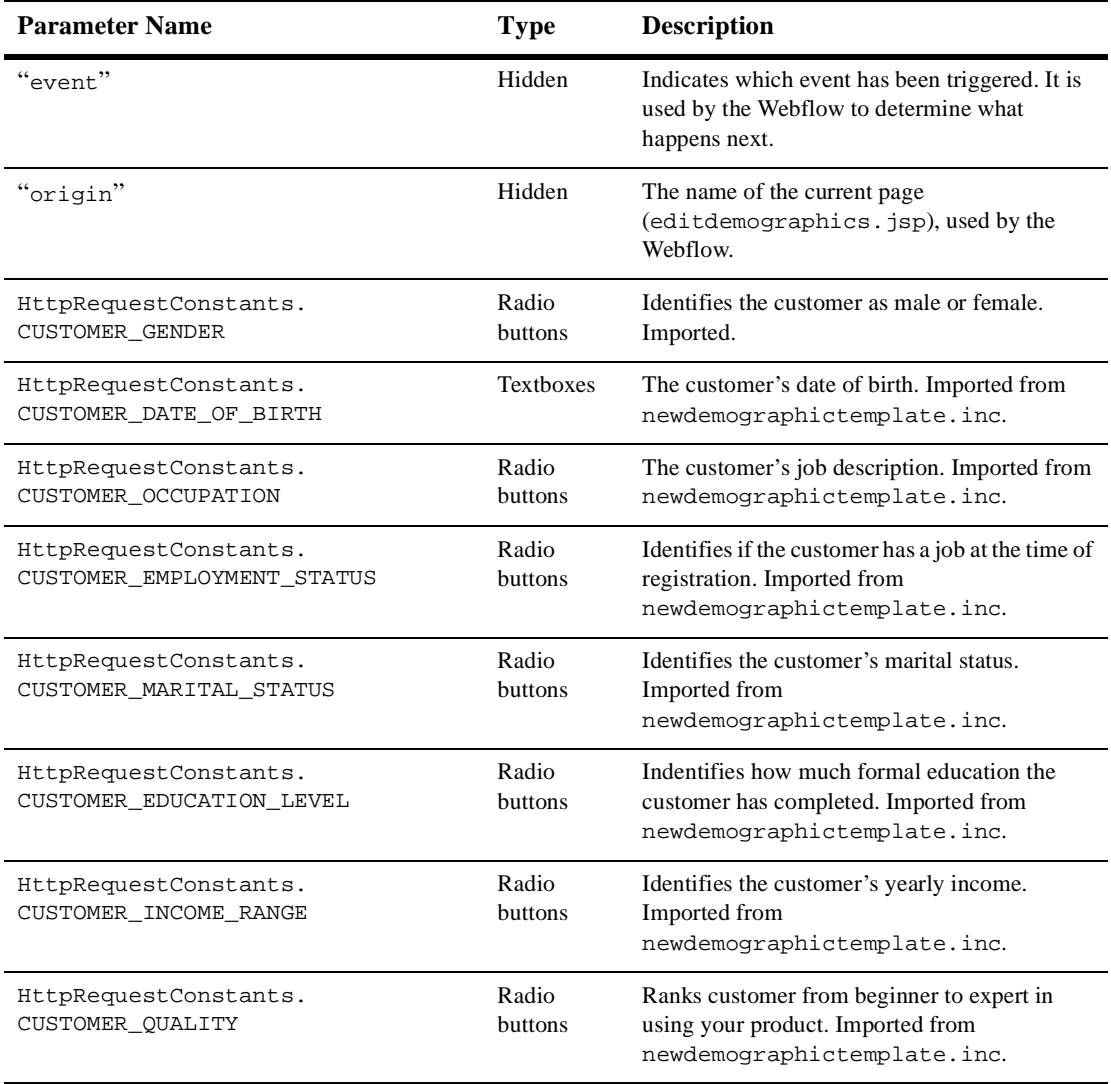

#### <span id="page-130-0"></span>**Table 3-29 editdemographics.jsp Form Fields**

- **Note:** Parameters that are literals in the JSP code are shown in quotes, while non-literals will require scriptlet syntax (such as
	- <%= HttpRequestConstants.CUSTOMER\_QUALITY %>) for use in the JSP.

# **Input Processors**

This section provides a brief description of each Input Processor associated with the Customer Profile Services JSP template(s).

## **DeleteCreditCardIP**

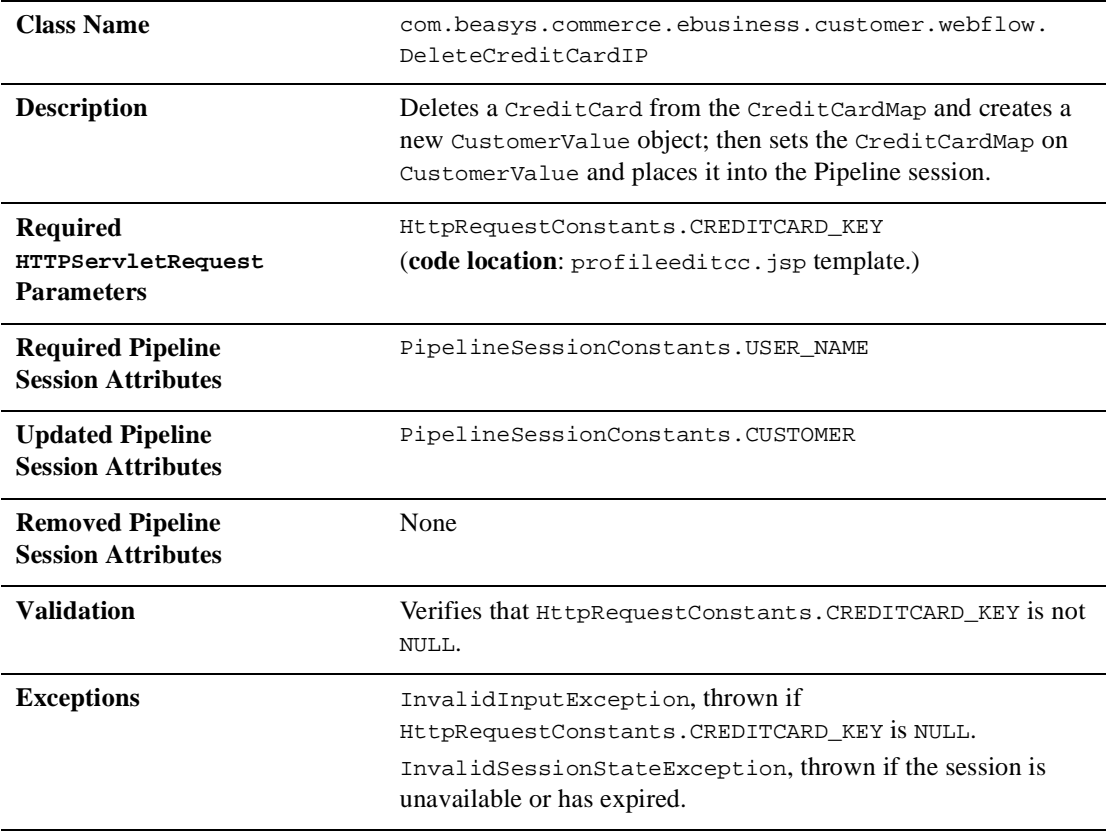

# **DeleteShippingAddressIP**

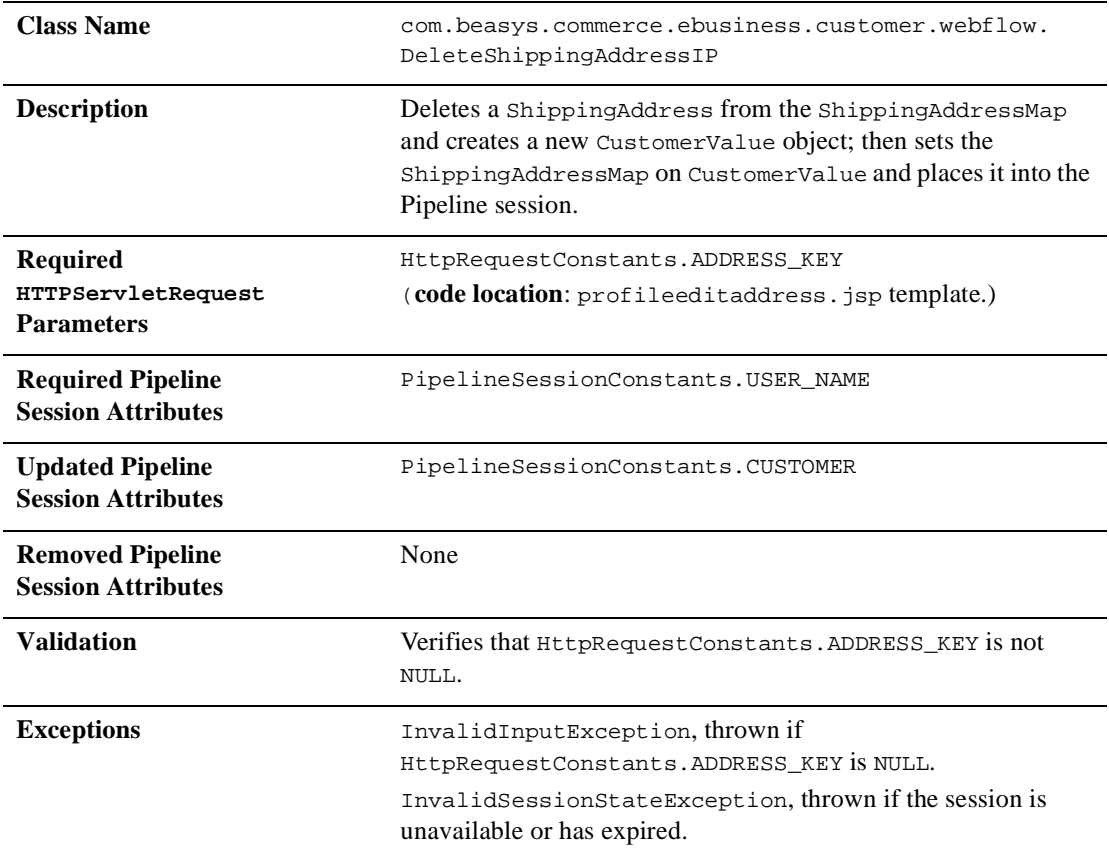

## **UpdateAccountInfoIP**

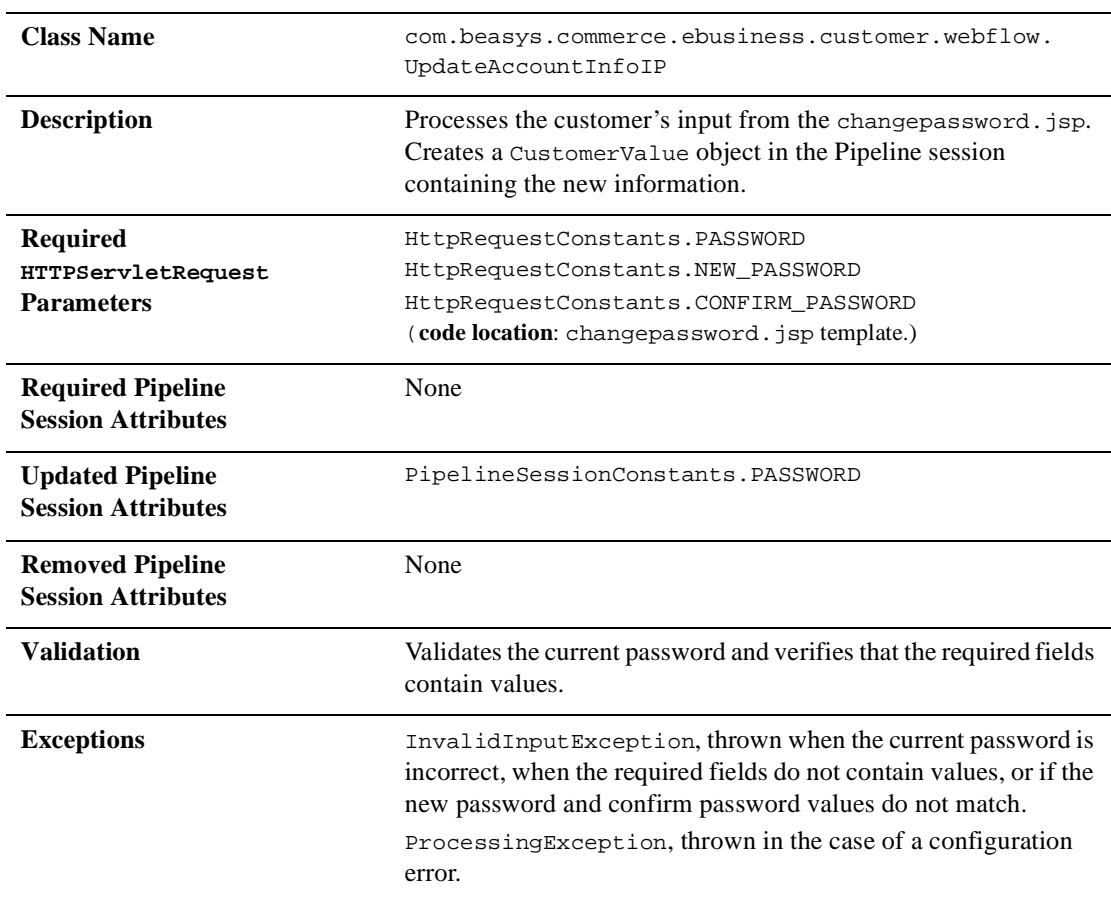

# **UpdateBasicInfoIP**

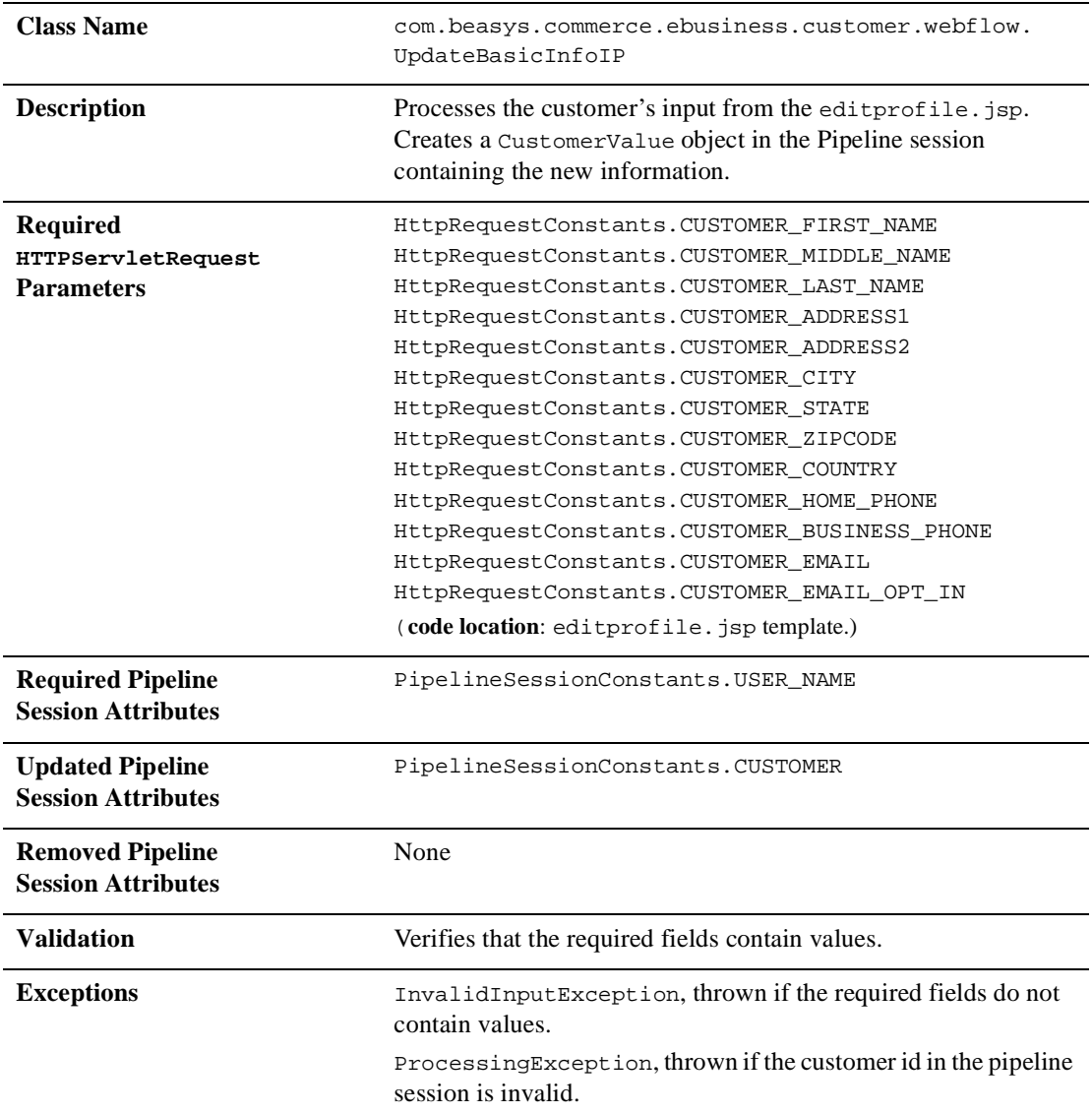

# **UpdateDemographicInfoIP**

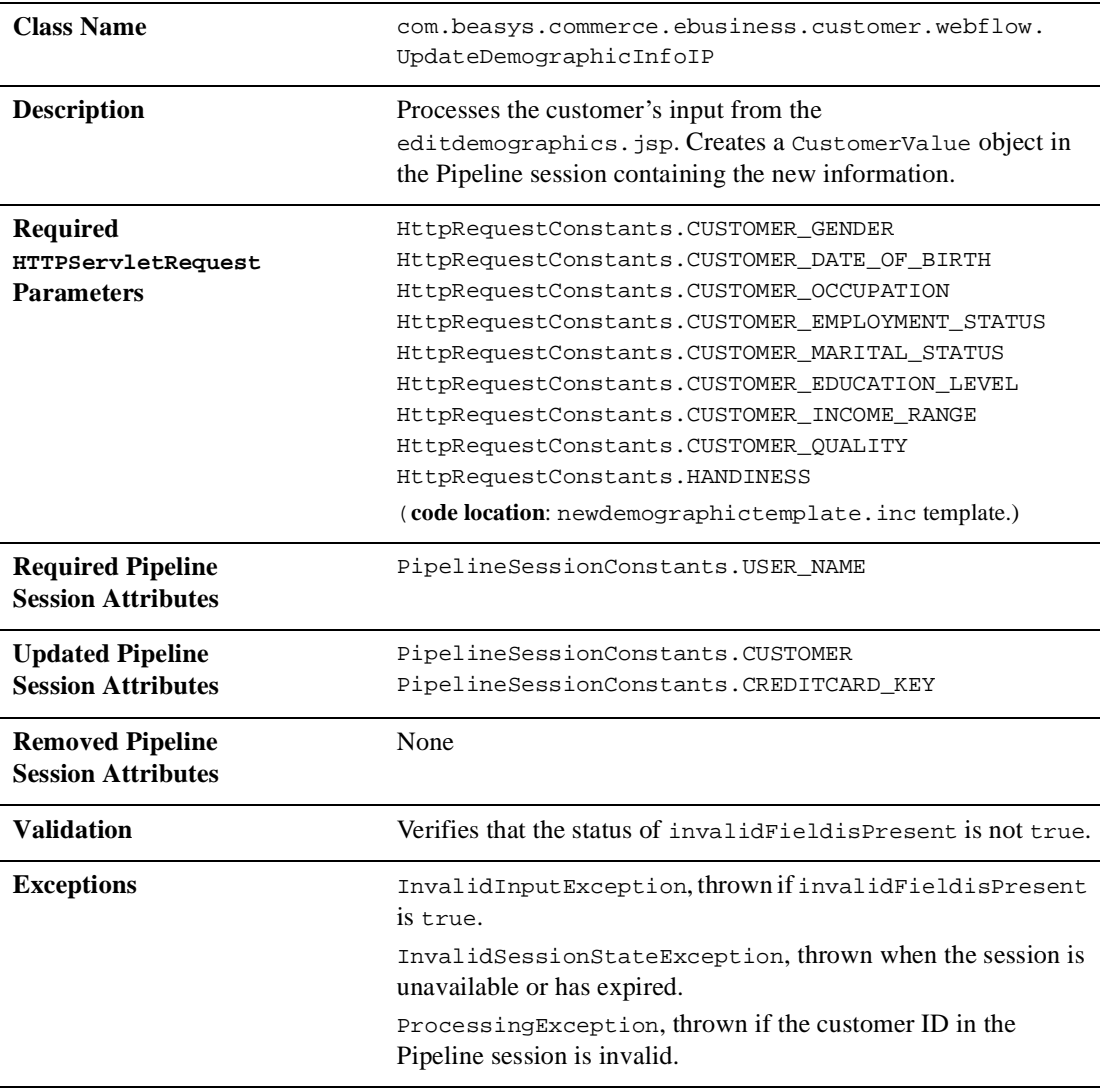

# **UpdatePaymentInfoIP**

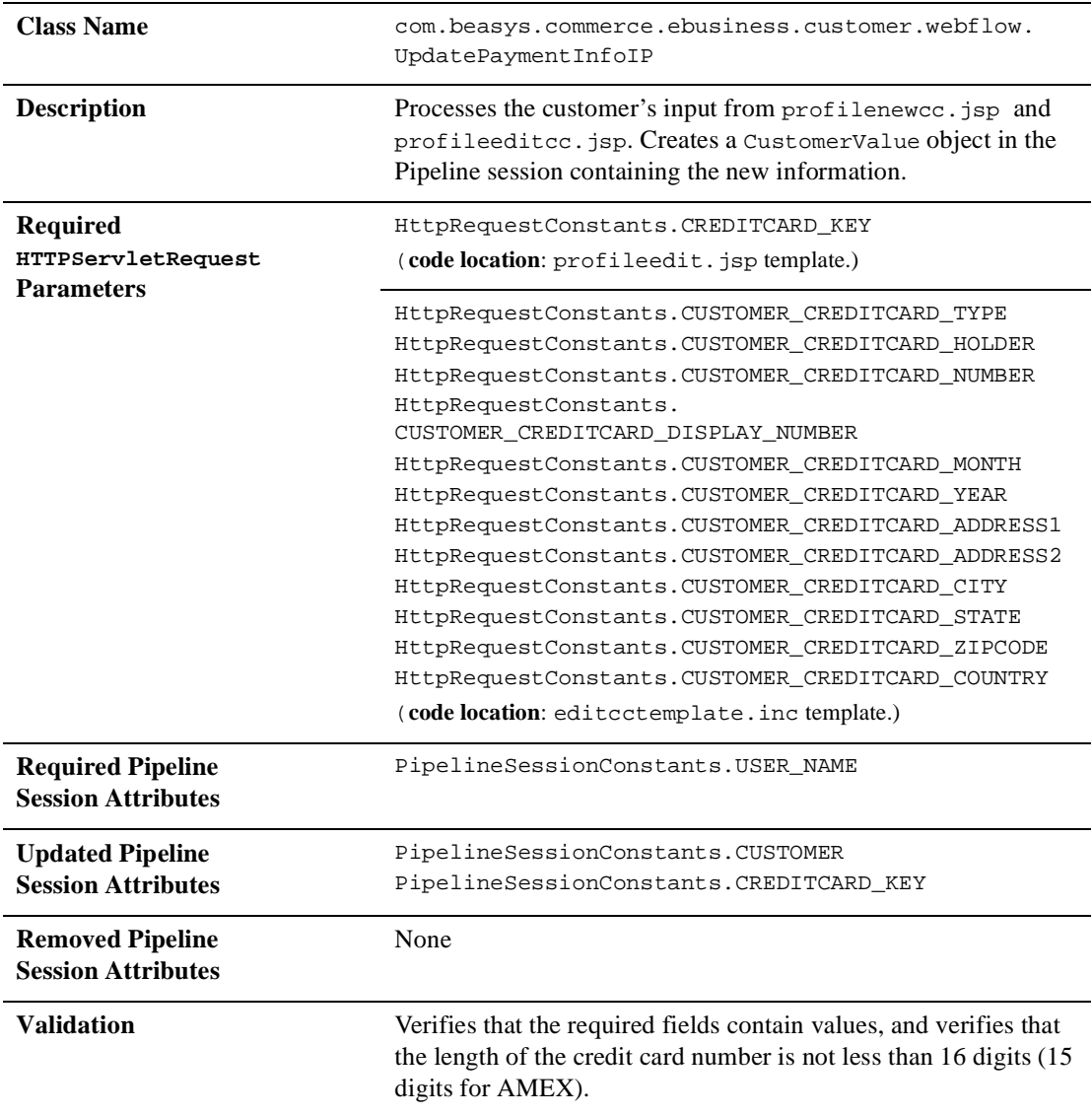

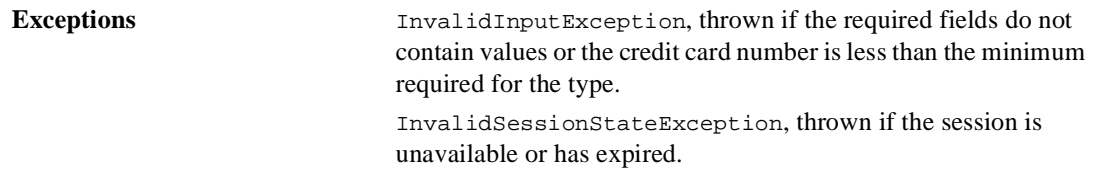

# **UpdateShippingInfoIP**

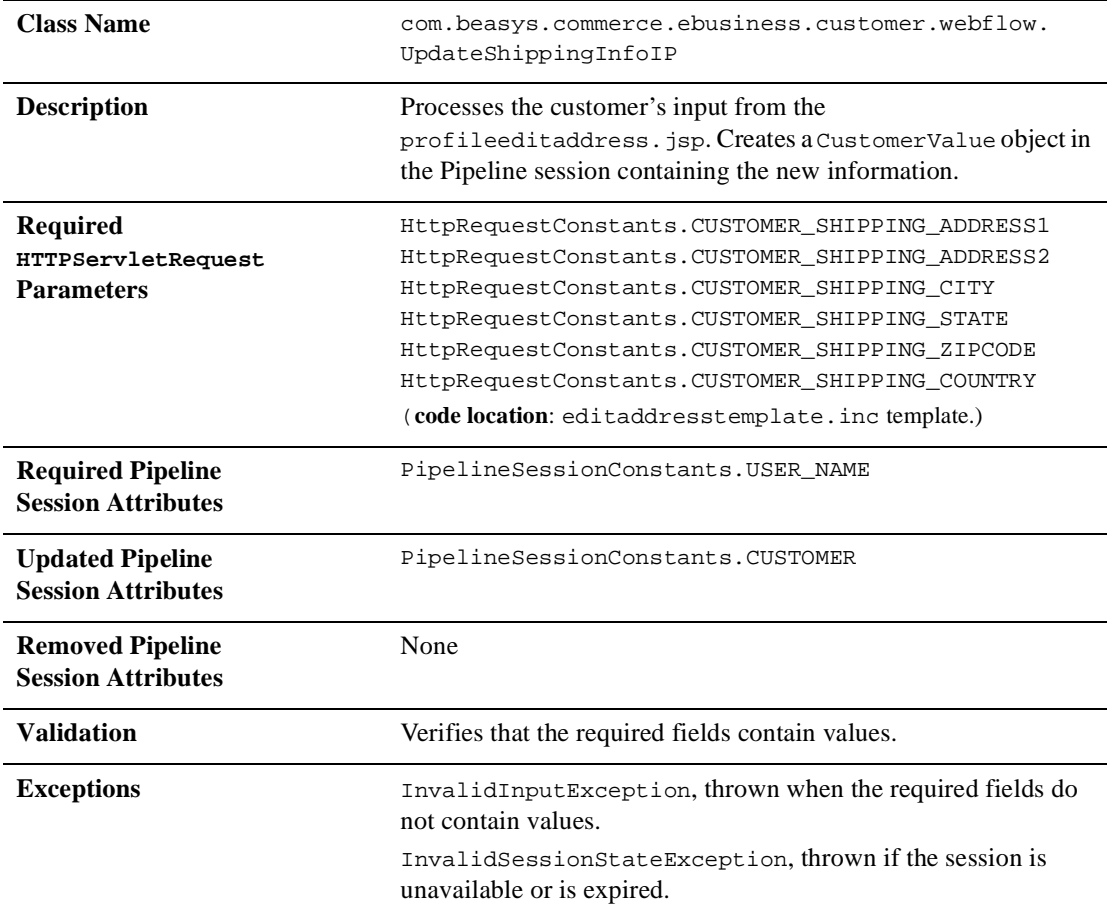

# <span id="page-139-0"></span>**Pipeline Components**

This section provides a brief description of each Pipeline component associated with the Customer Profile Services JSP template(s).

**Note:** Some Pipeline components extend other, base Pipeline components. For more information on the base classes, see the *Javadoc*.

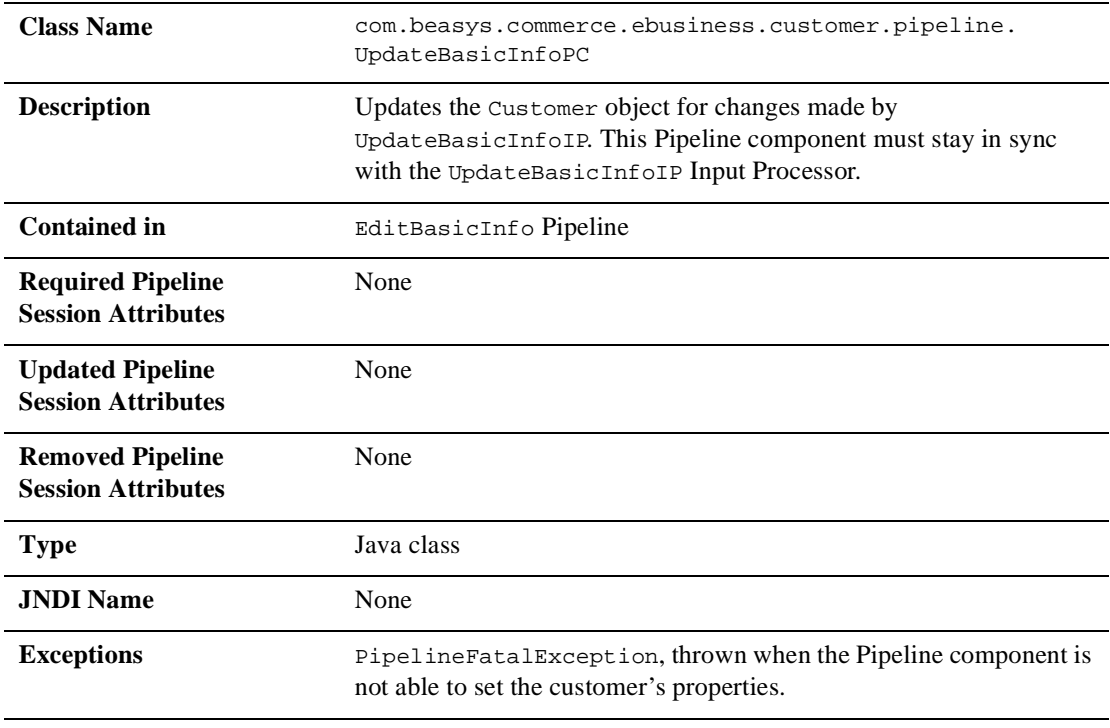

## **UpdateBasicInfoPC**

# **UpdateDemographicInfoPC**

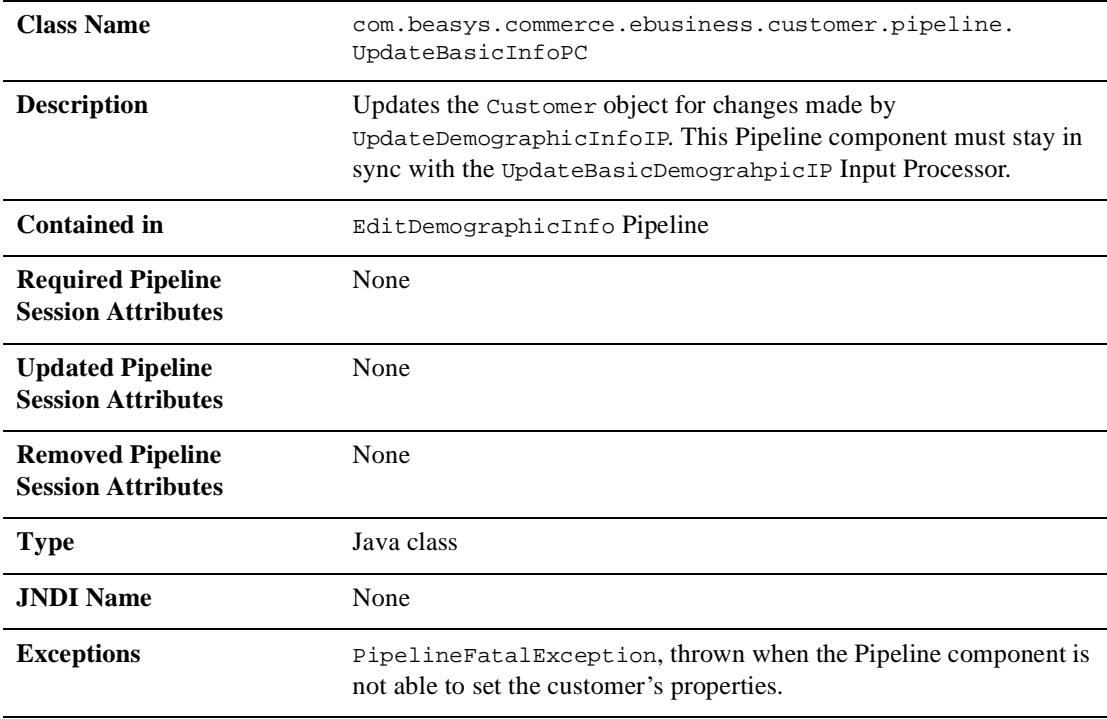

## **UpdatePasswordPC**

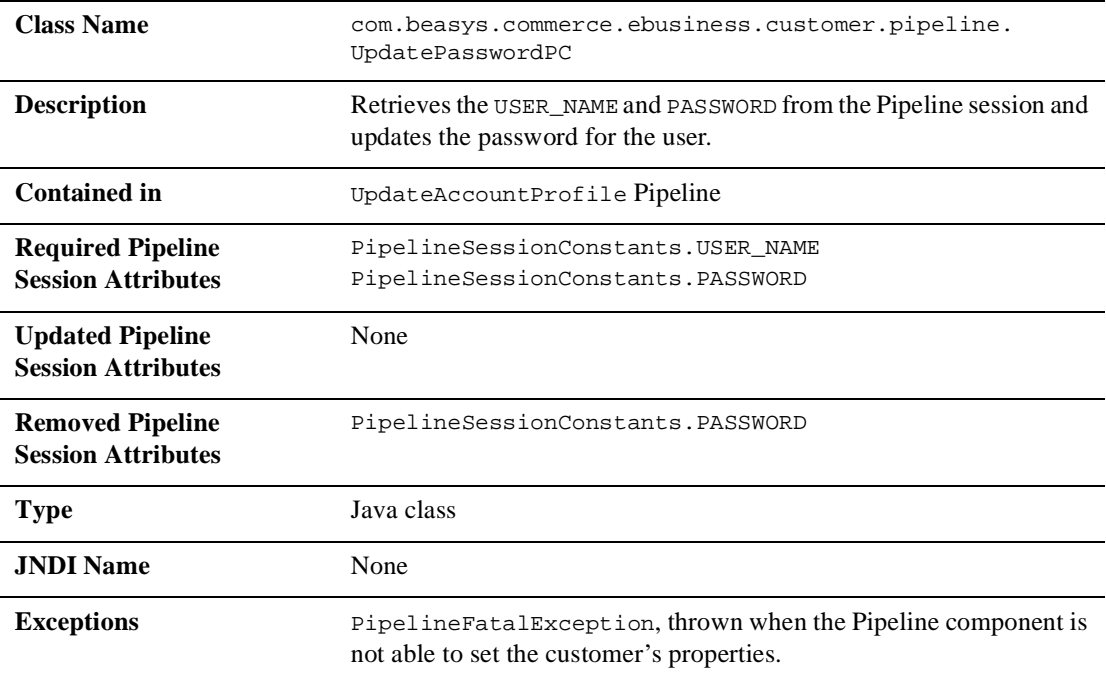

# **UpdatePaymentInfoPC**

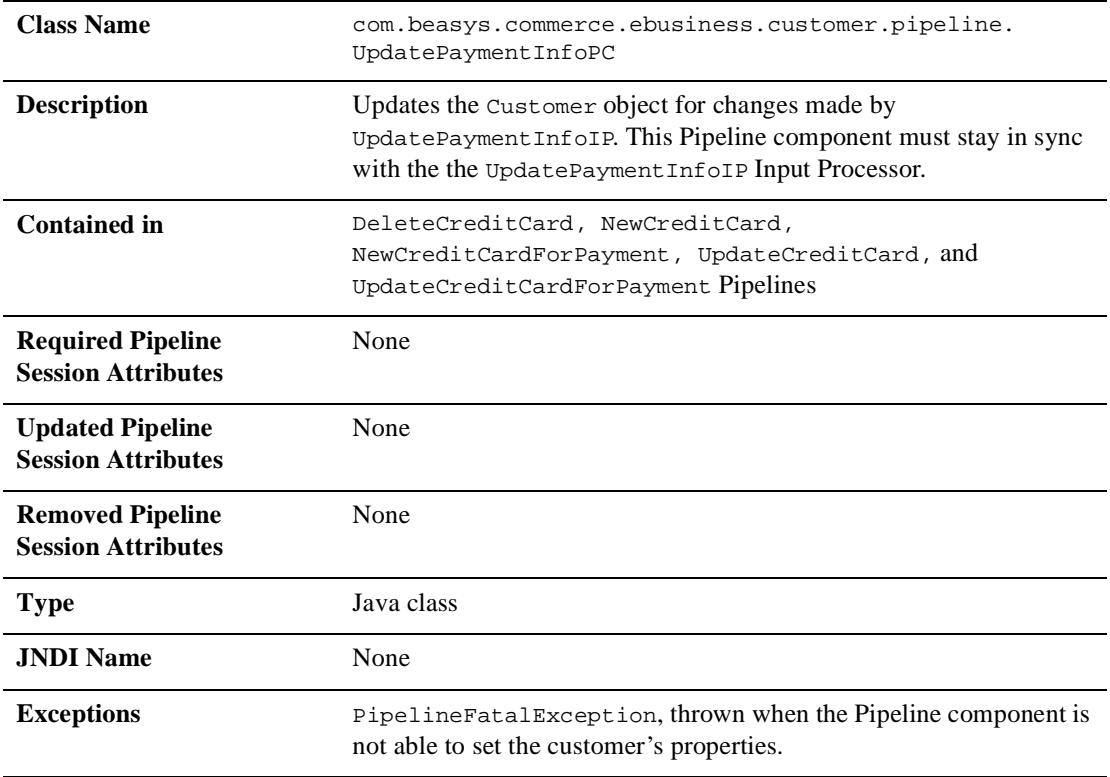

# **UpdateShippingInfoPC**

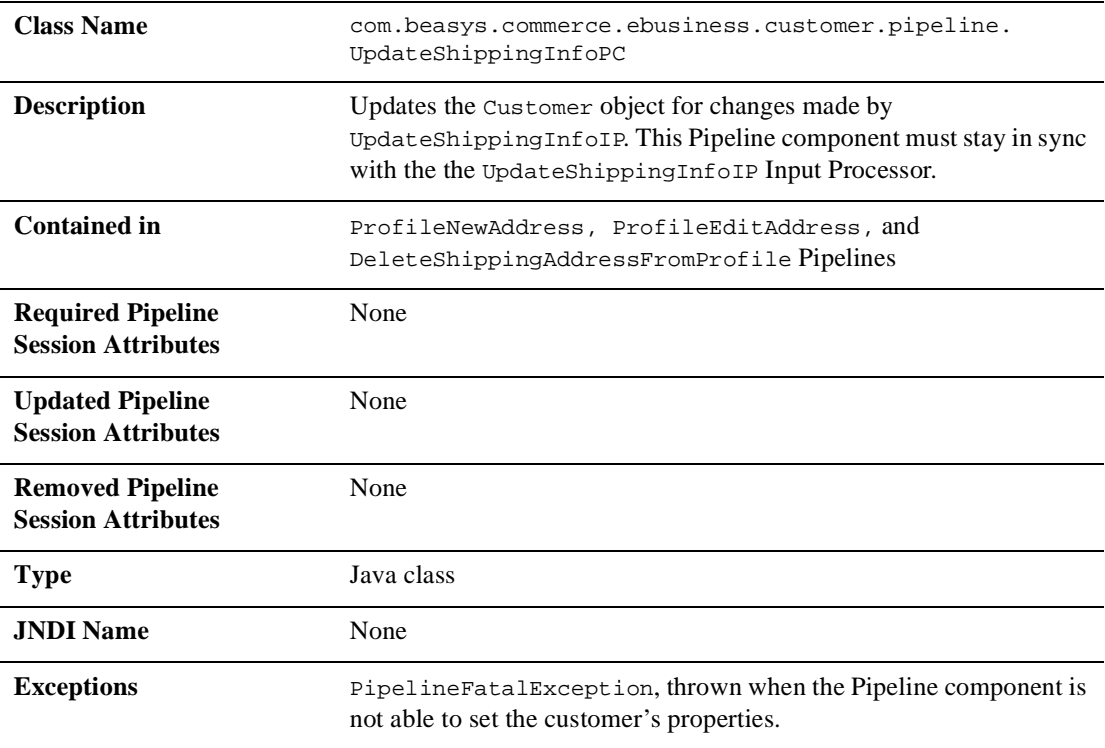
# **4 Customer Self-Service**

<span id="page-144-1"></span><span id="page-144-0"></span>Customers who make purchases from an e-commerce site often want access to their order and payment history. In many cases, customers expect to have this information available. To meet this need, the Registering Customers and Managing Customer services provide you with a series of JSPs designed specifically for this purpose. The customer self-service pages allow registered customers who have previously placed orders with your e-business to locate information about their past orders and payments, and to check on the status of these orders. The customer self-service pages can help you maintain a high level of service for all your customers by giving them the information they require. This topic describes each of the customer self-service pages in detail.

This topic includes the following sections:

- [JavaServer Pages \(JSPs\)](#page-145-0)
	- $\bullet$ [orderhistory.jsp Template](#page-147-0)
	- $\bullet$ [orderstatus.jsp Template](#page-153-0)
	- $\bullet$ [paymenthistory.jsp Template](#page-162-0)
- nput Processors
	- $\bullet$ [SelectOrderForViewingIP](#page-169-1)
- [Pipeline Components](#page-170-0)
	- $\bullet$ [RefreshOrderHistoryPC](#page-170-1)
	- $\bullet$ [RefreshPaymentHistoryPC](#page-171-0)

# <span id="page-145-0"></span>**JavaServer Pages (JSPs)**

Like the other services available in the Registering Customers and Managing Customer services, customer self-service is implemented through a number of JavaServer Pages (JSPs). You can use these JSPs as an out-of-the-box solution or customize them to meet your unique business requirements. This section describes each of the customer self-service pages in detail.

**Note:** For a description of the complete set of JSPs used in the WebLogic Commerce Server Web application and a listing of their locations in the directory structure, see the "Template Summary " documentation.

A customer must be logged into your e-commerce site for the customer self-service options to be available. The customer self-service options appear in the left column created by the leftside.inc template. [Figure 4-1](#page-146-0) shows the main.jsp template (the home page for the product catalog) with the options available. For more information about the main.jsp template, see "The Product Catalog JSP Templates" in the *Guide to Building a Product Catalog*.

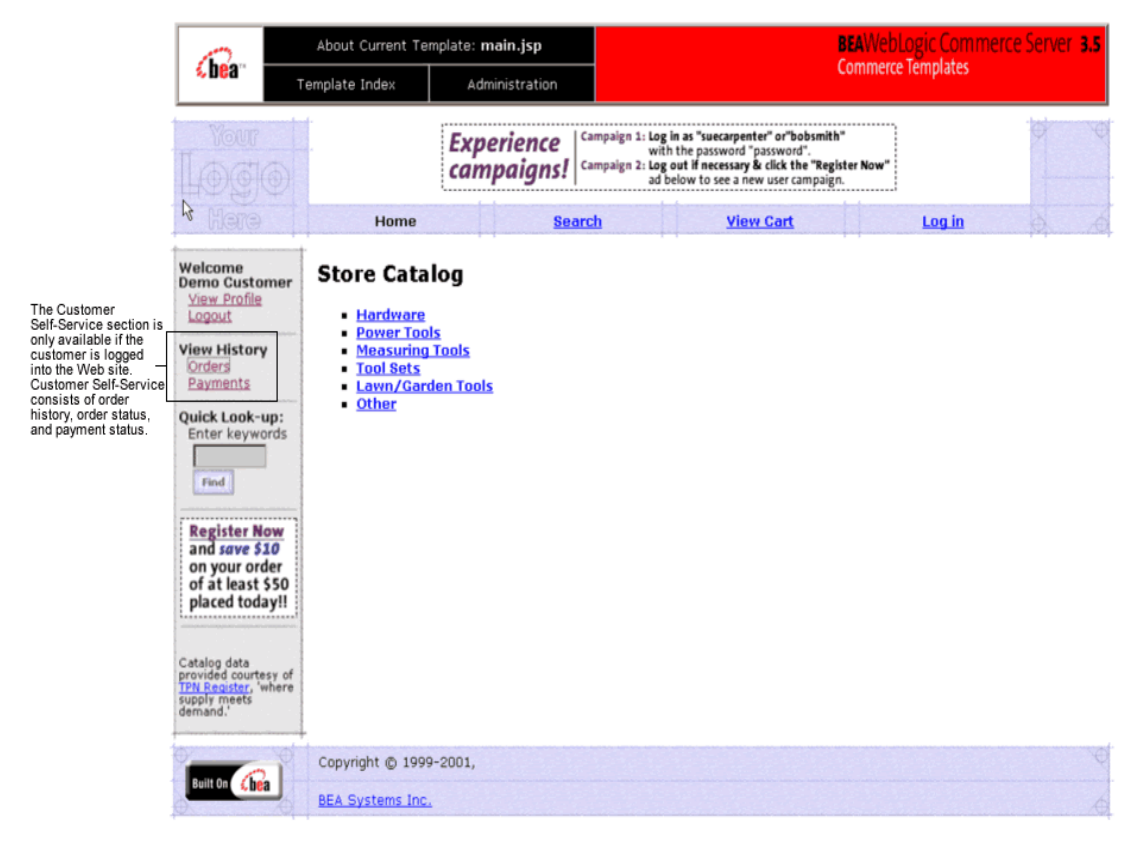

<span id="page-146-0"></span>**Figure 4-1 The Customer Self-Service Section on main.jsp Template**

## <span id="page-147-0"></span>**orderhistory.jsp Template**

<span id="page-147-3"></span><span id="page-147-2"></span>The orderhistory.jsp template (shown in [Figure 4-2\)](#page-147-1) displays a list of order summaries (including order date, order number, and order amount) for each of the customer's orders. It also provides the customer with a View button for each order in the list, which allows the customer to view details about the order, including its status.

#### **Sample Browser View**

[Figure 4-2](#page-147-1) shows an annotated version of the orderhistory. jsp template. The black lines and callout text are not part of the template; they are explanations of the template components.

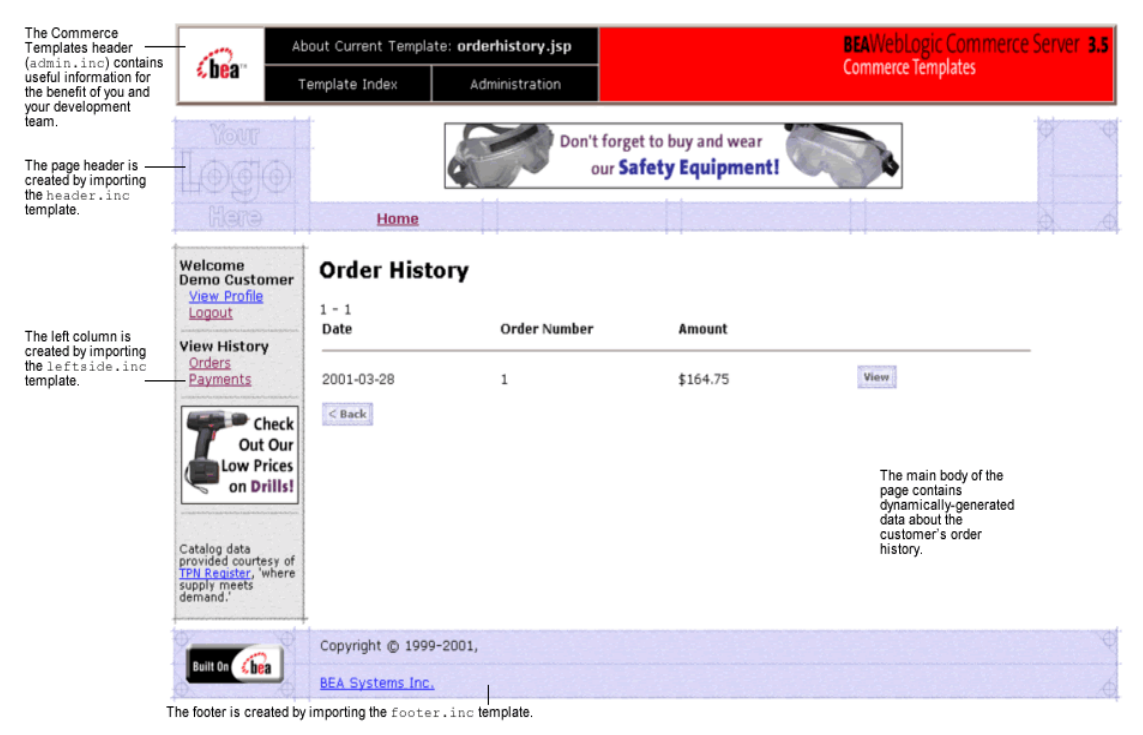

#### <span id="page-147-1"></span>**Figure 4-2 Annotated orderhistory.jsp Template**

#### **Location in the WebLogic Commerce Server Directory Structure**

<span id="page-148-0"></span>You can find the orderhistory. jsp template file at the following location, where \$WL\_COMMERCE\_HOME is the directory in which you installed WebLogic Commerce Server:

```
%WL_COMMERCE_HOME\config\wlcsDomain\applications\wlcsApp\wlcs\
commerce\order\orderhistory.jsp (Windows)
```
\$WL\_COMMERCE\_HOME/config/wlcsDomain/applications/wlcsApp/wlcs/ commerce/order/orderhistory.jsp (UNIX)

#### **Tag Library Imports**

<span id="page-148-2"></span>The orderhistory. jsp template uses WebLogic and Pipeline JSP tags. Therefore, the template includes the following JSP tag libraries:

```
<%@ taglib uri="weblogic.tld" prefix="wl" %>
<%@ taglib uri="pipeline.tld" prefix="pipeline" %>
<%@ taglib uri="es.tld" prefix="es" %>
```
**Note:** For more information about the Pipeline JSP tags, see the *Guide to Managing Presentation and Business Logic:Using Webflow and Pipeline*. For more information on the WebLogic Commerce Server JSP tags, see "JSP Tag References" in the *BEA WebLogic Commerce Server and WebLogic Personalization Server* documentation.

These files reside in the following directory for the WebLogic Commerce Server Web application:

```
%WL_COMMERCE_HOME\config\wlcsDomain\applications\wlcsApp\wlcs\
WEB-INF (Windows)
```

```
$WL_COMMERCE_HOME/config/wlcsDomain/applications/wlcsApp/wlcs/
WEB-INF (UNIX)
```
#### **Java Package Imports**

<span id="page-148-1"></span>The orderhistory. jsp template uses Java classes in the following packages and therefore includes these import statements:

```
<%@ page import="java.util.*" %>
<%@ page import="java.text.*" %>
```
<%@ page import="com.beasys.commerce.foundation.pipeline.\*" %> <%@ page import="com.beasys.commerce.axiom.units.\*" %> <%@ page import="com.beasys.commerce.ebusiness.shipping.\*" %> <%@ page import="com.beasys.commerce.ebusiness.order.\*" %> <%@ page import="com.beasys.commerce.ebusiness.customer.\*" %> <%@ page import="com.beasys.commerce.webflow.\*" %>

#### **Location in Default Webflow**

<span id="page-149-0"></span>Customers arrive at the orderhistory.jsp template from the product catalog home page (main.jsp). From here, customers can return back to the product catalog home page, or display the details of a specific order by selecting it (orderstatus.jsp).

<span id="page-149-1"></span>**Note:** For more information about the default Webflow, see the *Guide to Managing Presentation and Business Logic:Using Webflow and Pipeline*.

#### **Included JSP Templates**

The following include templates are included in the orderhistory.jsp template:

- n admin.inc, which shows the name of the current template and contains links to its *About* information, the JSP Template Index, and the Administration Tools. The admin.inc template should be removed from the production pages before they are moved to your live server.
- n stylesheet.inc, which is a cascading stylesheet that defines global paragraph and text styles for the site. The import call is: <%@ include file="/commerce/includes/stylesheet.inc" %>
- n header.inc, which creates the page header. It is standard across many of the JSP templates provided by WebLogic Commerce Server. The import call is: <%@ include file="/commerce/includes/header.inc" %>
- n leftside.inc, which creates the left column and secondary placeholder for advertising. It is standard across many of the JSP templates provided by WebLogic Commerce Server. The import call is: <%@ include file="/commerce/includes/leftside.inc" %>
- n footer.inc, which creates the page footer. It is standard across many of the JSP templates provided by WebLogic Commerce Server. The import call is: <%@ include file="/commerce/includes/footer.inc" %>

#### <span id="page-150-3"></span>**Events**

<span id="page-150-5"></span><span id="page-150-2"></span>Every time a customer clicks a button to view more detail about an order, it is considered an event. Each event triggers a particular response in the default Webflow that allows them to continue. While this response can be to load another JSP, it is usually the case that an Input Processor and/or Pipeline is invoked first. [Table 4-1](#page-150-0) provides information about these events and the business logic they invoke.

#### <span id="page-150-0"></span>**Table 4-1 orderhistory.jsp Events**

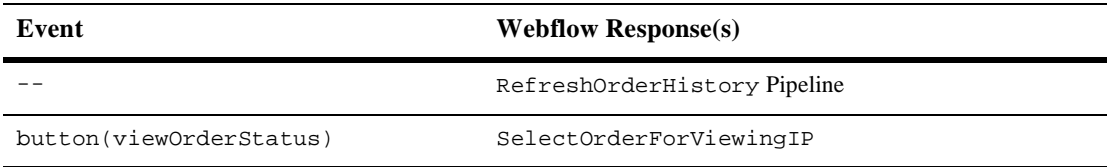

<span id="page-150-6"></span>[Table 4-2](#page-150-1) briefly describes each of the Pipelines from [Table 4-1](#page-150-0), as they are defined in the pipeline.properties file. For more information about individual Pipeline components, see ["Pipeline Components" on page 4-27](#page-170-0).

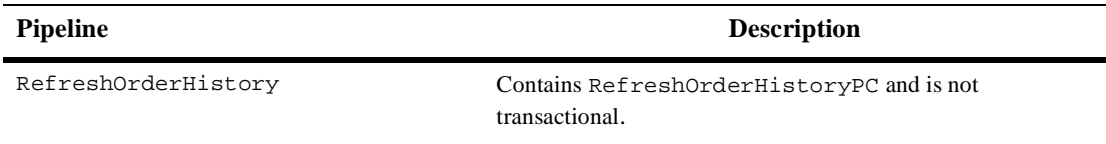

#### <span id="page-150-1"></span>**Table 4-2 orderhistory.jsp Associated Pipelines**

**Note:** Although the RefreshOrderHistory Pipeline is associated with the orderhistory.jsp template, it is not triggered by an event on the page. Rather, the RefreshOrderHistory Pipeline is executed before the orderhistory.jsp is viewed, to locate the orders associated with the customer requesting the information.

#### **Dynamic Data Display**

<span id="page-150-4"></span>One purpose of the order history, isp template is to display the data specific to a customer's orders for their review and possible selection. This is accomplished on orderhistory.jsp using a combination of WebLogic Server JSP tags, Pipeline JSP tags, and attributes/methods.

First, the getPipelineProperty JSP tag retrieves the SCROLLABLE\_MODEL attribute from the Pipeline session. [Table 4-3](#page-151-0) provides more detailed information on this attribute.

<span id="page-151-0"></span>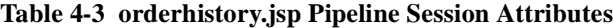

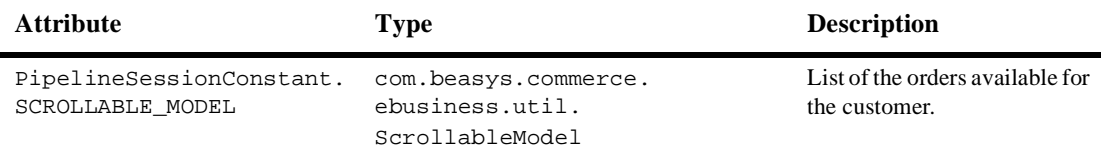

[Listing 4-1](#page-151-1) illustrates how this attribute is retrieved from the Pipeline session using the getPipelineProperty JSP tag.

#### <span id="page-151-1"></span>**Listing 4-1 Retrieving the Order History Attribute**

```
<pipeline:getPipelineProperty 
propertyName="<%=PipelineSessionConstants.SCROLLABLE_MODEL%>" 
returnName="orderHistory" 
returnType="com.beasys.commerce.util.ScrollableModel"/>
```
<span id="page-151-4"></span>**Note:** For more information on the getPipelineProperty JSP tag, see the *Guide to Managing Presentation and Business Logic:Using Webflow and Pipeline*.

<span id="page-151-3"></span>The data stored within the Pipeline session attribute is then accessed by using accessor methods/attributes within Java scriptlets. [Table 4-4](#page-151-2) provides more detailed information about these methods/attributes for OrderValue.

| Method/Attribute | <b>Description</b>                                                       |
|------------------|--------------------------------------------------------------------------|
| createdDate()    | The date the customer's order was created.                               |
| identifier()     | Key in the database for the order.                                       |
| qetValue()       | The total price of that order. The price attribute is a money<br>object. |

<span id="page-151-2"></span>**Table 4-4 OrderValue Accessor Methods/Attributes**

[Listing 4-2](#page-152-0) illustrates how these accessor methods/attributes are used within Java scriptlets along with the WebLogic Server JSP tags to display the information.

#### <span id="page-152-0"></span>**Listing 4-2 Using Accessor Methods/Attributes Within orderhistory.jsp Java Scriptlets**

```
<wl:repeat set="<%=currentPage%>" id="orderValue" 
type="OrderValue" count="100">
<table>
<tr>
   <td>
     <div class="tabletext"><%=orderValue.createdDate%></div>
  \langle/td>
   <td>
     <div class="tabletext"><%=orderValue.identifier%></div>
  \langle/td>
  <td>
     <div class="tabletext">
    <% Money total = orderValue.price; %><%= total.getCurrency() %>
     <%= WebflowJSPHelper.priceFormat(total.getValue()) %>
</div>
  \langle/td>
\langletr>
</table>
</wl:repeat>
```
**Note:** For more information on the WebLogic Commerce Server JSP tags, see "JSP Tag References" in the *BEA WebLogic Commerce Server and WebLogic Personalization Server* documentation.

#### **Form Field Specification**

No form fields are used in the orderhistory. jsp template.

## <span id="page-153-0"></span>**orderstatus.jsp Template**

<span id="page-153-2"></span><span id="page-153-1"></span>The orderstatus.jsp template (shown in [Figure 4-3](#page-154-0)) displays a variety of information for the order summary the customer selected from the list presented on the orderhistory.jsp template. This order information includes the order confirmation number, the order status, the date the order was placed, splitting instructions, special instructions, the shipping address, information related to the specific shopping cart items (name, description, quantity, unit price), and total amounts (shipping and handling, tax, and total order cost).

#### **Sample Browser View**

[Figure 4-3](#page-154-0) shows an annotated version of the order status. jsp template. The black lines and callout text are not part of the template; they are explanations of the template components.

| The Commerce<br>Templates header<br>(admin.inc) contains<br>useful information for | €hea‴                                                                                                    |                                                                                                    | About Current Template: orderstatus.jsp                                                                                     |                                                       | <b>BEAWebLogic Commerce Server 3.5</b><br><b>Commerce Templates</b> |                                                                                                    |   |
|------------------------------------------------------------------------------------|----------------------------------------------------------------------------------------------------|----------------------------------------------------------------------------------------------------|----------------------------------------------------------------------------------------------------|-------------------------------------------------------|---------------------------------------------------------------------|----------------------------------------------------------------------------------------------------|---|
| the benefit of you and<br>your development<br>team.<br>The page header is          | MONT                                                                                                    | Template Index                                                                                                    | Administration                                                                                                    | Don't forget to buy and wear<br>our Safety Equipment! |                                                                     |                                                                                                    |   |
| created by importing<br>the header.inc<br>template.<br>Hene                        | <b>Home</b>                                                                                                    |                                                                                                    |                                                                                                    |                                                       |                                                                     | X.                                                                                                    |   |
| The left column is<br>created by importing<br>the leftside.inc<br>template.        | Welcome<br><b>Demo Customer</b><br><b>View Profile</b><br>Logout<br><b>View History</b><br>Orders<br>Payments<br>Out Our<br><b>Low Prices</b><br>on Drills! | <b>Order Status</b><br><b>Confirmation number</b><br>Order status<br>Date ordered<br><b>Splitting preferences</b><br><b>Special instructions</b><br>Check<br>Shipping address | $\mathbf{1}$<br>Submitted<br>2001-03-28<br>None<br>One Winthrop Square<br><b>BOSTON</b><br>MA-02110<br><b>United States</b> | Ship as the items become available                    | page contains<br>template.                                          | The main body of the<br>dynamically-generated<br>data about a particular<br>order the customer<br>selected from the<br>orderhistory.jsp |   |
|                                                                                    |                                                                                                    | ID                                                                                                    | <b>Description</b>                                                                                                    |                                                       | Quantity                                                            | Subtotal                                                                                                    |   |
|                                                                                    |                                                                                                    | 9-27168                                                                                                    | saw-9-27168                                                                                                    |                                                       | 1                                                                   | \$151.95                                                                                                    |   |
|                                                                                    | Catalog data<br>provided courtesy of                                                                                                    |                                                                                                    |                                                                                                    |                                                       | <b>Shipping &amp; Handling</b>                                      | \$4.95                                                                                                    |   |
|                                                                                    | supply meets<br>demand.'                                                                                                    |                                                                                                    |                                                                                                    |                                                       | <b>Total tax</b>                                                    | \$7.85                                                                                                    |   |
|                                                                                    |                                                                                                    |                                                                                                    |                                                                                                    |                                                       | <b>Total due</b>                                                    | \$164.75                                                                                                    |   |
|                                                                                    | Built On Chea                                                                                                    | $<$ Back<br>Copyright @ 1999-2001,<br><b>BEA Systems Inc.</b>                                                                                                    |                                                                                                    |                                                       |                                                                     |                                                                                                    | ⊕ |

<span id="page-154-0"></span>**Figure 4-3 Annotated orderstatus.jsp Template**

The footer is created by importing the footer.inc template.

#### **Location in WebLogic Commerce Server Directory Structure**

<span id="page-154-1"></span>You can find the orderstatus. jsp template file at the following location, where \$WL\_COMMERCE\_HOME is the directory in which you installed WebLogic Commerce Server:

```
%WL_COMMERCE_HOME\config\wlcsDomain\applications\wlcsApp\wlcs\
commerce\order\orderstatus.jsp (Windows)
```

```
$WL_COMMERCE_HOME/config/wlcsDomain/applications/wlcsApp/wlcs/
commerce/order/orderstatus.jsp (UNIX)
```
#### **Tag Library Imports**

<span id="page-155-2"></span>The orderstatus.jsp template uses WebLogic and Pipeline JSP tags. Therefore, the template includes the following JSP tag libraries:

```
<%@ taglib uri="weblogic.tld" prefix="wl" %>
<%@ taglib uri="pipeline.tld" prefix="pipeline" %>
```
**Note:** For more information on the WebLogic Commerce Server JSP tags, see "JSP Tag References" in the *BEA WebLogic Commerce Server and WebLogic Personalization Server* documentation. For more information about the Pipeline JSP tags, see the *Guide to Managing Presentation and Business Logic:Using Webflow and Pipeline*.

These files reside in the following directory for the WebLogic Commerce Server Web application:

```
%WL_COMMERCE_HOME\config\wlcsDomain\applications\wlcsApp\wlcs\
WEB-INF (Windows)
```

```
$WL_COMMERCE_HOME/config/wlcsDomain/applications/wlcsApp/wlcs/
WEB-INF (UNIX)
```
#### **Java Package Imports**

<span id="page-155-1"></span>The orderstatus. jsp template uses Java classes in the following packages and therefore includes these import statements:

```
<%@ page import="java.util.*" %>
<%@ page import="java.text.*" %>
<%@ page import="com.beasys.commerce.webflow.*" %>
<%@ page import="com.beasys.commerce.axiom.units.*" %>
<%@ page import="com.beasys.commerce.axiom.contact.*" %>
<%@ page import="com.beasys.commerce.ebusiness.order.*" %>
<%@ page import="com.beasys.commerce.ebusiness.payment.*" %>
<%@ page import="com.beasys.commerce.ebusiness.customer.*" %>
<%@ page import="com.beasys.commerce.foundation.pipeline.*" %>
```
#### **Location in Default Web Flow**

<span id="page-155-0"></span>Customers arrive at the orderstatus.jsp template from the page that displays summaries of their past orders (orderhistory.jsp). The default Webflow does not define a subsequent JSP template.

<span id="page-156-1"></span>**Note:** For more information about the default Webflow, see the *Guide to Managing Presentation and Business Logic:Using Webflow and Pipeline*.

#### **Included JSP Templates**

The following JSP templates are included in the orderstatus. jsp template:

- n admin.inc, which shows the name of the current template and contains links to its *About* information, the JSP Template Index, and the Administration Tools. The admin.inc template should be removed from the production pages before they are moved to your live server.
- n stylesheet.inc, which is a cascading stylesheet that defines global paragraph and text styles for the site. The import call is: <%@ include file="/commerce/includes/stylesheet.inc" %>
- n header.inc, which creates the page header. It is standard across many of the JSP templates provided by WebLogic Commerce Server. The import call is: <%@ include file="/commerce/includes/header.inc" %>
- n leftside.inc, which creates the left column and secondary placeholder for advertising. It is standard across many of the JSP templates provided by WebLogic Commerce Server. The import call is: <%@ include file="/commerce/includes/leftside.inc" %>
- n footer.inc, which creates the page footer. It is standard across many of the JSP templates provided by WebLogic Commerce Server. The import call is: <%@ include file="/commerce/includes/footer.inc" %>

#### **Events**

<span id="page-156-0"></span>There are no events on the orderstatus. jsp template.

#### **Dynamic Data Display**

The purpose of the orderstatus.jsp template is to display the data specific to a customer's order for their review. The dynamic content on orderstatus.jsp is obtained using a combination of WebLogic Server JSP tags, Pipeline JSP tags, and accessor methods/attributes.

<span id="page-157-5"></span>First, the getPipelineProperty JSP tag retrieves the SELECTED\_ORDER attribute from the Pipeline session. [Table 4-5](#page-157-2) provides more detailed information on this attribute.

<span id="page-157-2"></span>**Table 4-5 orderstatus.jsp Pipeline Session Attributes**

| <b>Attribute</b>                           | Type                                               | <b>Description</b>                                                   |
|--------------------------------------------|----------------------------------------------------|----------------------------------------------------------------------|
| PipelineSessionConstant.<br>SELECTED ORDER | com.beasys.commerce.<br>ebusiness.order.OrderValue | Contains information about<br>the order selected by the<br>customer. |

[Listing 4-3](#page-157-1) illustrates how this attribute is retrieved from the Pipeline session using the getPipelineProperty JSP tag.

#### <span id="page-157-1"></span>**Listing 4-3 Retrieving the Selected Order Attribute**

```
<pipeline:getPipelineProperty 
  propertyName="<%=PipelineSessionConstants.SELECTED_ORDER%>" 
  returnName="orderValue" 
  returnType="com.beasys.commerce.ebusiness.order.OrderValue"/>
```
<span id="page-157-4"></span>**Note:** For more information on the getPipelineProperty JSP tag, see the *Guide to Managing Presentation and Business Logic:Using Webflow and Pipeline*.

<span id="page-157-3"></span>The data stored within the Pipeline session attribute is then accessed by using accessor methods/attributes within Java scriptlets. [Table 4-6](#page-157-0) provides more detailed information about these methods/attributes for OrderValue.

| Method/Attribute | <b>Description</b>                                                   |
|------------------|----------------------------------------------------------------------|
| createdDate()    | The date the customer's order was created.                           |
| identifier()     | Key in the database for the order; the order confirmation<br>number. |
| orderStatus()    | The status of the order.                                             |

<span id="page-157-0"></span>**Table 4-6 OrderValue Accessor Methods/Attributes** 

| Method/Attribute          | <b>Description</b>                                                                                                    |  |
|---------------------------|----------------------------------------------------------------------------------------------------|--|
| splittingPreference()     | The splitting preference for the order.                                                                                                    |  |
| specialInstructions()     | Any special instructions for the order.                                                                                                    |  |
| shippingAddress()         | The shipping address for the order.                                                                                                    |  |
| orderLines()              | A collection of the lines in the shopping cart that make up the<br>customer's order.                                                                             |  |
| qetTotal()                | In this instance, the total tax specified by the<br>OrderConstants.LINE_TAX parameter.                                                                           |  |
|                           | Note:<br>The getTotal() method also allows you to<br>combine different total types. For more information,<br>see the <i>Javadoc</i> .                            |  |
| adjustmentPresentations() | Returns a list of adjustments or discounts applied to the overall<br>order in the form of (OrderAd justmentPresentation).<br>See Table 4-7 for more information. |  |

**Table 4-6 OrderValue Accessor Methods/Attributes (Continued)**

<span id="page-158-1"></span>[Table 4-7](#page-158-0) provides more detailed information about the methods/attributes for OrderAdjustPresentation.

<span id="page-158-0"></span>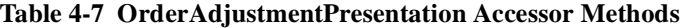

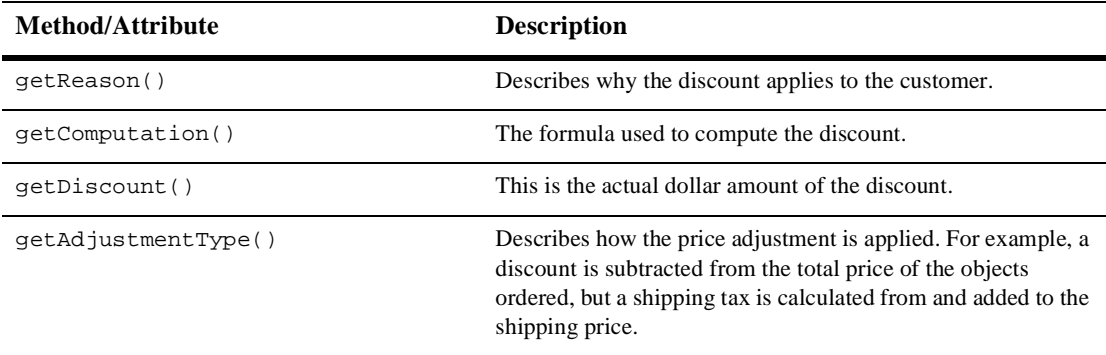

[Table 4-8](#page-159-0) describes the accessor methods/attributes available within the shippingAddress attribute of OrderValue.

| Method/Attribute | <b>Description</b>                                |
|------------------|---------------------------------------------------|
| qetstreet1()     | The first line of the customer's street address.  |
| qetStreet2()     | The second line of the customer's street address. |
| qetCity()        | The city in the customer's address.               |
| qetState()       | The state in the customer's address.              |
| qetPostalCode()  | The zip/postal code in the customer's address.    |
| qetCountry()     | The country in the customer's address.            |

<span id="page-159-3"></span><span id="page-159-0"></span>**Table 4-8 shippingAddress Accessor Methods**

<span id="page-159-2"></span>[Table 4-9](#page-159-1) describes the accessor methods/attributes available for each OrderLine of the OrderLines attribute.

<span id="page-159-1"></span>**Table 4-9 OrderLine Accessor Methods**

| Method/Attribute             | <b>Description</b>                                                                   |
|------------------------------|--------------------------------------------------------------------------------------|
| qetProductIdentifier()       | The name (identifier) for the shopping cart item.                                    |
| qetDescription()             | A description of the shopping cart item.                                             |
| qetOuantity()                | The quantity of the shopping cart item.                                              |
| qetUnitPrice()               | The unit price for the shopping cart item.                                           |
| qetAdjustmentPresentations() | Returns a list of order presentation objects. See Table 4-7 for<br>more information. |

[Listing 4-4](#page-160-0) illustrates how these accessor methods/attributes are used within Java scriptlets along with the WebLogic Server JSP tags to display the information.

<span id="page-160-0"></span>**Listing 4-4 Using Accessor Methods/Attributes Within orderstatus.jsp Java Scriptlets**

```
<table border="0" width="90%" cellpadding="5" cellspacing="0">
<tr>
   <td><div class="tabletext"><b>Confirmation number</b></div></td>
   <td><div class="tabletext"><%=orderValue.identifier%></div></td>
\langletr>
.
.
.
<tr>
<td valign="top"><div class="tabletext">
   <%=orderValue.shippingAddress.getStreet1()%></div>
<% if(orderValue.shippingAddress.getStreet2().length() != 0) { %>
   <div class="tabletext">
   <%=orderValue.shippingAddress.getStreet2()%></div><% } %>
   <div class="tabletext">
   <%=orderValue.shippingAddress.getCity()%></div>
   <div class="tabletext"><%String stateZip = 
orderValue.shippingAddress.getState()+ "-" + 
orderValue.shippingAddress.getPostalCode();%></div>
<div class="tabletext"><%=stateZip%></div>
<div class="tabletext">
<%=orderValue.shippingAddress.getCountry()%></div></td>
\langle/tr>
</table>
.
.
.
<wl:repeat set="<%=orderValue.orderLines.iterator()%>" 
id="orderLine" type="OrderLine" count="100">
    <tr>
  -1 <div class="tabletext">
     <%= orderLine.getProductIdentifier() %></div>
  \langle t \cdot d \rangle <td>
    <div class="tabletext"><%= orderLine.getDescription() %></div>
  \langle t \rangle <td align="right"><div class="tabletext">
    <%= quantityFormat.format( orderLine.getQuantity()) %></div>
 \langle t \rangle
```

```
 <td align="right" nowrap><div class="tabletext">
<%= orderLine.getUnitPrice().getCurrency() %> 
<%= WebflowJSPHelper.priceFormat( orderLine.getTotalLineAmount() ) 
s > < /div >
 \langle/td>
\langletr>
.
.
.
</wl:repeat>
```
**Note:** For more information on the WebLogic Commerce Server JSP tags, see the "JSP Tag References" in the *BEA WebLogic Commerce Server and WebLogic Personalization Server* documentation.

#### **Form Field Specification**

No form fields are used in the orderstatus.jsp template.

### <span id="page-162-0"></span>**paymenthistory.jsp Template**

<span id="page-162-3"></span><span id="page-162-2"></span>The paymenthistory.jsp template (shown in [Figure 4-4](#page-162-1)) allows the customer to view information regarding the payments that have been made. This information includes the date, the payment transaction ID, the credit card used, and the amount that was billed to the credit card.

#### **Sample Browser View**

<span id="page-162-1"></span>[Figure 4-4](#page-162-1) shows an annotated version of the paymenthistory. jsp template. The black lines and callout text are not part of the template; they are explanations of the template components.

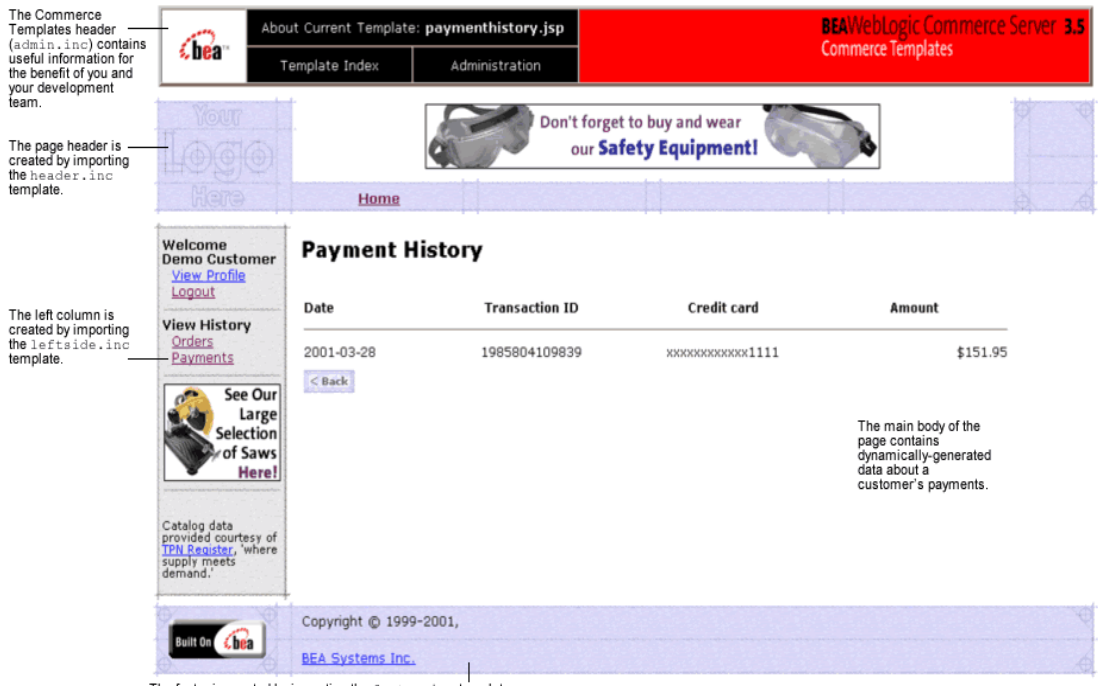

**Figure 4-4 Annotated paymenthistory.jsp Template**

The footer is created by importing the footer.inc template.

#### **Location in the WebLogic Commerce Server Directory Structure**

<span id="page-163-0"></span>You can find the paymenthistory. jsp template file at the following location, where \$WL\_COMMERCE\_HOME is the directory in which you installed WebLogic Commerce Server:

%WL\_COMMERCE\_HOME\config\wlcsDomain\applications\wlcsApp\wlcs\ commerce\order\paymenthistory.jsp (Windows)

\$WL\_COMMERCE\_HOME/config/wlcsDomain/applications/wlcsApp/wlcs/ commerce/order/paymenthistory.jsp (UNIX)

#### **Tag Library Imports**

<span id="page-163-2"></span>The paymenthistory.jsp template uses WebLogic and Pipeline JSP tags. Therefore, the template includes the following JSP tag libraries:

```
<%@ taglib uri="weblogic.tld" prefix="wl" %>
<%@ taglib uri="pipeline.tld" prefix="pipeline" %>
```
**Note:** For more information on the WebLogic Commerce Server JSP tags, see "JSP Tag References" in the *BEA WebLogic Commerce Server and WebLogic Personalization Server* documentation. For more information about the Pipeline JSP tags, see the *Guide to Managing Presentation and Business Logic:Using Webflow and Pipeline*.

These files reside in the following directory for the WebLogic Commerce Server Web application:

```
%WL_COMMERCE_HOME\config\wlcsDomain\applications\wlcsApp\wlcs\
WEB-INF (Windows)
```

```
$WL_COMMERCE_HOME/config/wlcsDomain/applications/wlcsApp/wlcs/
WEB-INF (UNIX)
```
#### **Java Package Imports**

<span id="page-163-1"></span>The paymenthistory. jsp template uses Java classes in the following packages and therefore includes these import statements:

```
<%@ page import="java.util.*" %>
<%@ page import="java.text.*" %>
<%@ page import="com.beasys.commerce.foundation.pipeline.*" %>
```

```
<%@ page import="com.beasys.commerce.ebusiness.payment.*" %>
<%@ page import="com.beasys.commerce.webflow.*" %>
```
#### **Location in Default Webflow**

Customers arrive at paymenthistory.jsp from the product catalog home page (main.jsp). The default Webflow does not define a subsequent JSP template.

<span id="page-164-1"></span>**Note:** For more information about the default Webflow, see the *Guide to Managing Presentation and Business Logic:Using Webflow and Pipeline*.

#### **Included JSP Templates**

The following JSP templates are included in the paymenthistory. jsp template:

- n admin.inc, which shows the name of the current template and contains links to its *About* information, the JSP Template Index, and the Administration Tools. The admin.inc template should be removed from the production pages before they are moved to your live server.
- n stylesheet.inc, which is a cascading stylesheet that defines global paragraph and text styles for the site. The import call is: <%@ include file="/commerce/includes/stylesheet.inc" %>
- n header.inc, which creates the page header. It is standard across many of the JSP templates provided by WebLogic Commerce Server. The import call is: <%@ include file="/commerce/includes/header.inc" %>
- n leftside.inc, which creates the left column and secondary placeholder for advertising. It is standard across many of the JSP templates provided by WebLogic Commerce Server. The import call is: <%@ include file="/commerce/includes/leftside.inc" %>
- n footer.inc, which creates the page footer. It is standard across many of the JSP templates provided by WebLogic Commerce Server. The import call is: <%@ include file="/commerce/includes/footer.inc" %>

#### <span id="page-165-2"></span>**Events**

<span id="page-165-6"></span><span id="page-165-5"></span>There are no events on the paymenthistory. jsp template that trigger Input Processors or Pipelines in the Webflow. [Table 4-10](#page-165-1) briefly describes each of the Pipelines associated with the paymenthistory. jsp template, as they are defined in the pipeline.properties file. For more information about individual Pipeline components, see ["Pipeline Components" on page 4-27](#page-170-0).

<span id="page-165-1"></span>**Table 4-10 paymenthistory.jsp Associated Pipelines**

| <b>Pipeline</b>       | <b>Description</b>                                               |
|-----------------------|------------------------------------------------------------------|
| RefreshPaymentHistory | Contains Refresh Payment History PC and is not<br>transactional. |

Note: Although the RefreshPaymentHistory Pipeline is associated with the paymenthistory.jsp template, it is not triggered by an event on the page. Rather, the RefreshPaymentHistory Pipeline is executed before the paymenthistory.jsp is viewed, to locate the payments associated with the customer requesting the information.

#### **Dynamic Data Display**

<span id="page-165-4"></span>The purpose of the paymenthistory. jsp template is to display the data specific to a customer's payments for their review. This is accomplished on paymenthistory. jsp. using a combination of WebLogic Server JSP tags, Pipeline JSP tags, and accessor methods/attributes.

<span id="page-165-3"></span>First, the getPipelineProperty JSP tag retrieves the PAYMENT\_HISTORY attribute from the Pipeline session. [Table 4-11](#page-165-0) provides more detailed information on this attribute.

<span id="page-165-0"></span>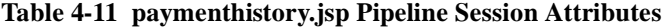

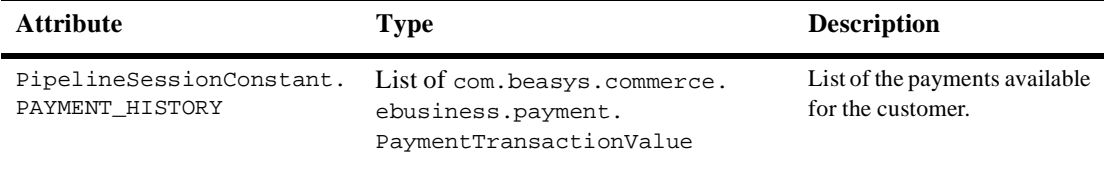

[Listing 4-5](#page-166-0) illustrates how this attribute is retrieved from the Pipeline session using the getPipelineProperty JSP tag.

<span id="page-166-0"></span>**Listing 4-5 Retrieving the Payment History Attribute**

```
<pipeline:getPipelineProperty 
 propertyName="<%=PipelineSessionConstants.PAYMENT_HISTORY%>" 
 returnName="paymentHistory" returnType="java.util.List" 
 attributeScope="<%=PipelineConstants.REQUEST_SCOPE%>"/>
```
<span id="page-166-5"></span>**Note:** For more information on the getPipelineProperty JSP tag, see the *Guide to Managing Presentation and Business Logic:Using Webflow and Pipeline*.

<span id="page-166-4"></span>The data stored within the Pipeline session attribute is then accessed by using accessor methods/attributes within Java scriptlets. [Table 4-12](#page-166-1) provides more detailed information about these methods/attributes for PaymentTransactionValue.

| <b>Method/Attribute</b> | <b>Description</b>                                                           |
|-------------------------|------------------------------------------------------------------------------|
| transactionDate()       | The date of the payment transaction.                                         |
| transactionId()         | Key in the database for the transaction; the payment<br>confirmation number. |
| creditCard()            | The status of the order.                                                     |
| transactionAmount()     | The splitting preference for the order.                                      |

<span id="page-166-1"></span>**Table 4-12 PaymentTransactionValue Accessor Methods/Attributes**

<span id="page-166-3"></span>The creditCard and transactionAmount attributes also have accessor methods/attributes, as shown in [Table 4-13](#page-166-2) and [Table 4-14](#page-167-0).

<span id="page-166-2"></span>**Table 4-13 creditCard Accessor Methods/Attributes**

| Method/Attribute   | <b>Description</b>                                                                       |
|--------------------|------------------------------------------------------------------------------------------|
| qetDisplayNumber() | Obtains the displayable version of the credit card number (12)<br>Xs and last 4 digits). |

| Method/Attribute | <b>Description</b>                                           |
|------------------|--------------------------------------------------------------|
| qetCurrency()    | Obtains the currency associated with the transaction amount. |
| qetValue()       | Obtains the value of the transaction amount.                 |

<span id="page-167-2"></span><span id="page-167-0"></span>**Table 4-14 transactionAmount Accessor Methods/Attributes**

[Listing 4-6](#page-167-1) illustrates how these accessor methods/attributes are used within Java scriptlets along with the WebLogic Server JSP tags to display the information.

#### <span id="page-167-1"></span>**Listing 4-6 Using Accessor Methods/Attributes Within paymenthistory.jsp Java Scriptlets**

```
<wl:repeat set="<%=paymentHistory%>" id="paymentTransactionValue" 
type="PaymentTransactionValue" count="100">
<tr>
 <td align="left">
    <div class="tabletext">
     <%=paymentTransactionValue.transactionDate%>
     </div>
  \langle /td>
   <td align="center">
     <div class="tabletext">
     <%=paymentTransactionValue.transactionId%>
     </div>
  \langle t \cdot d \rangle <td align="center">
     <div class="tabletext">
     <%=paymentTransactionValue.creditCard.getDisplayNumber()%>
     </div>
  \langle t \rangle <td align="right">
     <div class="tabletext">
      <%=paymentTransactionValue.transactionAmount.getCurrency()%> 
      <%=WebflowJSPHelper.priceFormat(paymentTransactionValue.
          transactionAmount.getValue())%></div>
  \langle /td>
\langle/tr>
</wl:repeat>
```
**Note:** For more information on the WebLogic Commerce Server JSP tags, see "JSP Tag References" in the *BEA WebLogic Commerce Server and WebLogic Personalization Server* documentation.

#### **Form Field Specification**

No form fields are used in the paymenthistory.jsp template.

# <span id="page-169-0"></span>**Input Processors**

<span id="page-169-2"></span>This section provides a brief description of each Input Processor associated with the Customer Self-Service JSP template(s).

## <span id="page-169-1"></span>**SelectOrderForViewingIP**

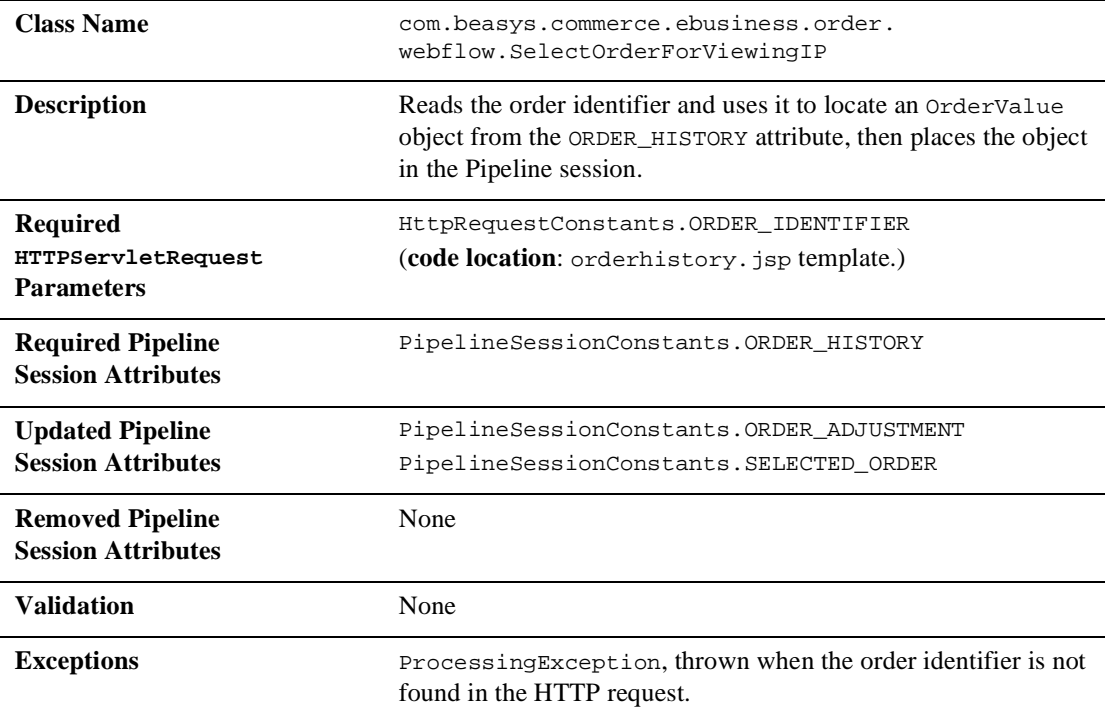

# <span id="page-170-0"></span>**Pipeline Components**

This section provides a brief description of each Pipeline component associated with the Customer Self-Service JSP template(s).

<span id="page-170-2"></span>**Note:** Some Pipeline components extend other, base Pipeline components. For more information on the base classes, see the *Javadoc*.

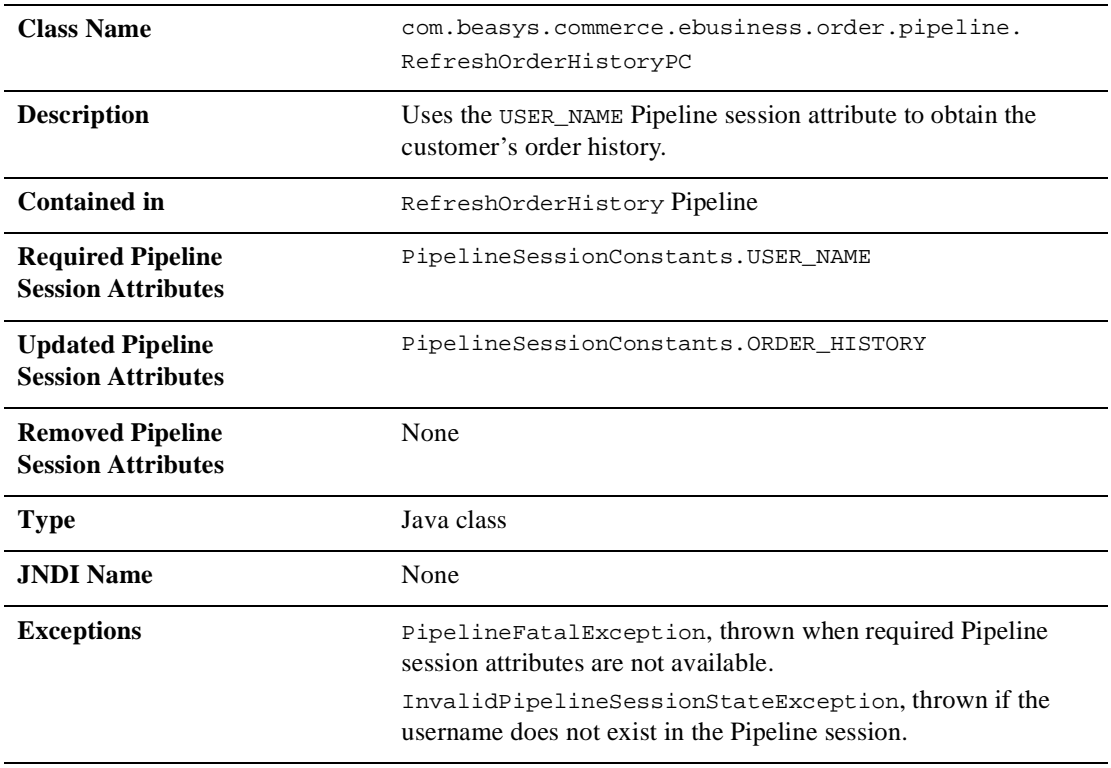

## <span id="page-170-1"></span>**RefreshOrderHistoryPC**

# <span id="page-171-1"></span><span id="page-171-0"></span>**RefreshPaymentHistoryPC**

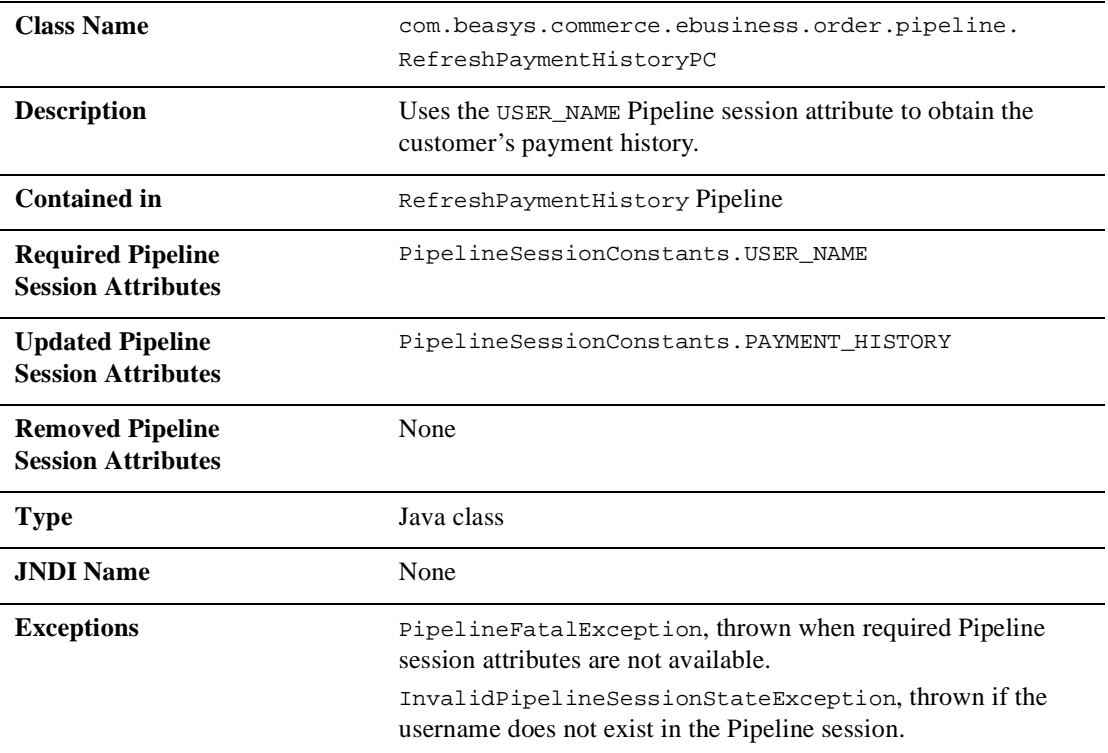

# **Index**

#### **A**

accessor method(s) [billingAddress 3-48](#page-115-0) [contactAddress 3-10,](#page-77-0) [3-18](#page-85-0) [creditCard 3-10,](#page-77-1) [4-23](#page-166-3) [defaultCreditCard 3-48](#page-115-1) [defaultShippingAddress 3-34](#page-101-0) [OrderAdjustmentPresentation 4-15](#page-158-1) [OrderLine 4-16](#page-159-2) [OrderValue 4-8,](#page-151-3) [4-14](#page-157-3) [PaymentTransactionValue 4-23](#page-166-4) [shippingAddress 3-10,](#page-77-0) [4-16](#page-159-3) [shoppingCart 2-31](#page-54-0) [transactionAmount 4-24](#page-167-2)

#### **B**

badlogin.jsp [default Webflow 2-9](#page-32-0) [directory locations 2-9](#page-32-1) [events 2-10](#page-33-0) [form field specification 2-10](#page-33-1) [included JSP templates 2-10](#page-33-2) business logic [newusercreation.jsp 2-30](#page-53-0) [orderhistory.jsp 4-7](#page-150-2)

#### **C**

changepassword.jsp [about 3-51](#page-118-0)

[default Webflow 3-53](#page-120-0) [directory locations 3-52](#page-119-0) [dynamic data display 3-54](#page-121-0) [events 3-54](#page-121-1) [form field specifications 3-55](#page-122-0) [included JSP templates 3-53](#page-120-1) [Java import statements 3-52](#page-119-1) [JSP tag libraries 3-52](#page-119-2) [parameters 3-55](#page-122-1) [pipeline components 3-54](#page-121-2) [customer profile 3-1](#page-68-0) [customer registration 2-1](#page-24-0) [customer self-service 4-1](#page-144-0) [customer support contact information xiii](#page-12-0)

#### **D**

[database schema 1-7](#page-22-0) [documentation, where to find it xii](#page-11-0)

#### **E**

editaddresstemplate.inc [about 3-31](#page-98-0) [getValidatedValue JSP tag 3-31](#page-98-1) editcctemplate.inc [about 3-45](#page-112-0) [getValidatedValue JSP tag 3-45](#page-112-1) editdemographics.jsp [about 3-57](#page-124-0) [default Webflow 3-60](#page-127-0) [directory locations 3-59](#page-126-0)

[events 3-61](#page-128-0) [form field specifications 3-62](#page-129-0) [included JSP templates 3-61](#page-128-1) [Java import statements 3-60](#page-127-1) [JSP tag libraries 3-59](#page-126-1) [parameters 3-62](#page-129-1) [pipeline components 3-62](#page-129-2) editprofile.jsp [about 3-13](#page-80-0) [default Webflow 3-16](#page-83-0) [directory locations 3-14](#page-81-0) [dynamic data display 3-17](#page-84-0) [events 3-17](#page-84-1) [form field specification 3-20](#page-87-0) [included JSP templates 3-16](#page-83-1) [Java import statements 3-15](#page-82-0) [Java scriptlets 3-19](#page-86-0) [JSP tag libraries 3-15](#page-82-1) [methods/attributes 3-18](#page-85-1) [parameters 3-20](#page-87-1) [pipeline components 3-17](#page-84-2) Events [badlogin.jsp 2-10](#page-33-3) [changepassword.jsp 3-54](#page-121-3) [editdemographics.jsp 3-61](#page-128-2) [editprofile.jsp 3-17](#page-84-3) [login.jsp 2-6](#page-29-0) [newuser.jsp 2-20](#page-43-0) [newusercreation.jsp 2-30](#page-53-1) [newuserforward.jsp 2-34](#page-57-0) [orderhistory.jsp 4-7](#page-150-3) [paymenthistory.jsp 4-22](#page-165-2) [profileeditaddress.jsp 3-32](#page-99-0) [profileeditcc.jsp 3-46](#page-113-0) [profilenewcc.jsp 3-39](#page-106-0) [usercreationforward.jsp 2-37](#page-60-0) [viewprofile.jsp 3-7](#page-74-0)

#### **I**

[input processors 2-39](#page-62-0)

[CustomerProfileIP 2-39](#page-62-1) [DeleteCreditCardIP 3-64](#page-131-0) [DeleteShippingAddressIP 3-65](#page-132-0) [LoginCustomerIP 2-41](#page-64-0) [SelectOrderforViewingIP 4-26](#page-169-2) [UpdateAccountInfoIP 3-66](#page-133-0) [UpdateBasicInfoIP 3-67](#page-134-0) [UpdateDemographicInfoIP 3-68](#page-135-0) [UpdatePaymentInfoIP 3-69](#page-136-0) [UpdateShippingInfoIP 3-71](#page-138-0)

#### **J**

JavaServer Page (JSP) [overview 2-2](#page-25-0) JavaServer Page templates [changepassword.jsp 3-51](#page-118-1) [editaddresstemplate.inc 3-31](#page-98-2) [editdemographics.jsp 3-57](#page-124-1) [editprofile.jsp 3-13](#page-80-1) [login.jsp 2-3](#page-26-0) [newcctemplate.inc 2-18](#page-41-0) [newdemographictemplate.inc 2-19](#page-42-0) [newuser.jsp 2-11](#page-34-0) [newusercreation.jsp 2-26](#page-49-0) [newuserforward.jsp 2-33](#page-56-0) [orderhistory.jsp 4-4](#page-147-2) [orderstatus.jsp 4-10](#page-153-1) [paymenthistory.jsp 4-19](#page-162-2) [profileeditaddress.jsp 3-28](#page-95-0) [profileeditcc.jsp 3-42](#page-109-0) [profilenewaddress.jsp 3-23](#page-90-0) [profilenewcc.jsp 3-36](#page-103-0) [usercreationforward.jsp 2-36](#page-59-0) [viewprofile.jsp 3-3](#page-70-0)

#### **L**

[login services 2-1](#page-24-1) login.jsp [about 2-3](#page-26-1)

[default Webflow 2-4](#page-27-0) [directory locations 2-4](#page-27-1) [dynamic data 2-6](#page-29-1) [events 2-6](#page-29-2) [form field specification 2-7](#page-30-0) [included JSP templates 2-5](#page-28-0) [Java import statements 2-4](#page-27-2)

#### **N**

newaddresstemplate.inc [about 2-17](#page-40-0) [getValidatedValue JSP tag 2-17](#page-40-1) newcctemplate.inc [about 2-18](#page-41-1) [getValidatedValid JSP tag 2-18](#page-41-2) newdemographictemplate.inc [about 2-19](#page-42-1) [getValidatedValid JSP tag 2-19](#page-42-2) newuser.jsp [about 2-11](#page-34-1) [default Webflow 2-16](#page-39-0) [directory locations 2-15](#page-38-0) [events 2-20](#page-43-1) [form field specification 2-21](#page-44-0) [included JSP templates 2-16](#page-39-1) [Java import statements 2-15](#page-38-1) [JSP tag libraries 2-15](#page-38-2) [newaddresstemplate.inc 2-17](#page-40-2) [newcctemplate.inc 2-18](#page-41-3) [newdemographictemplate.inc 2-19](#page-42-3) [parameters 2-21](#page-44-1) [pipeline components 2-21](#page-44-2) newusercreation.jsp [about 2-26](#page-49-1) [default Webflow 2-28](#page-51-0) [directory locations 2-27](#page-50-0) [dynamic data display 2-30](#page-53-2) [events 2-30](#page-53-3) [included JSP templates 2-29](#page-52-0) [Java import statements 2-28](#page-51-1)

[JSP tag libraries 2-28](#page-51-2) [session attributes 2-31](#page-54-1) newuserforward.jsp [default Webflow 2-34](#page-57-1) [directory locations 2-33](#page-56-1) [events 2-34](#page-57-2) [included JSP templates 2-34](#page-57-3) [Java import statements 2-33](#page-56-2) [JSP tag libraries 2-33](#page-56-3)

#### **O**

orderhistory.jsp [about 4-4](#page-147-3) [default Webflow 4-6](#page-149-0) [directory location 4-5](#page-148-0) [dynamic data display 4-7](#page-150-4) [events 4-7](#page-150-5) [included JSP templates 4-6](#page-149-1) [Java import statements 4-5](#page-148-1) [JSP tag libraries 4-5](#page-148-2) [methods/attributes 4-8](#page-151-4) [pipeline components 4-7](#page-150-6) orderstatus.jsp [about 4-10](#page-153-2) [default Webflow 4-12](#page-155-0) [directory locations 4-11](#page-154-1) [dynamic data display 4-13](#page-156-0) [included JSP templates 4-13](#page-156-1) [Java import statements 4-12](#page-155-1) [JSP tag libraries 4-12](#page-155-2) [methods/attributes 4-14](#page-157-4) [pipeline components 4-14](#page-157-5)

#### **P**

paymenthistory.jsp [about 4-19](#page-162-3) [attributes 4-22](#page-165-3) [default Webflow 4-21](#page-164-0) [directory locations 4-20](#page-26-1)

[dynamic data display 4-22](#page-165-4) [events 4-22](#page-165-5) [included JSP templates 4-21](#page-164-1) [Java import statements 4-20](#page-163-1) [JSP tag libraries 4-20](#page-163-2) [methods/attributes 4-23](#page-166-5) [pipeline components 4-22](#page-165-6) [pipeline components 2-43](#page-66-0) [EncryptCreditCardPC 2-44](#page-67-0) [RefreshOrderHistoryPC 4-27](#page-170-2) [RefreshPaymentHistoryPC 4-28](#page-171-1) [RegisterUserPC 2-43](#page-66-1) [UpdateBasicInfoPC 3-72](#page-139-0) [UpdateDemographicInfoPC 3-73](#page-140-0) [UpdatePasswordPC 3-74](#page-141-0) [UpdatePaymentInfoPC 3-75](#page-142-0) [UpdateShippingInfoPC 3-76](#page-143-0) [printing product documentation xii](#page-11-1) profileeditaddress.jsp [about 3-28](#page-95-1) [default Webflow 3-30](#page-97-0) [directory locations 3-29](#page-96-0) [dynamic data display 3-33](#page-100-0) [editaddresstemplate.inc 3-31](#page-98-3) [events 3-32](#page-99-1) [form field specification 3-34](#page-101-1) [included JSP templates 3-30](#page-97-1) [Java import statements 3-29](#page-96-1) [JSP tag libraries 3-29](#page-96-2) [methods/attributes 3-34](#page-101-2) [parameters 3-34](#page-101-3) [pipeline components 3-32](#page-99-2) profileeditcc.jsp [about 3-42](#page-109-1) [default Webflow 3-44](#page-111-0) [directory locations 3-43](#page-110-0) [dynamic data display 3-47](#page-114-0) [editcctemplate.inc 3-45](#page-112-2) [events 3-46](#page-113-1) [form field specifications 3-49](#page-116-0) [included JSP templates 3-44](#page-111-1)

[Java import statements 3-43](#page-110-1) [JSP tag libraries 3-43](#page-110-2) [parameters 3-49](#page-116-1) [pipeline components 3-46](#page-113-2) profilenewaddress.jsp [about 3-23](#page-90-1) [default Webflow 3-25](#page-92-0) [directory locations 3-24](#page-91-0) [events 3-26](#page-93-0) [form field specifications 3-26](#page-93-1) [included JSP templates 3-25](#page-92-1) [Java import statements 3-24](#page-91-1) [JSP tag libraries 3-24](#page-91-2) [parameters 3-26](#page-93-2) profilenewcc.jsp [about 3-36](#page-103-1) [default Webflow 3-38](#page-105-0) [directory locations 3-37](#page-104-0) [events 3-39](#page-106-1) [form field specifications 3-39](#page-106-2) [included JSP templates 3-38](#page-105-1) [Java import statements 3-37](#page-104-1) [JSP tag libraries 3-37](#page-104-2) [parameters 3-40](#page-107-0) [pipeline components 3-39](#page-106-3)

#### **R**

Registering Customers and Managing Customer services [customer registration 2-1](#page-24-2) [customer self-service 4-1](#page-144-1) [default Webflow 1-4](#page-19-0) [related information xiii](#page-12-1)

#### **S**

schema [about 1-7](#page-22-1) support [techn](#page-12-2)[ical xiii](#page-163-0)

#### **U**

usercreationforward.jsp [default Webflow 2-36](#page-59-1) [directory locations 2-36](#page-59-2) [events 2-37](#page-60-1) [included JSP templates 2-37](#page-60-2) [Java import statements 2-36](#page-59-3) [JSP tag libraries 2-36](#page-59-4)

#### **V**

viewprofile.jsp [about 3-3](#page-70-1) [default Webflow 3-6](#page-73-0) [directory locations 3-4](#page-71-0) [dynamic data display 3-8](#page-75-0) [events 3-7](#page-74-1) [included JSP templates 3-6](#page-73-1) [Java import statements 3-5](#page-72-0) [JSP tag libraries 3-5](#page-72-1) [methods/attributes 3-9](#page-76-0) [pipeline components 3-8](#page-75-1)